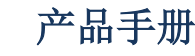

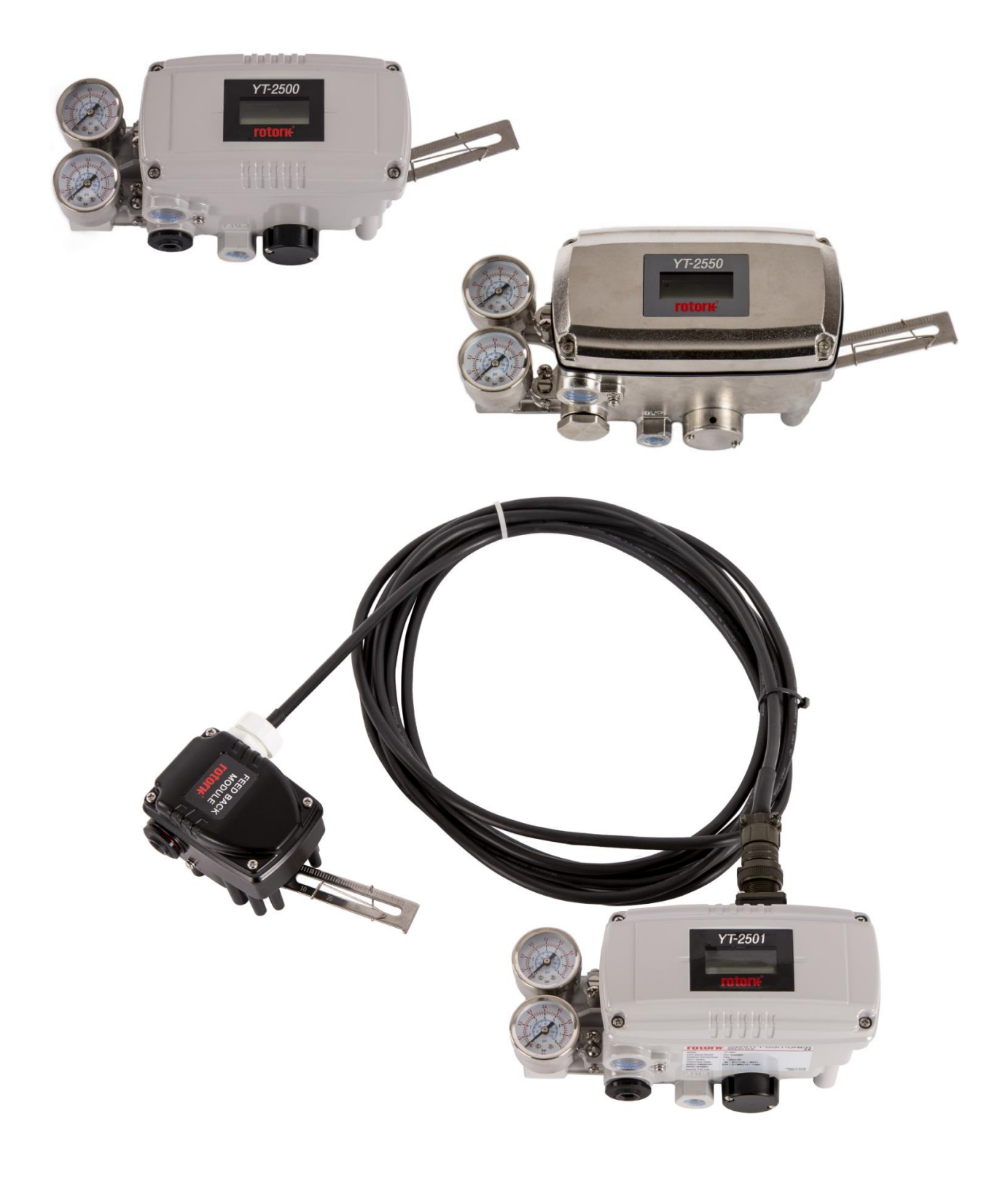

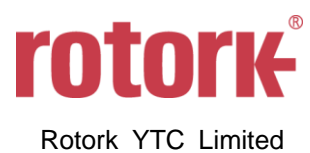

# 目录

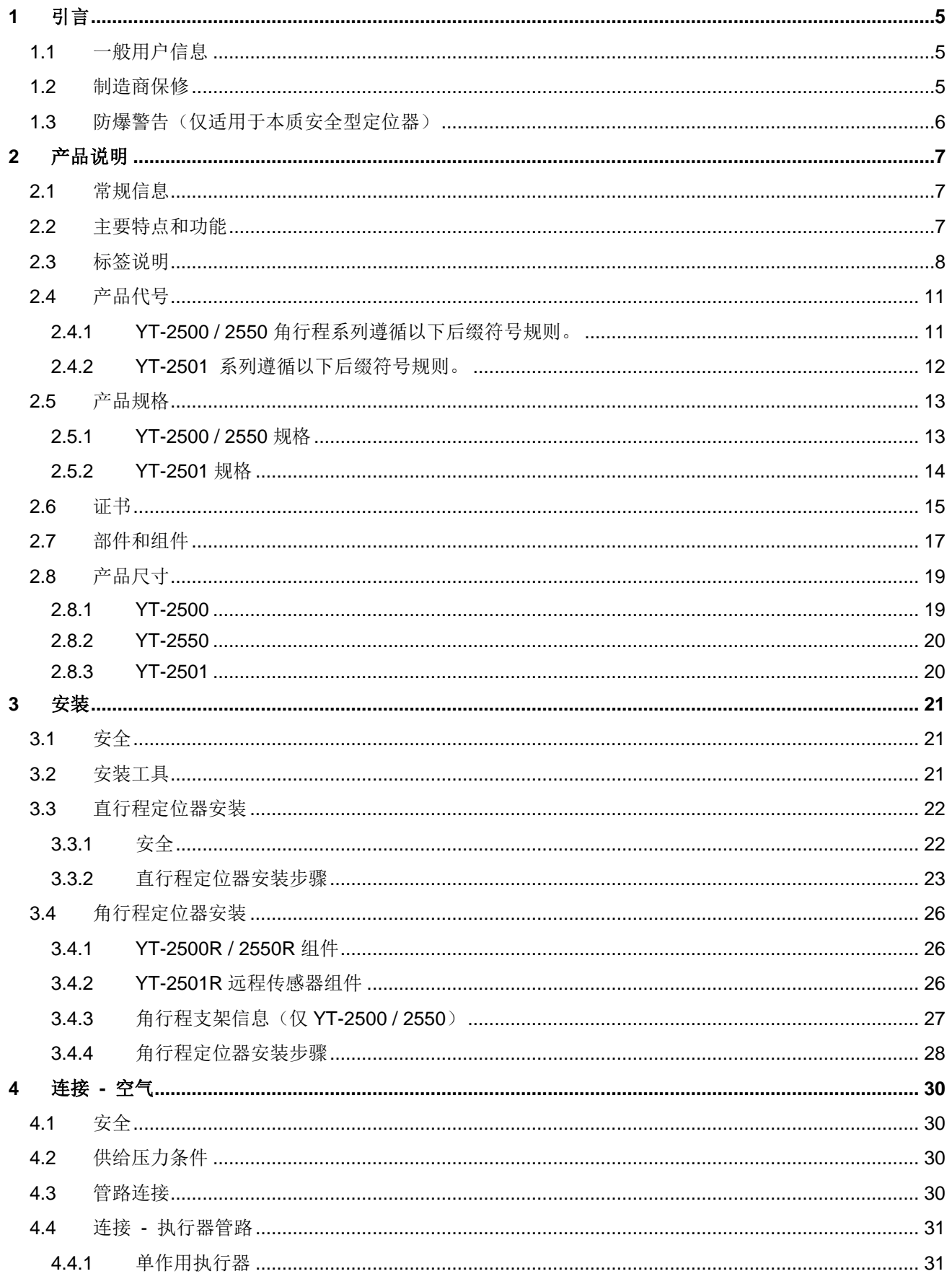

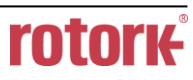

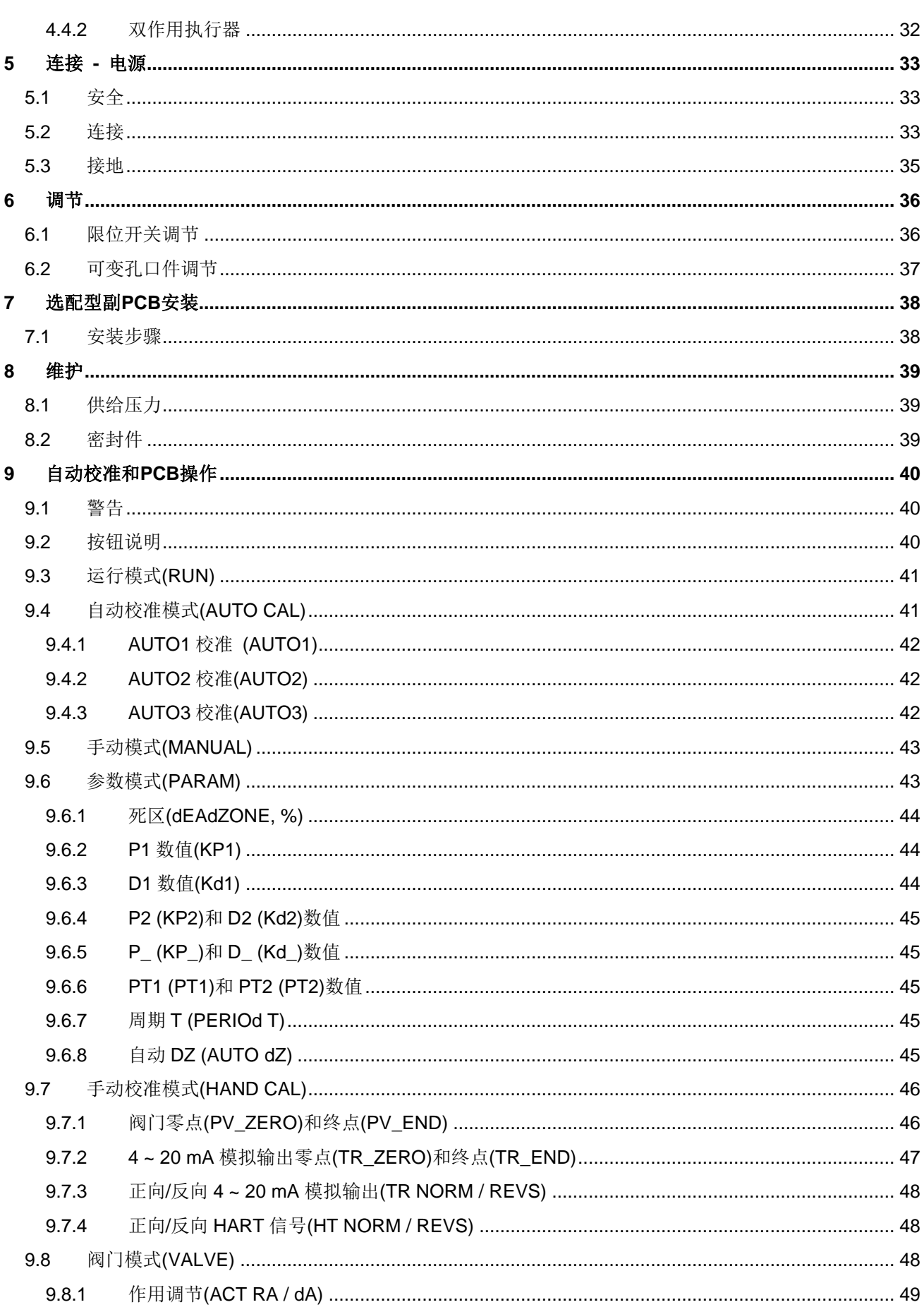

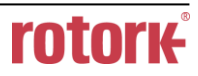

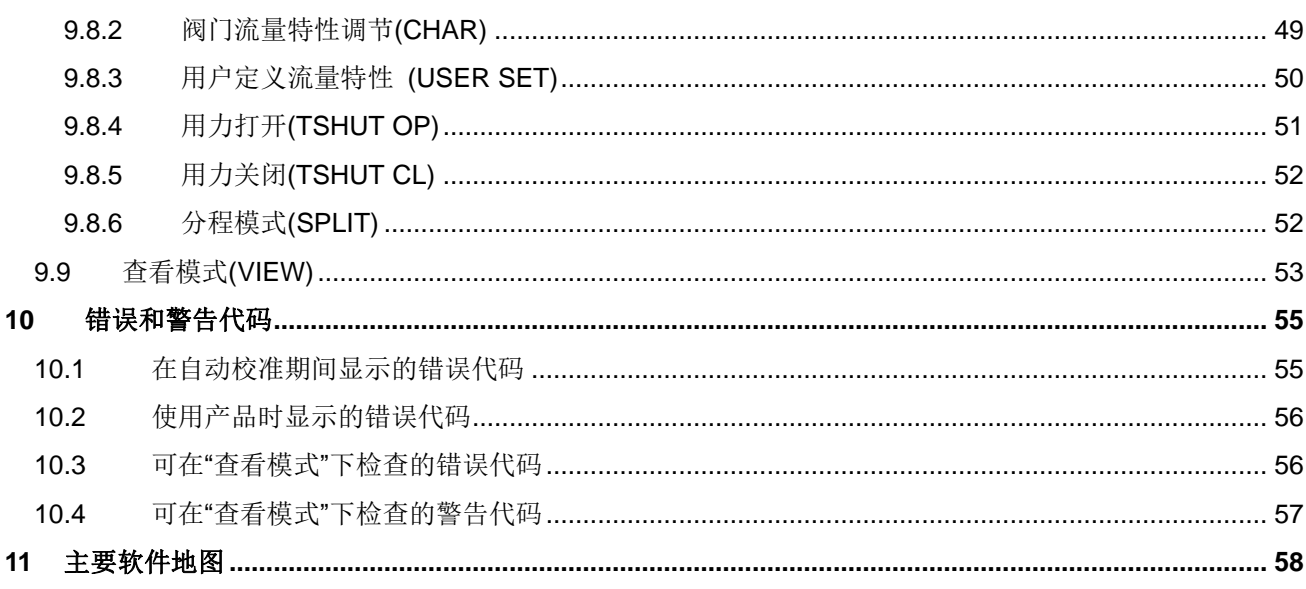

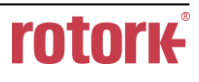

# <span id="page-4-0"></span>**1** 引言

<span id="page-4-1"></span>1.1 一般用户信息

感谢您购买Rotork YTC Limited产品。Rotork YTC Limited所有产品在生产结束后均经过全面检查, 品质优异,性能可靠。在安装和调试产品之前,请仔细阅读产品手册。

- ➢ 安装,调试和维护产品的工作只能由工厂管理人员授权的合格专业人员执行。
- ➢ 本手册应提供给最终用户。
- ➢ 本手册内容可能随时变更或修正。产品规格,设计和/或其任何组件如有变更恕不另行通知,相关 内容参见本手册后续版本。
- ➢ 本手册中出现的"阀门归零**/**零点"术语表示,从定位器OUT1端口完全释放气动压力后阀门的最终位 置。例如,正向和反向直行程动作对应的阀门归零位置可能不同。(DA/RA)
- ▶ 未经韩国Gimpo-si Rotork YTC Limited许可, 不得出于任何目的复制或转载本手册。
- ➢ 如本手册中提供的信息无法解决您的问题,请立即联系Rotork YTC Limited。
- ➢ 由于定位器属于控制阀的配件,因此在安装和操作定位器之前请阅读控制阀相关的操作手册。
- <span id="page-4-2"></span>1.2 制造商保修
	- ➢ 为安全起见,请务必依照本手册中的说明进行操作。对于因用户疏忽造成的产品损坏,制造商概 不承担任何责任。
	- ▶ 用户只能执行本手册中明确说明的改装或维修操作。若客户事先未与Rotork YTC Limited协商, 擅 自改装或维修产品而造成人员伤害或物理性损坏,Rotork YTC Limited概不赔偿。如需更改或改 装,请直接联系Rotork YTC Limited。
	- ➢ 自出货之日起制造商提供为期18个月的保修服务,另有说明除外。如需查看运输日期,请提供产 品批号或序列号。
	- ➢ 制造商保修范围不包括:因滥用,事故,变更,改装,窜改,疏忽,误用,安装错误,保养不 足,未以本产品文档中指定方式维修或维护导致损坏的产品;型号或编号经过更改,窜改,损坏 或移除的产品;运输过程和自然灾害导致损坏的产品;因功率骤增或外观美化而引发故障的产 品。维护不当或失常将导致产品有限保修权利失效。
	- > 在输入电流信号故障时, Fail Freeze(故障锁位)产品能够保持当前阀门位置。但请勿将其长时 间置于此状态下,当出现此状态时请立即采取措施将系统还原。即便定位器没有任何故障,系统 也会因管路或执行器意外泄漏而频繁报告阀门偏离位置。
	- **>** 有关保修的详细信息, 请联系韩国当地的Rotork YTC Limited办事处或总部。

<span id="page-5-0"></span>1.3 防爆警告(仅适用于本质安全型定位器)

请务必根据当地,地区和国家防爆规定在设有适当安全屏障的环境下使用和安装本设备。

- ➢ 请参见"2.6 证书"
- ➢ 当安装现场存在易爆气体时,应使用防爆型电缆和垫圈。
- ▶ 定位器有2个电源连接端口,请务必对其使用防爆导线并做封装处理。当其中一个端口闲置时,需 要安装绝缘插头。
- ➢ 连接电源时应使用带M4弹簧垫圈,表面面积大于1.25 mm<sup>2</sup>的圆形端子。
- ➢ 外部接地端子应使用表面面积大于5.5 mm<sup>2</sup>的圆形端子。
- ➢ 某些壳体部件采用非金属材料制成。为避免产生静电火花,请务必使用湿润的抹布清洁壳体。
- ➢ 以正确方式安装产品,从而最大程度避免受到其他金属面冲击或摩擦。
- ➢ 安装产品时为保证本质安全,必须根据相关本质安全安装标准将产品连接至经认定本质安全的设 备上。

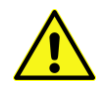

# <span id="page-6-0"></span>**2** 产品说明

### <span id="page-6-1"></span>2.1 常规信息

YT-2500 / 2550 / 2501系列智能阀门定位器可响应4 ~ 20 mA控制器输入信号,从而准确控制阀门 行程。内置微处理器可优化定位器性能并实现特定功能,例如自动校准,**PID**控制和**HART**协议通信。

- <span id="page-6-2"></span>2.2 主要特点和功能
	- ➢ 当输入电流信号或供应气动故障时,定位器不需要额外设备即可使阀门保持当前行程位置。(Fail Freeze选件)
	- ➢ 用户通过LCD显示器可监控定位器状态。
	- ➢ 由于各版本固件的接口工作方式一致,用户可以轻松掌握4个按钮的使用方法。
	- ➢ 当压力源突然变化和/或处于高振动环境下时,定位器仍然能够正常运行。
	- ➢ YT-2501分为远程传感器和定位器两部分,因此能够更好地适应高温和振动环境。
	- ➢ 自动校准的使用方法非常简单。
	- ➢ 由于空气消耗量极低,因此能够大幅度降低大型工厂的运营成本。
	- ➢ 兼容大多数控制器。
	- ➢ 可选用可变孔口件,从而最大程度减少振荡,优化工作状态。
	- ➢ 利用HART通信可以处理各种有关定位器的信息。(选件)
	- ➢ 通过使用4 ~ 20 mA模拟输出功能,可以进一步稳定阀门系统。(选件)
	- ➢ 可调整阀门特性 直行程,快速打开,等百分比以及用户设置(用户可设置5个特性点或18个特 性点)。
	- ➢ 可设置用力 关闭和用力 打开。
	- ➢ 在不借助其他通信器的情况下,可直接在现场调节PD参数。
	- ➢ 可设置的分程为4 ~ 12 mA或12 ~ 20 mA。
	- ➢ YT-2501系列远程传感器工作温度为-40 ~ 120 °C。 定位器的工作温度为-30 ~ 80 °C(请查看经认证的防爆温度)
	- ➢ 利用手动校准功能可以手动设置零点或终点。
	- ➢ 防护等级为 IP66。(不包括压力表)
	- ➢ 表面带有抗腐蚀聚酯粉末涂层。(YT-2550 除外)
	- ➢ 定位器内部采用模块化结构,维护简便。
- <span id="page-7-0"></span>• MODEL : 指示型号和附加选件。
	- EXPLOSION PROOF : 指示经认证的防爆等级。
- INGRESS PROTECTION : 指示壳体防护等级。
- INPUT SIGNAL : 指示输入信号的范围。
	- OPERATING TEMP. : 指示允许的工作温度。
	- SUPPLY PRESSURE : 指示供给压力范围。
- SERIAL NUMBER : 指示唯一序列号。
	- MONTH.YEAR : 指示生产的月份和年份。
- INTRINSIC SAFETY / NONINCENDIVE : 指示本质安全防爆等级。
- AMBIENT TEMP. : 指示防爆可允许的环境温度
- 
- Ui, Ii, Pi, Ci, Li: 指示证书中可允许的电气数据。 您也可以查看证书中的详细信息。

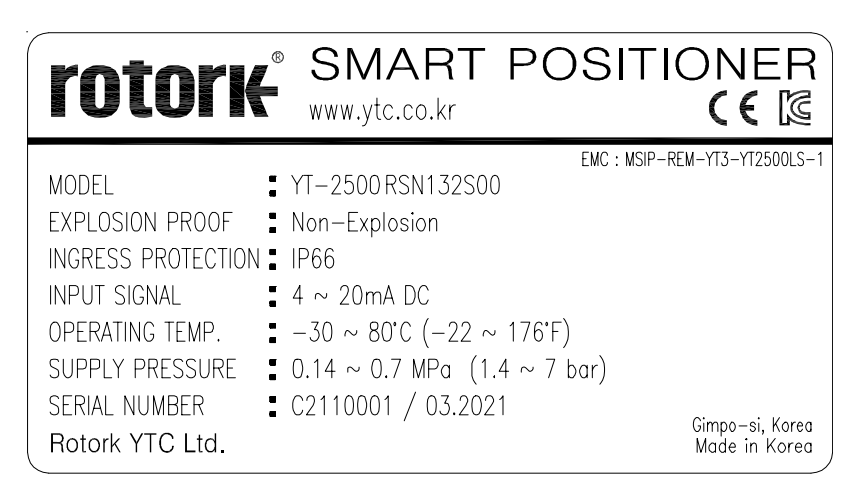

图L-1:YT-2500非防爆型

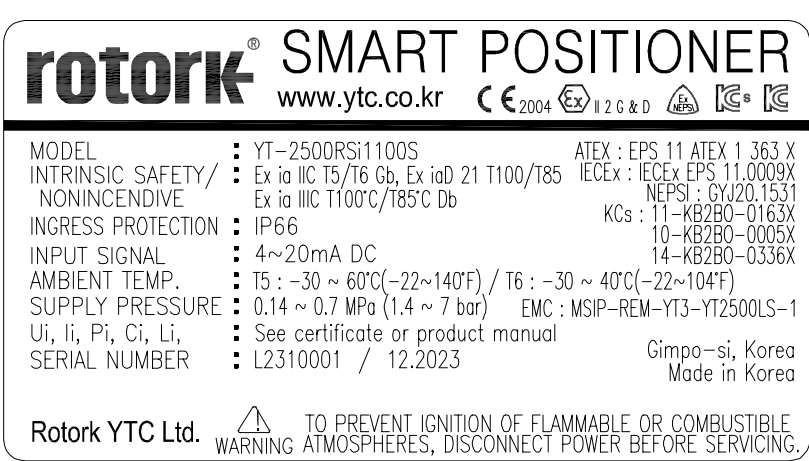

图L-2:YT-2500本质安全型 (ATEX, IECEx, NEPSI, KCs)

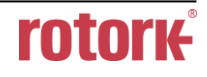

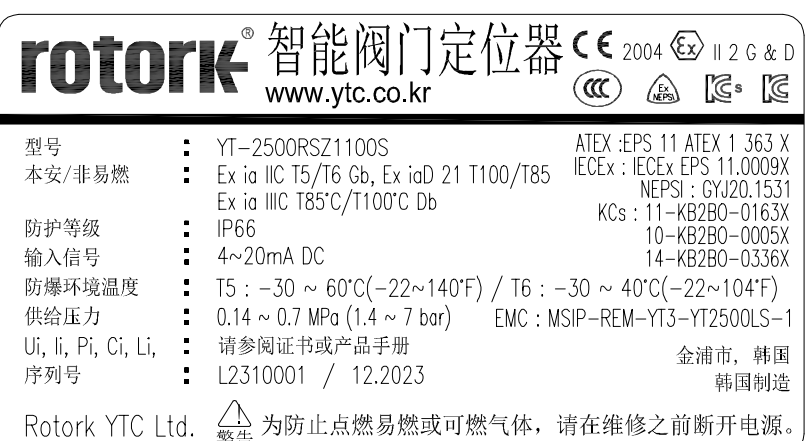

图L-3: YT-2500本质安全型 (CCC, NEPSI)

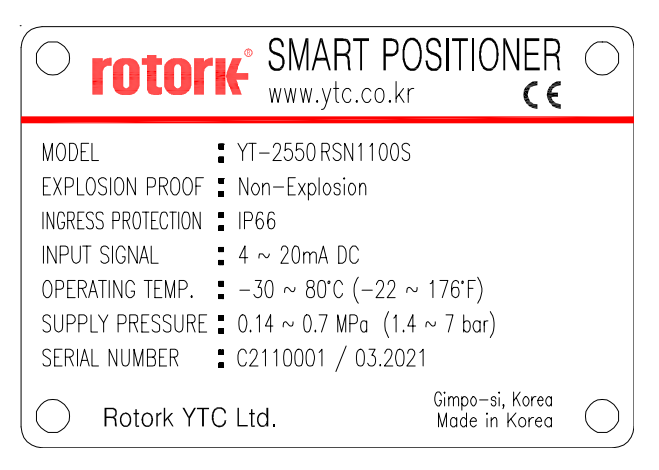

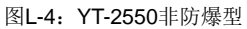

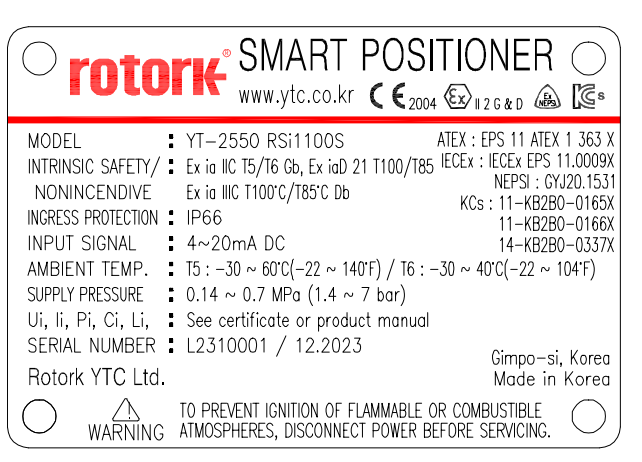

图L-4:YT-2550非防爆型 图L-5:YT-2550本质安全型(ATEX, IECEx, NEPSI, KCs)

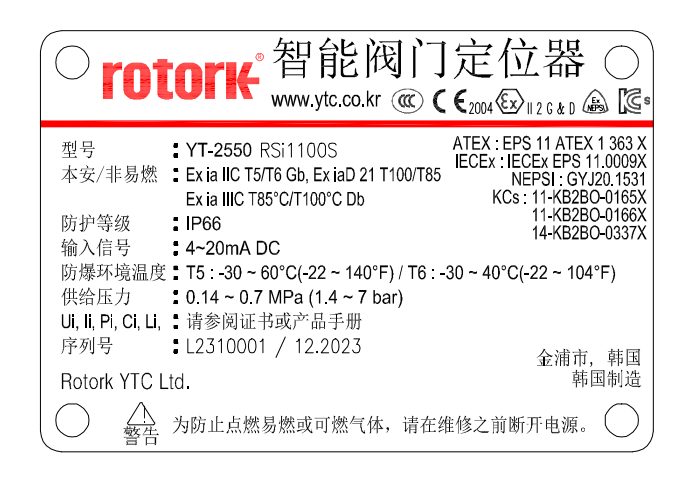

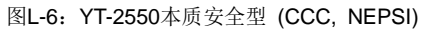

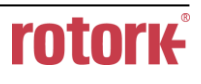

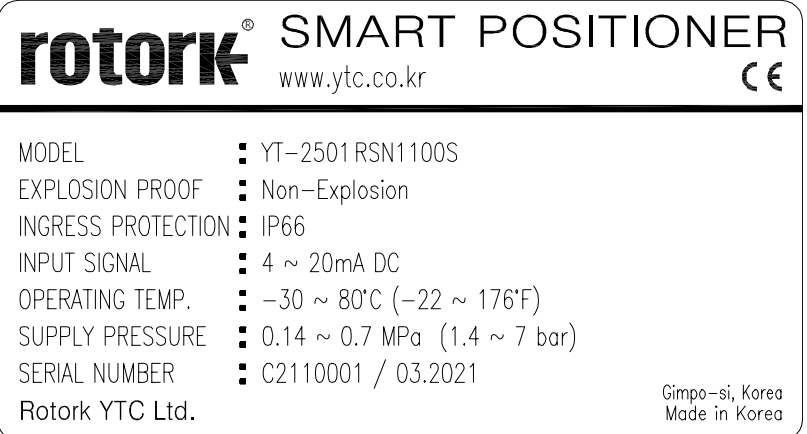

图L-7: YT-2501非防爆型

| <b>SMART POSITIONER</b><br>rotork<br>www.ytc.co.kr<br>$C \epsilon_{2004} \& \rightarrow$ 12 G & D $\& \& \$                                                                                                    |
|----------------------------------------------------------------------------------------------------|
| ATEX: EPS 11 ATEX 1 363 X<br>: YT-2501RSi1100S<br>MODEL<br>Ex ia IIC T5/T6 Gb, Ex iaD 21 T100/T85 IECEx : IECEx EPS 11.0009X<br>INTRINSIC SAFETY/<br>NEPSI: GYJ20.1531<br>Ex ia IIIC T100°C/T85°C Db<br>$\frac{1}{2}$ , $\frac{1}{2}$ , $\frac{1}{2}$<br>NONINCENDIVE<br>KCs: 11-KB2B0-0164X<br>INGRESS PROTECTION<br>: IP66<br><b>INPUT SIGNAL</b><br>$\approx 4 \sim 20 \text{mA}$ DC<br>$\overline{5}$ = -30 ~ 60°C(-22~140°F) / T6 : -30 ~ 40°C(-22~104°F)<br>AMBIFNT TFMP.<br>$\therefore$ 0.14 ~ 0.7 MPa (1.4 ~ 7 bar)<br><b>SUPPLY PRESSURE</b><br>See certificate or product manual<br>Ui. Ii. Pi. Ci. Li.<br>Gimpo—si, Korea<br>Made in Korea<br>$:$ L2310001 / 12.2023<br><b>SERIAL NUMBER</b> |
| TO PREVENT IGNITION OF FLAMMABLE OR COMBUSTIBLE<br>VALUATION CONTINUES OF THE CONTRACT POWER BEFORE SERVICING.<br>Rotork YTC Ltd.                                                                                                    |

图L-8:YT-2501本质安全型(ATEX, IECEx, NEPSI, KCs)

|                              | <b>TOTOTIC</b> ®智能阀门定位器CE2004 &> 12G&D<br>$www$ ytc.co.kr                                                                                                    |  |
|------------------------------|----------------------------------------------------------------------------------------------------|--|
| 型号<br>本安/非易燃<br>防护等级<br>输入信号 | ATEX : FPS 11 ATEX 1 363 X<br>$\div$ YT-2501RSZ1100S<br>IECEx: IECEx EPS 11.0009X<br>$\frac{1}{2}$ Ex ia IIC T5/T6 Gb, Ex iaD 21 T100/T85<br>NEPSI: GYJ20.1531<br>Ex ia IIIC T85°C/T100°C Db<br>KCs: 11-KB2B0-0164X<br>- IP66<br>$\sim$ 4 $\sim$ 20mA DC |  |
| 防爆环境温度<br>供给压力               | T5: $-30 \sim 60^{\circ}C(-22 \sim 140^{\circ}F)/T6$ : $-30 \sim 40^{\circ}C(-22 \sim 104^{\circ}F)$<br>$\frac{1}{2}$ 0.14 ~ 0.7 MPa (1.4 ~ 7 bar)                                                                                                    |  |
| Ui, Ii, Pi, Ci, Li,<br>序列号   | : 请参阅证书或产品手册<br>金浦市、韩国<br>: L2310001 / 12.2023<br>韩国制造                                                                                                    |  |
| Rotork YTC Ltd.              | 为防止点燃易燃或可燃气体, 请在维修之前断开电源。                                                                                                    |  |

图L-9: YT-2501本质安全型(CCC, NEPSI)

### <span id="page-10-0"></span>2.4 产品代号

<span id="page-10-1"></span>2.4.1 YT-2500 / 2550 角行程系列遵循以下后缀符号规则。

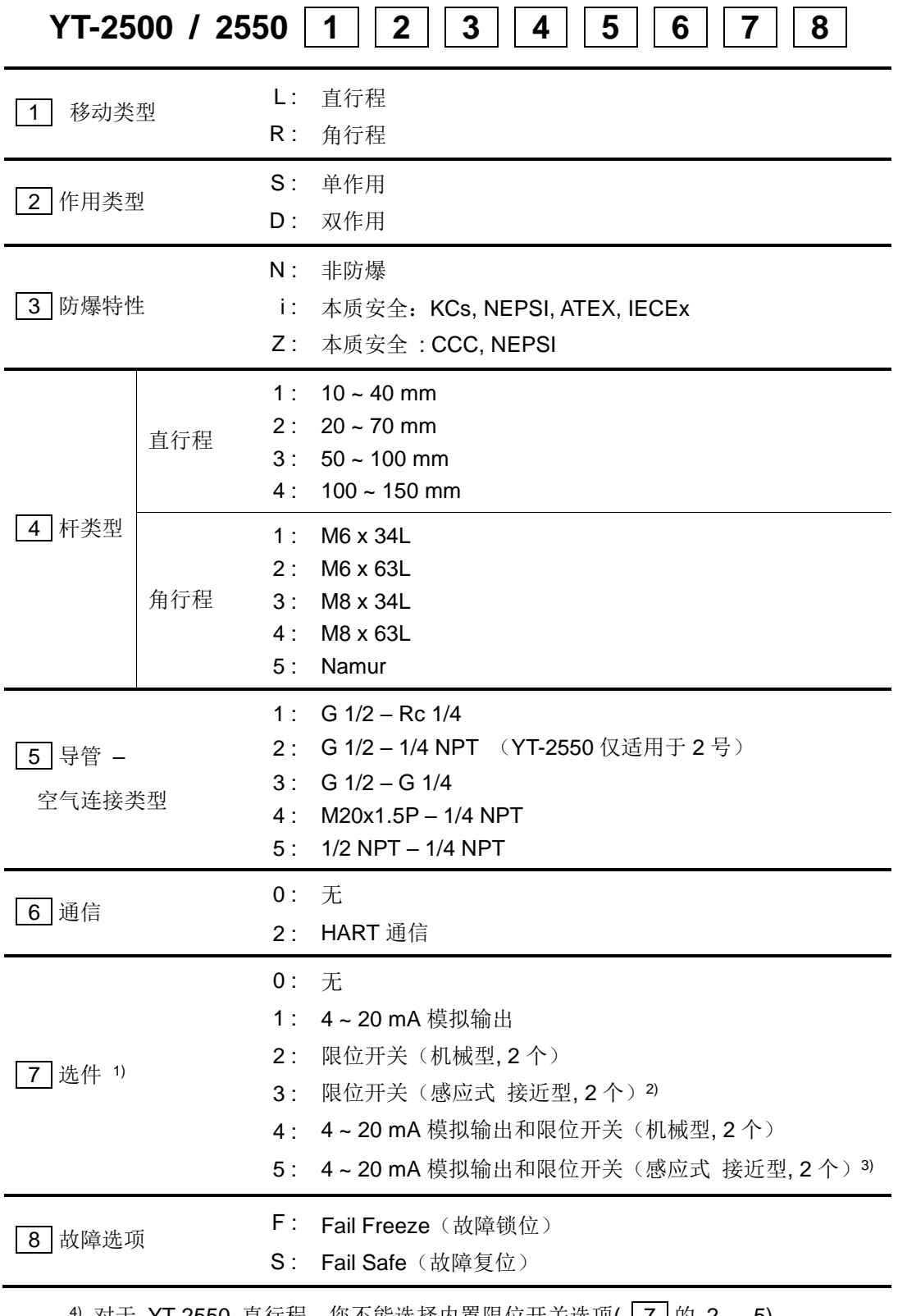

4) 对于 YT-2550 直行程,您不能选择内置限位开关选项( 2 | 的 2 ~ 5) 。

2) 3) 感应式接近型限位开关的工作温度为 -25 °C ~ 。

<span id="page-11-0"></span>2.4.2 YT-2501 系列遵循以下后缀符号规则。

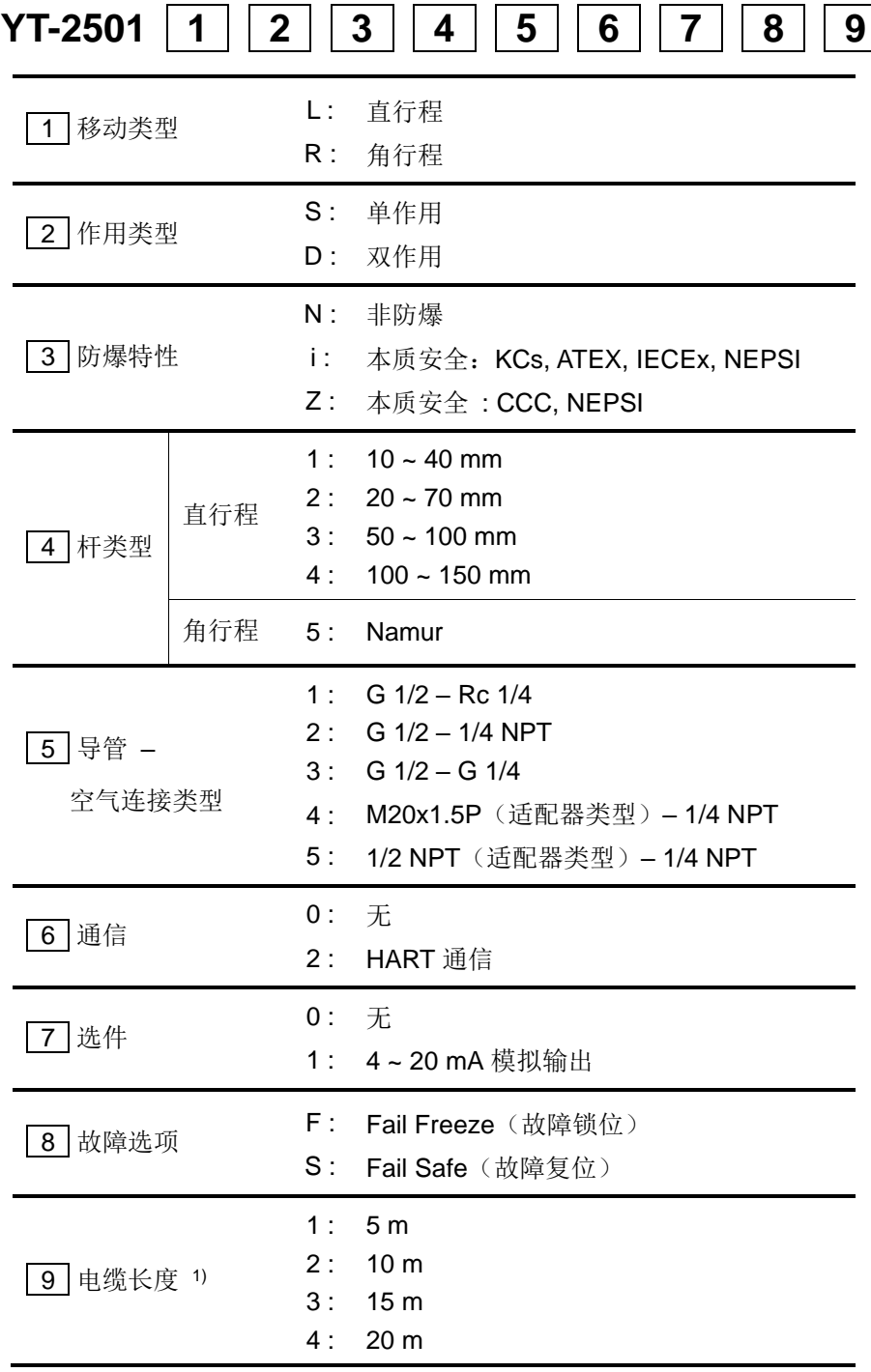

1) 最大电缆长度为20 m。

<span id="page-12-0"></span>2.5 产品规格

### <span id="page-12-1"></span>2.5.1 YT-2500 / 2550 规格

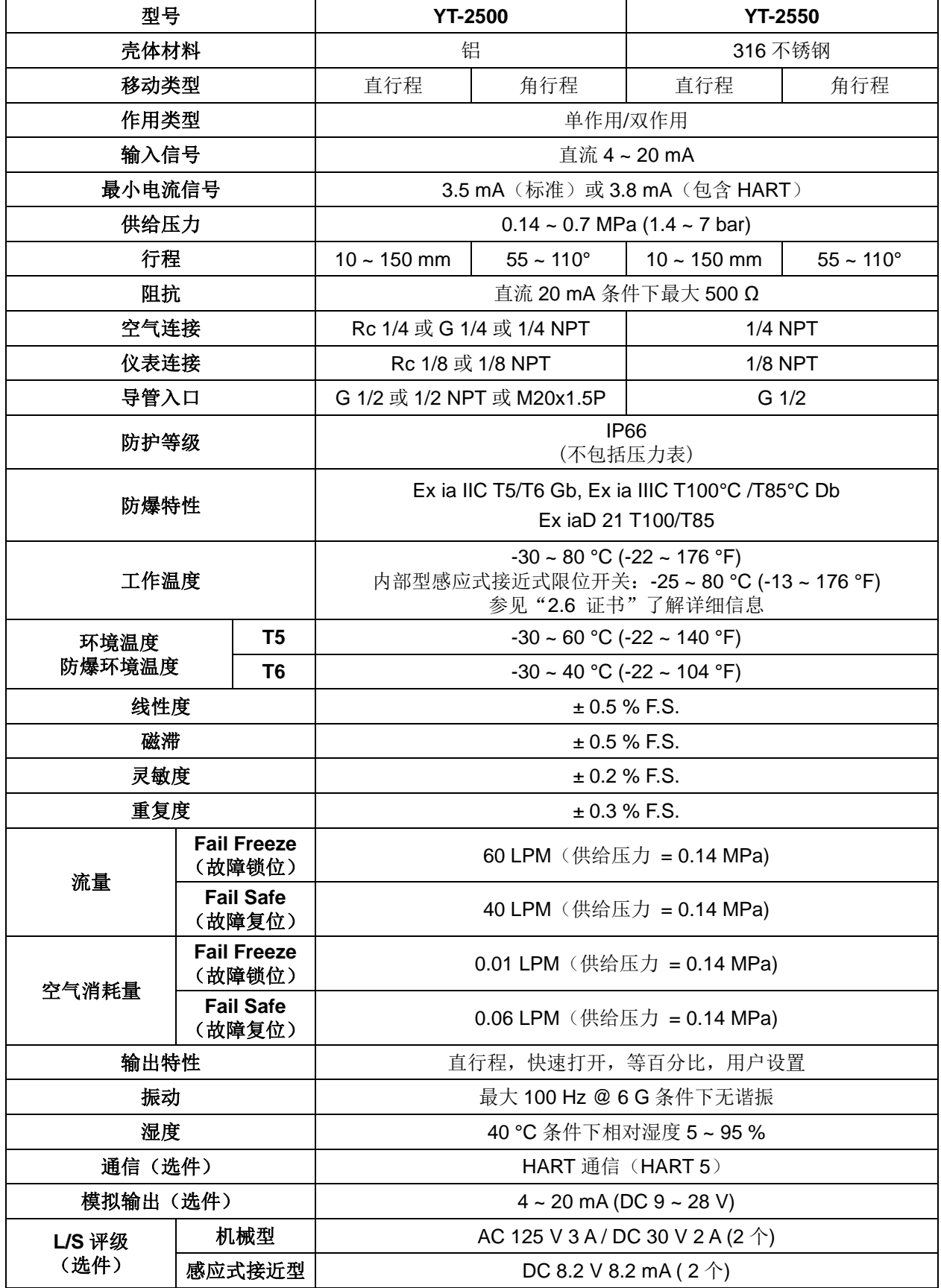

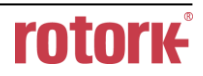

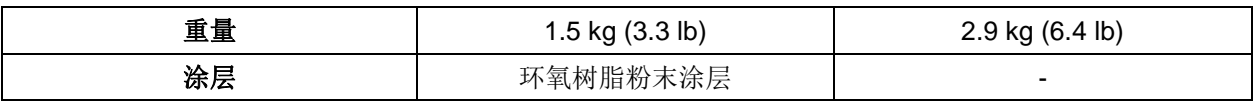

在环境温度为20 ℃,绝对压力为760 mmHg,湿度为65 %条件下进行测试。 有关测试规范详情,请联系Rotork YTC Limited。

#### <span id="page-13-0"></span>2.5.2 YT-2501 规格

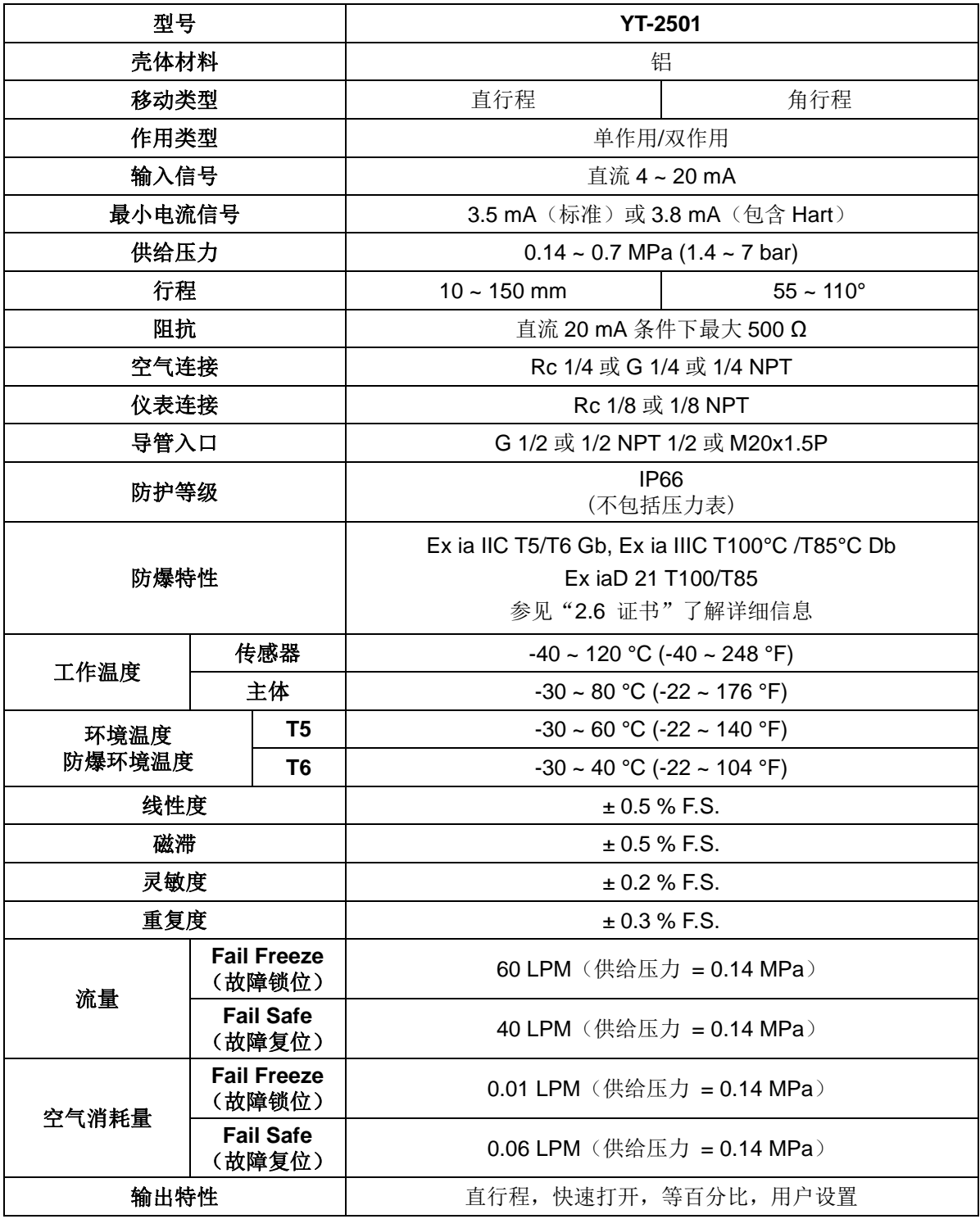

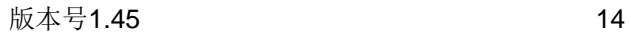

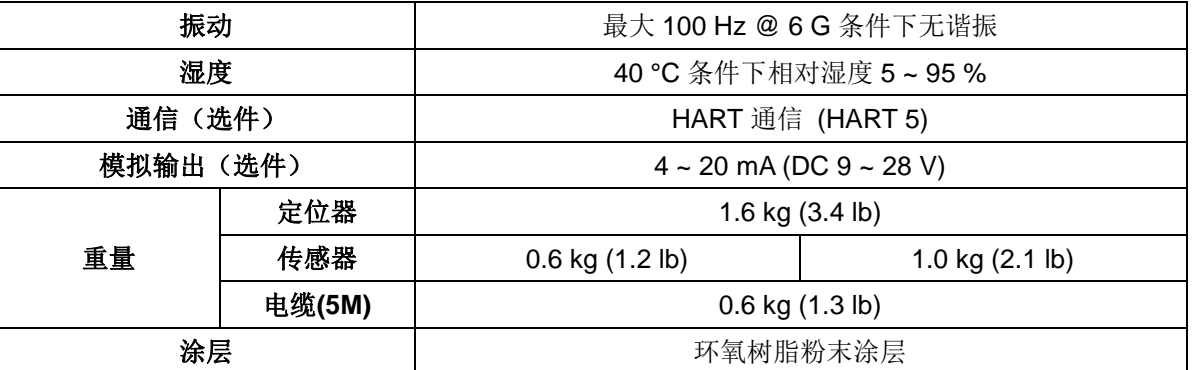

在环境温度为20 °C,绝对压力为760 mmHg,湿度为65 %条件下进行测试。  $\sqrt{N}$ 

有关测试规范详情,请联系Rotork YTC Limited。

#### <span id="page-14-0"></span>2.6 证书

※ 以下证书均发布在Rotork YTC Limited主页[\(www.ytc.co.kr\)](http://www.ytc.co.kr/)。

➢ **KCs**(韩国)

类型: 本质安全

评级: Ex ia IIC T5/T6, Ex iaD IIIC T100°C/T85°C

证书编号: 11-KB2BO-0163X(YT-2500)

```
10-KB2BO-0005X(YT-2500+LS(干式接触)
14-KB2BO-0336X(YT-2500+LS (非接触)
11-KB2BO-0165X(YT-2550)
11-KB2BO-0166X(YT-2550+LS(干式接触))
```
14-KB2BO-0337X(YT-2550+LS(非接触)) 11-KB2BO-0164X(YT-2501)

环境温度:-30 ~ +60°C (T5/T100°C), -30 ~ +40°C (T6/T85°C)

#### ➢ **ATEX**

类型: 本质安全 评级: II 2G Ex ia IIC T5/T6 Gb, II 2D Ex ia IIIC T100°C/T85°C Db IP6X 证书编号:EPS 11 ATEX 1 363 X 环境温度:-30 ~ +60°C (T5), -30 ~ +40°C (T6)

# ➢ **IECEx**

类型: 本质安全 评级:Ex II 2G Ex ia IIC T5/T6 Gb, Ex II 2D Ex ia IIIC T100°C/T85°C Db IP6X 证书编号: IECEx EPS 11.0009X 环境温度:-30 ~ +60°C (T5/T100°C), -30 ~ +40°C (T6/T85°C)

#### ➢ **NEPSI**

类型: 本质安全 评级:Ex ia IIC T5/T6 Gb, Ex iaD 21 T100/T85 证书编号:GYJ20.1531

# ➢ **CCC (**中國**)**

类型: 本质安全 评级:Ex ia IIC T5/T6 Gb, Ex ia IIIC T85°C/T100°C Db 证书编号: 20200322307000618 环境温度:-30 ~ +60°C (T5/T100°C), -30 ~ +40°C (T6/T85°C)

# ➢ 电磁兼容性**(EMC)**

- 2016年4月实行的EMC指令2014/30/EC

- EC指令中的CE符合性标志

# <span id="page-16-0"></span>2.7 部件和组件

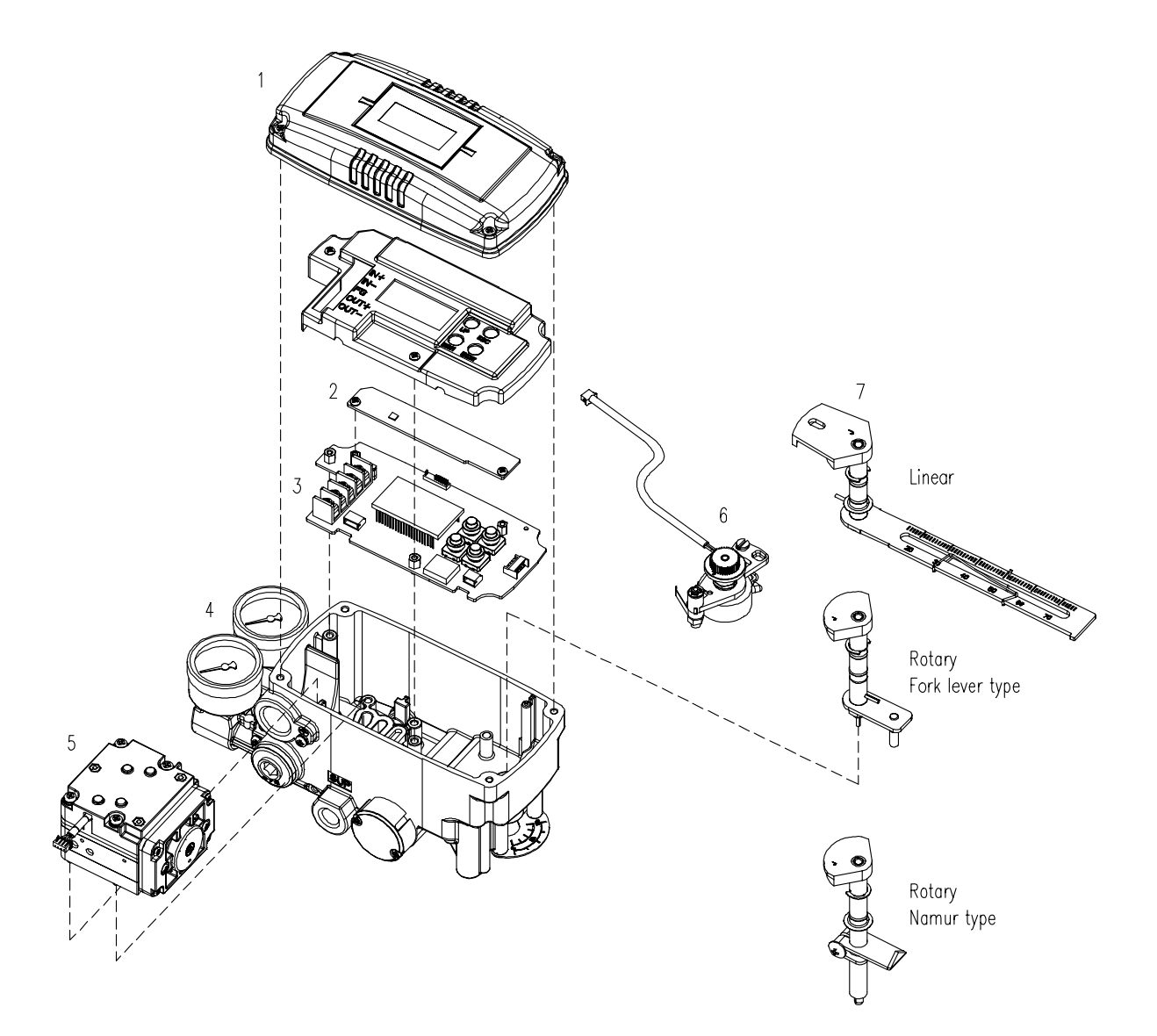

#### 图2-1:YT-2500 / 2550系列分解图

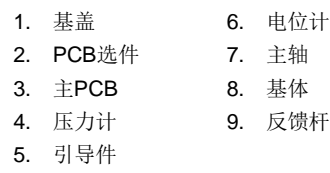

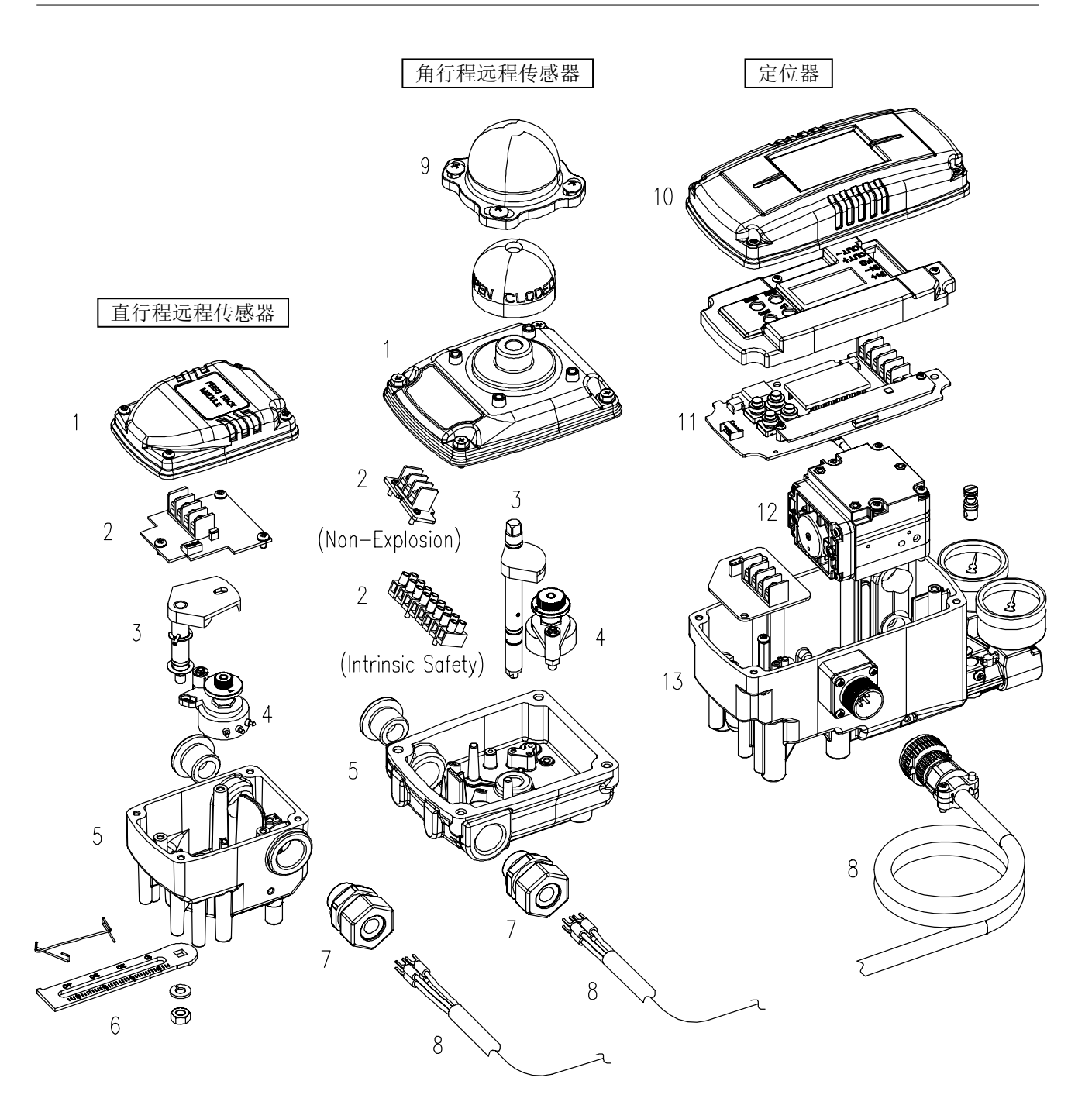

#### 图2-2:YT-2501分解图

- 1. 远程传感器基盖 10. 定位器基盖
- 
- 
- 
- 5. 远程传感器基体 6. 远程传感器控制杆
- 7. 远程传感器电缆连接器
- 8. 远程电缆
- 9. 远程传感器圆顶盖
- 
- 2. 远程传感器端子 11. 定位器PCB
- 3. 远程传感器主轴 12. 定位器引导装置
- 4. 远程传感器电位计 13. 定位器基体

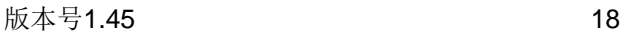

- <span id="page-18-0"></span>2.8 产品尺寸
- <span id="page-18-1"></span>2.8.1 YT-2500

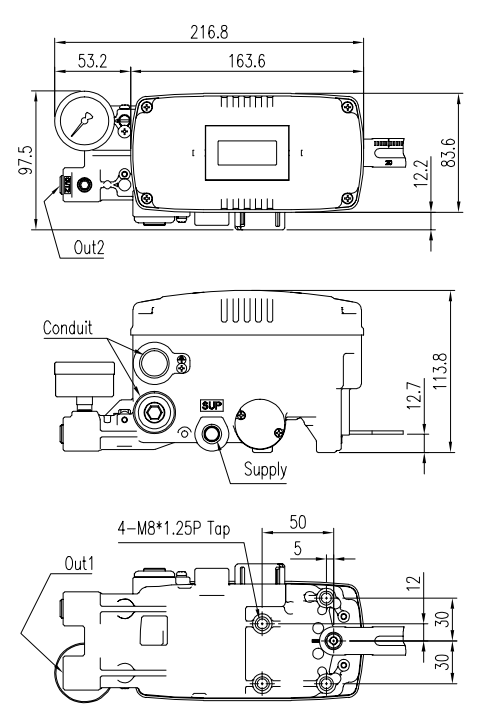

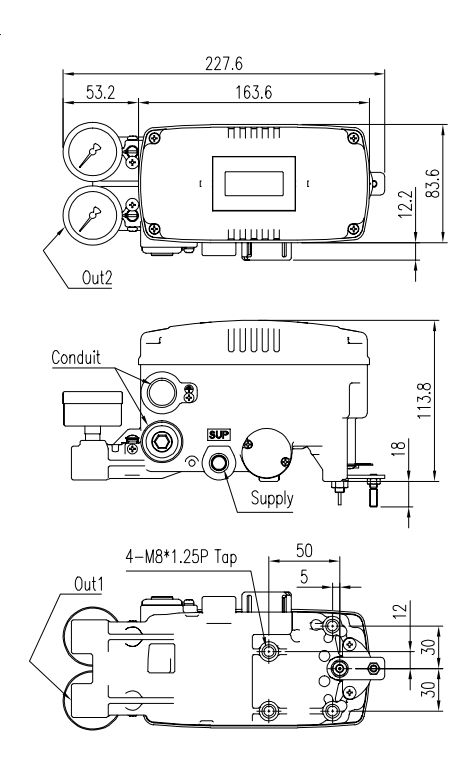

图2-3: YT-2500L 2-4: YT-2500R (又杆型)

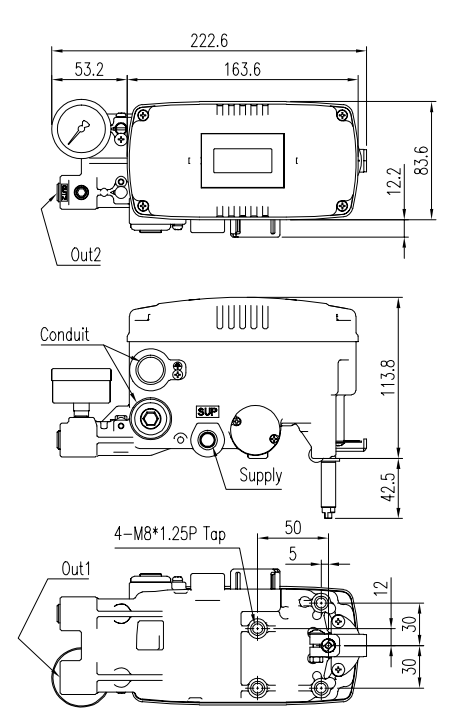

图2-5: YT-2500R (Namur型) 2-6: YT-2500R (L/S选件)

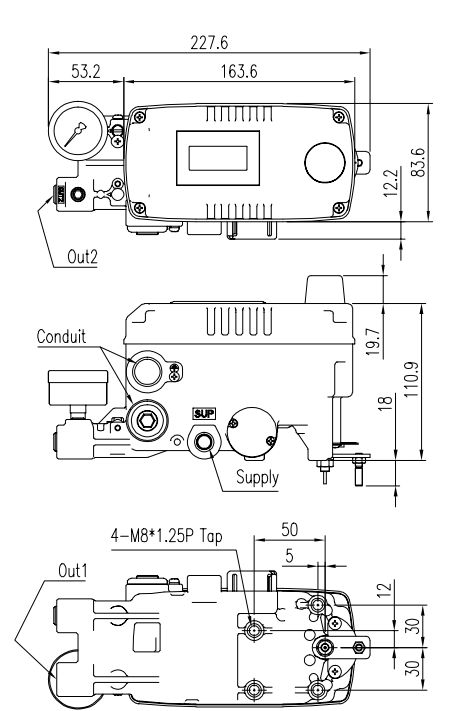

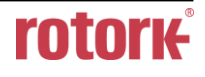

<span id="page-19-0"></span>2.8.2 YT-2550

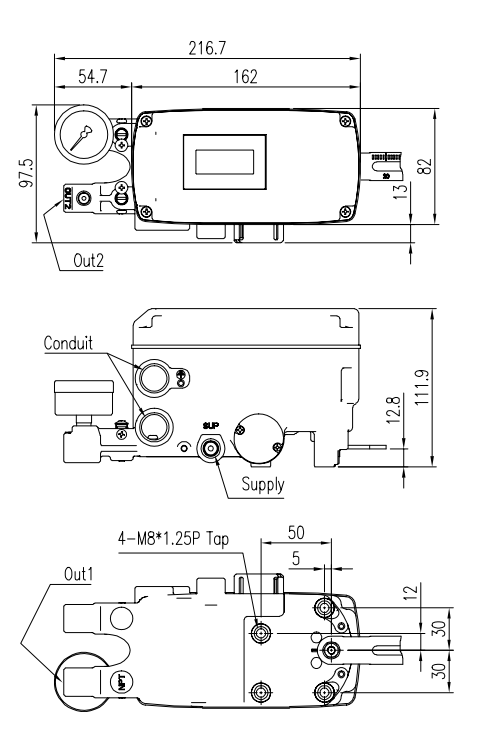

图2-7: YT-2550L 2000 2000 2000 2000 图2-8: YT-2550R

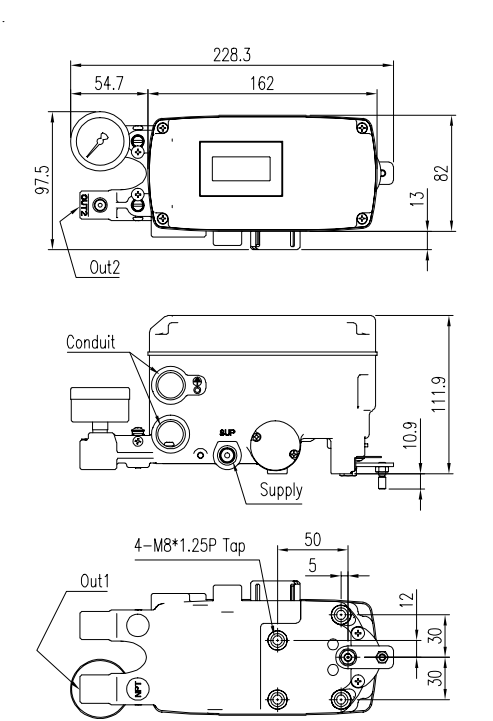

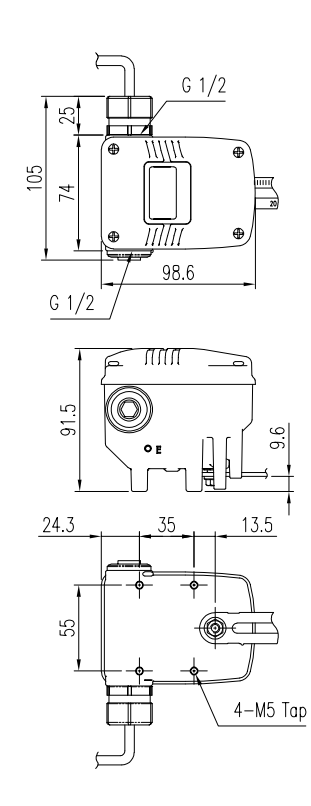

<span id="page-19-1"></span>2.8.3 YT-2501

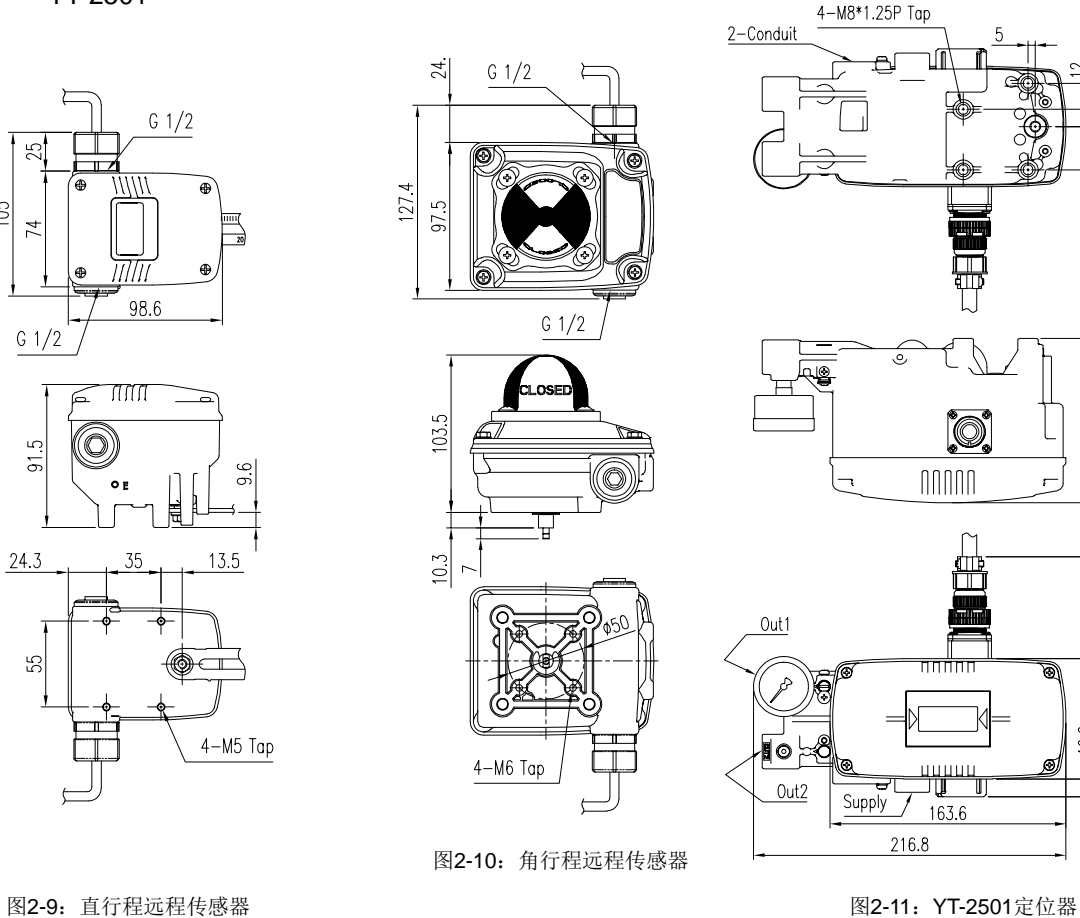

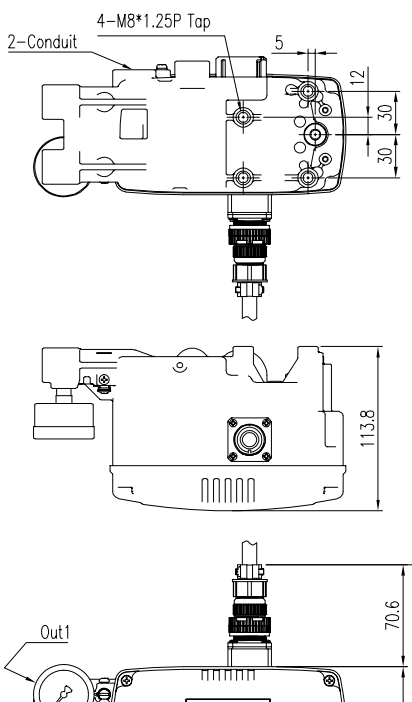

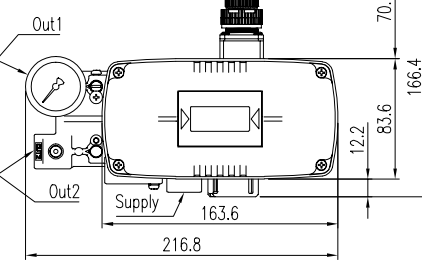

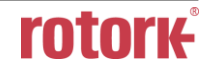

# <span id="page-20-0"></span>**3** 安装

<span id="page-20-1"></span>3.1 安全

在安装定位器时,请务必阅读并依照安全说明进行操作。

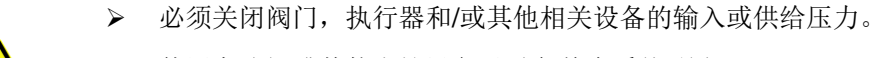

- ➢ 使用旁路阀或其他支持设备以避免整个系统"关闭"。
- ➢ 确保执行器中无剩余压力。
- ➢ 定位器配有排出内部空气和内部冷凝水的通风盖。在安装定位器时,请确保通风盖朝下。否则, 冷凝水可能损坏PCB。

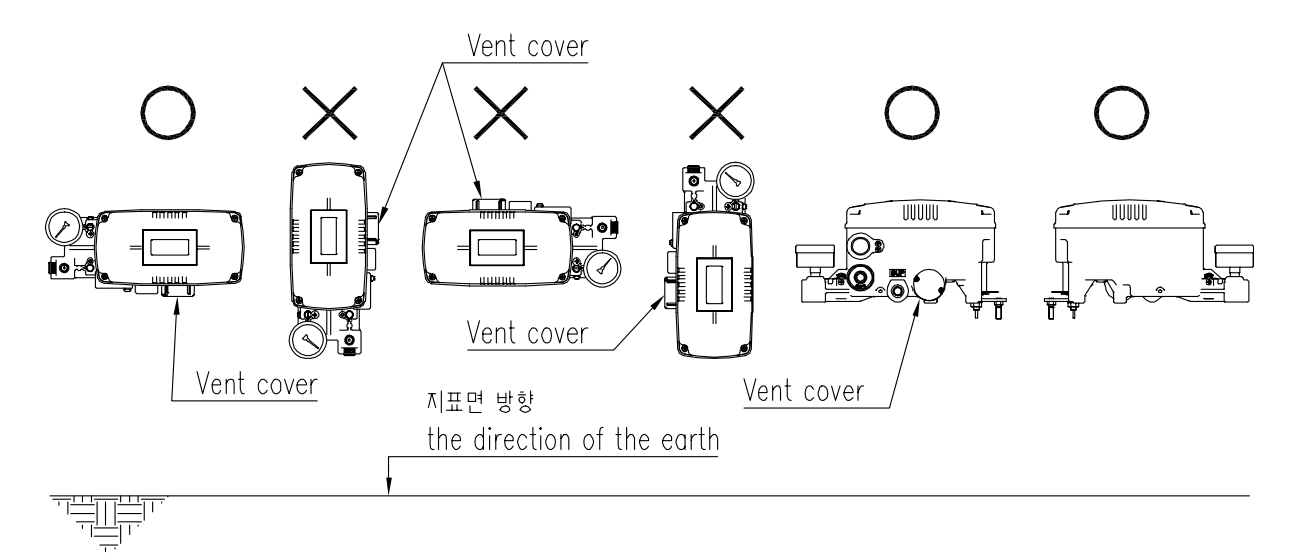

图3-1:正确的通风盖位置

- <span id="page-20-2"></span>3.2 安装工具
	- ➢ 内六角螺栓专用六角扳手套件
	- ➢ (+) & (-)螺丝刀
	- ➢ 六角头螺栓专用扳手

### <span id="page-21-0"></span>3.3 直行程定位器安装

直行程定位器应安装在直行程阀门上,例如使用弹簧回位隔膜或活塞执行器的球阀或闸阀。

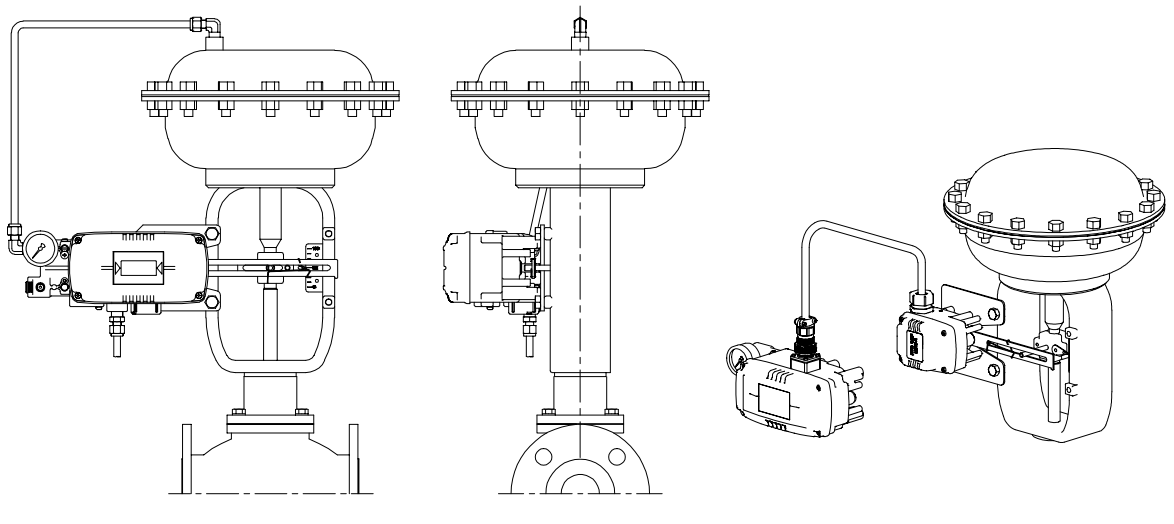

图3-2:YT-2500L / 2550L安装示例 图3-3:YT-2501L安装示例

在进行安装操作之前,请务必备好以下组件。

- ➢ 定位器
- ➢ 直行程远程传感器(仅YT-2501)
- ➢ 远程电缆(仅YT-2501)
- ➢ 反馈杆和反馈杆弹簧
- ➢ M6螺母和弹簧垫圈(将反馈杆固定在主轴上)
- ➢ 定位器或传感器使用的支架,螺栓和垫圈 未随定位器附送
- ➢ 连接杆 未随定位器附送

<span id="page-21-1"></span>3.3.1 安全

必须制作合适的支架使定位器能够适配在执行器轭上。 请在设计支架时,考虑以下重要事项。

- ▶ 定位器的反馈杆在阀门行程的50 %位置必须垂直于阀杆。
- ➢ 安装反馈杆的执行器夹连接杆时,应确保阀门行程长度与反馈杆上使用"mm"标记的对应图示相匹 配。设置不当可能导致线性度不良

### <span id="page-22-0"></span>3.3.2 直行程定位器安装步骤

1) 通过固定螺栓将定位器与上一步中制作的支架装配在一起。此螺栓尺寸为M8 x 1.25P。

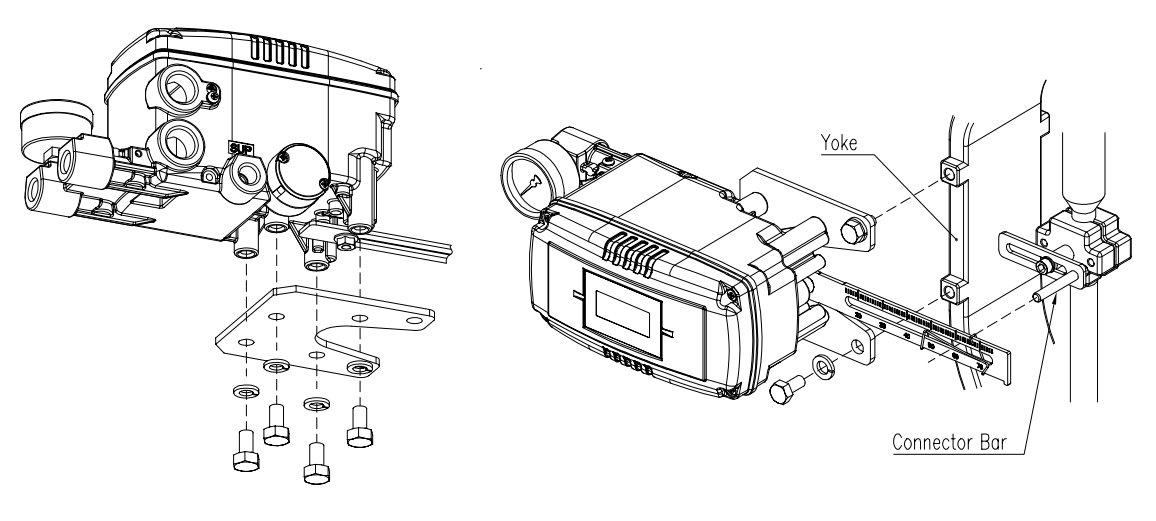

图3-4:安装至支架 图3-5:将支架安装于执行器轭上

2) 将定位器(或远程传感器)连同支架一起安装在执行器轭上

# - 请勿将支架完全拧紧。

- 3) 将连接杆连接至执行器夹上。反馈杆上的孔间隙为6.5 mm, 因此连接杆的外径应小于6 mm。
- 4) 将空气过滤器调节器暂时连接至执行器。向执行器供给足够的空气压力,以便将阀门行程置于总 行程的50 %。

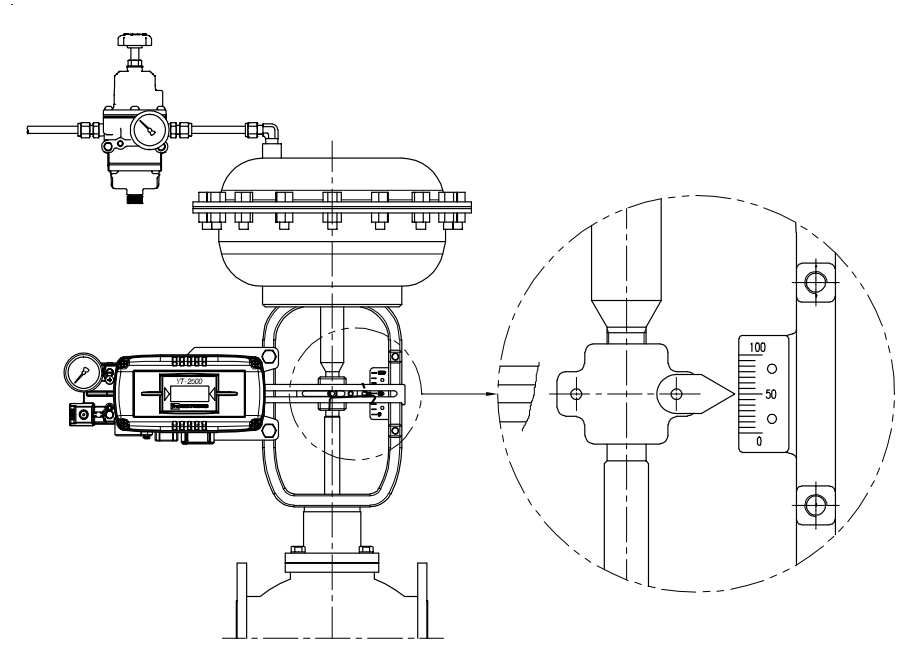

图3-6:向执行器供给适当的调节空气使阀门位于50 %位置。

5) 将连接杆插入反馈杆和反馈杆弹簧之间。如左下图所示,连接杆必须位于反馈杆弹簧上方。若连 接杆按照右下图所示位于反馈杆弹簧下方,连接杆或反馈杆弹簧将由于张力过大而快速磨损。

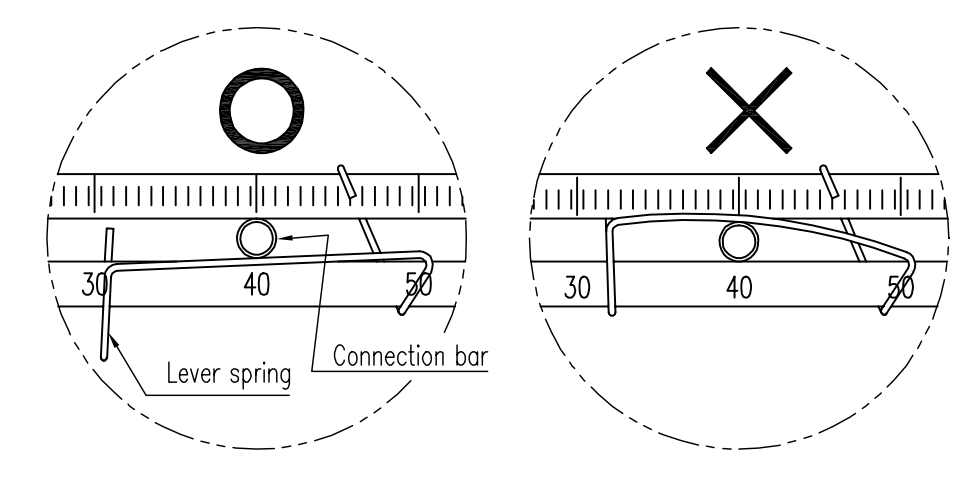

图3-7:将连接杆插入反馈杆和反馈杆弹簧之间的正确方式

6) 检查并确认反馈杆在阀门行程的50 %位置垂直于阀杆。若二者不垂直,请调节支架或连接杆使二 者垂直。安装不当可能导致线性度不良。

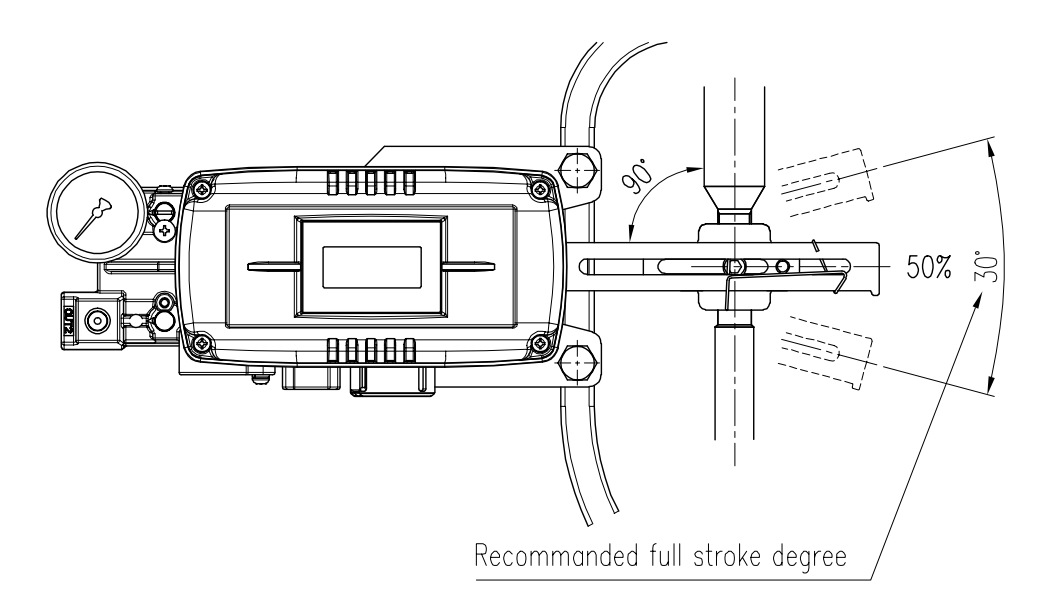

图3-8:反馈杆和阀杆

7) 检查阀门行程。定位器反馈杆上带有行程刻度。将连接杆置于反馈杆上所需阀门行程对应的刻度 位置。如需调节,请移动支架,连接杆或同时移动两个部件。

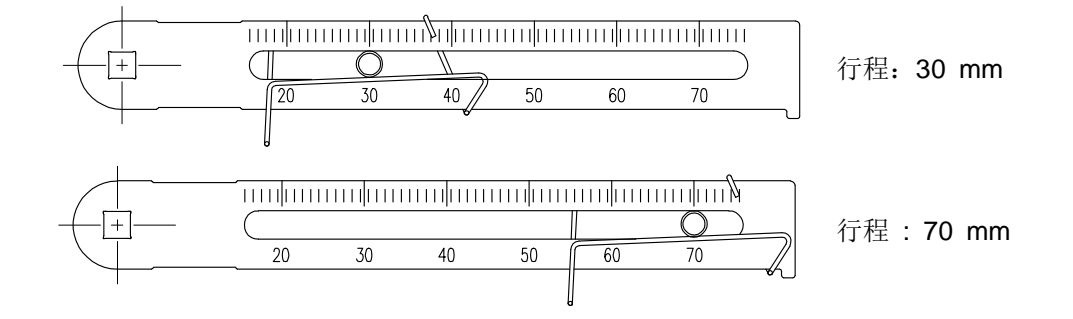

图3-9:反馈杆和连接杆的位置

※ Yt-2500系列的有效直行程反馈杆角度为30度。

8) 安装定位器后,对执行器供给空气,然后操作阀门从行程0 %移动至100 %。反馈杆在行程0 %和 100 %位置不得触碰定位器后侧的反馈杆止动件。若反馈杆触及止动件,应远离执行器中心安装 定位器。

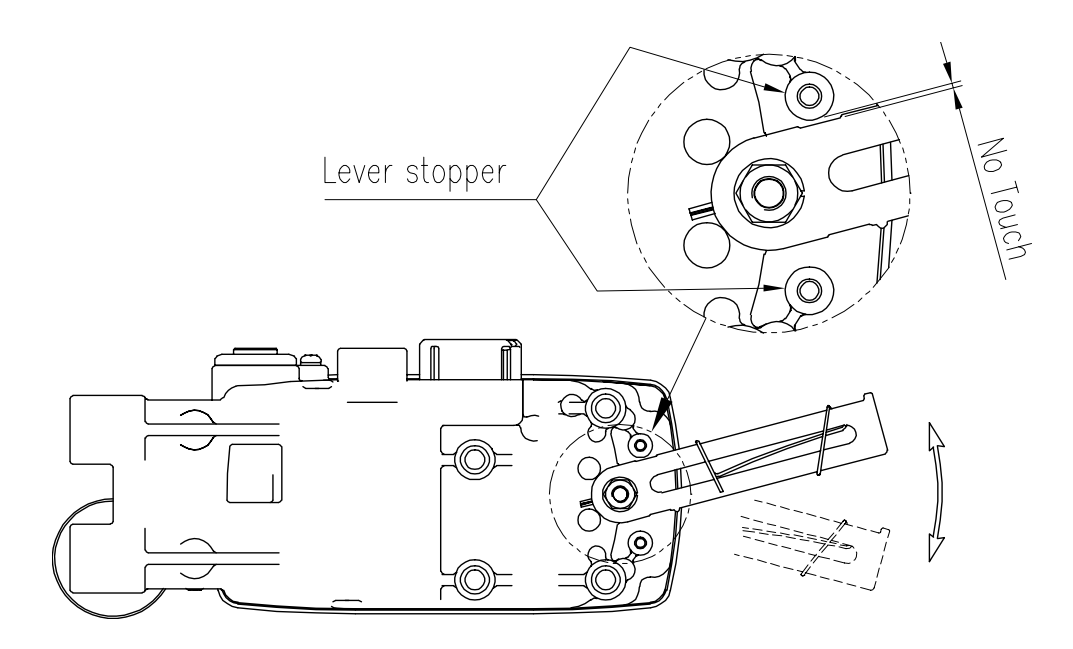

图3-10:反馈杆不得触及阀门行程0 % ~ 100 %处的止动件。

9) 安装完毕后,拧紧支架和连接杆上的所有螺栓。

#### <span id="page-25-0"></span>3.4 角行程定位器安装

角行程定位器应安装于阀杆旋角为90度的角行程阀门上,例如采用齿条和齿轮,止转棒轭或其他类型 执行机构的球阀或蝶形阀。在进行安装操作之前,请务必备好以下组件。

### <span id="page-25-1"></span>3.4.1 YT-2500R / 2550R 组件

- ➢ 定位器
- ➢ 叉杆(仅叉杆型)
- ➢ 角行程支架套件(2件)
- ➢ 4件六角头螺栓(M8 x 1.25P)
- ➢ 4件M8平板垫圈
- ➢ 4件六角头螺栓(M6 x 1P x 15L)
- ➢ 4件M6螺母
- ➢ 4件M6弹簧垫圈
- ➢ 用于将支架安装于执行器上的螺栓和垫圈 未随定位器附送

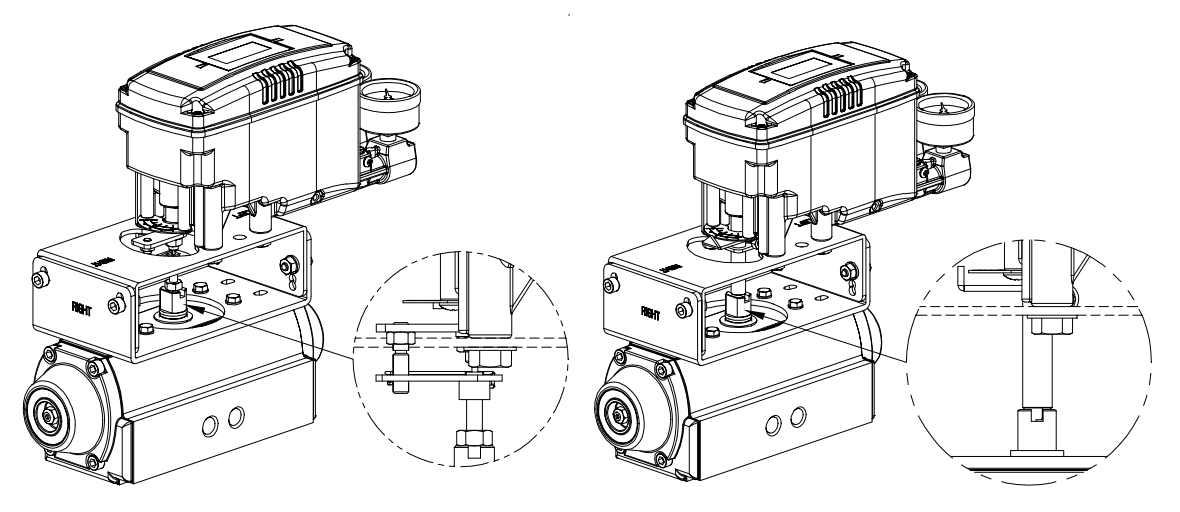

图3-11: YT-2500R / 2550叉杆型 图3-12: YT-2500R / 2550 Namur型

#### <span id="page-25-2"></span>3.4.2 YT-2501R 远程传感器组件

- ➢ 角行程远程传感器
- ➢ 20 mm高执行器杆支架(1件)
- ➢ 4件六角头螺栓(M6)
- ➢ 4件M6弹簧垫圈
- ➢ 用于将支架安装至执行器的螺栓和垫圈
	- 未随定位器附送

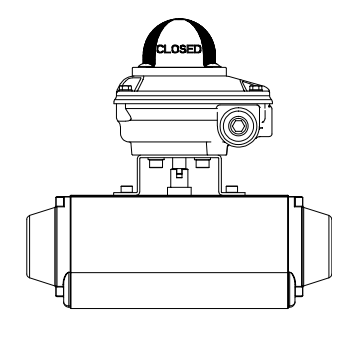

图3-13: YT-2501R角行程远程传感器

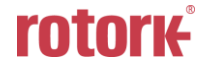

### <span id="page-26-0"></span>3.4.3 角行程支架信息(仅 YT-2500 / 2550)

角行程支架套件(随定位器附送)包含两个组件。根据VDI/VDE 3845标准, 此支架专门装配于杆高(H) 为20 mm,30 mm和50 mm的执行器上。有关支架高度调节方法,请参见下表。

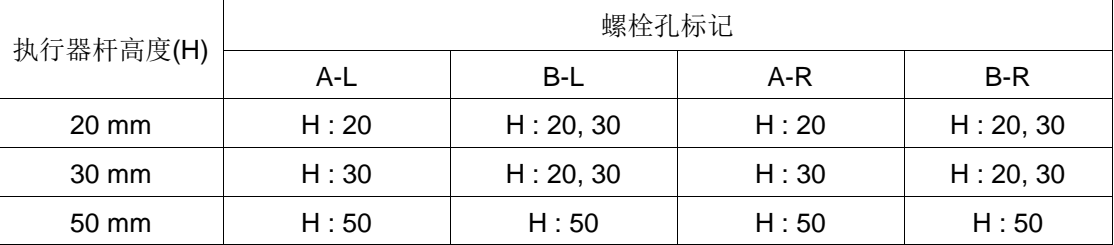

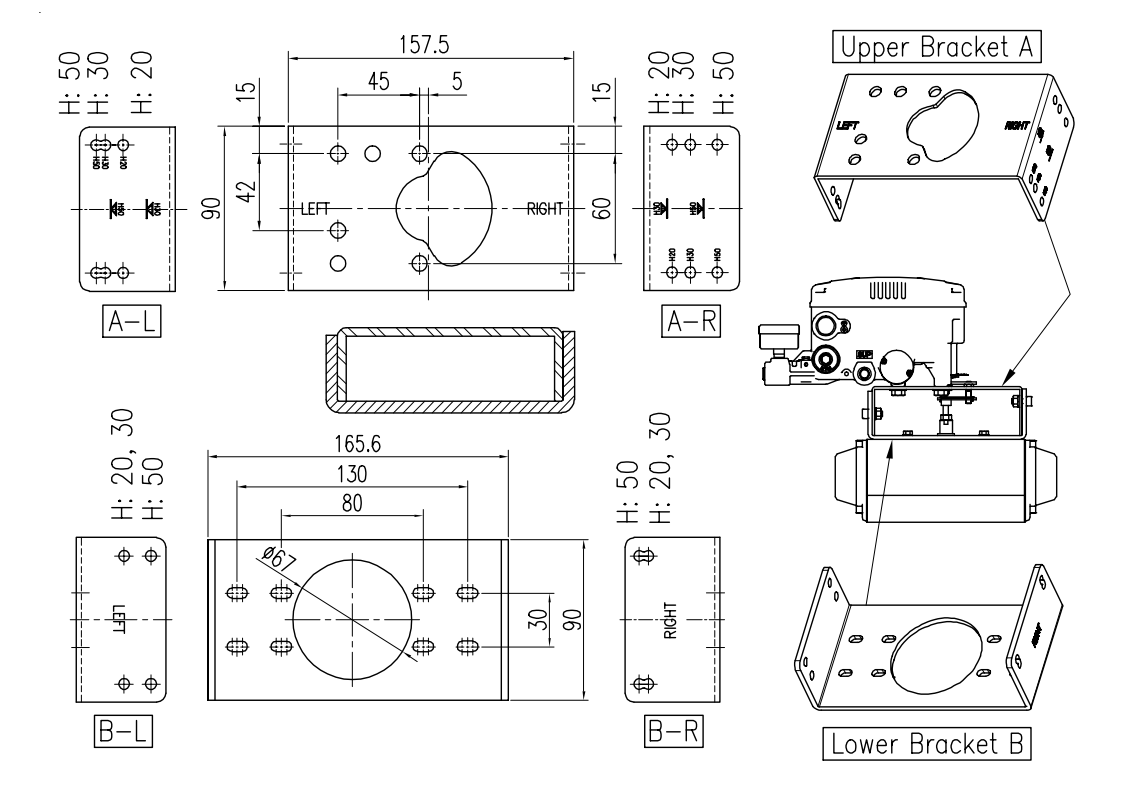

图3-14:YT-2500R / 2550R支架和定位器

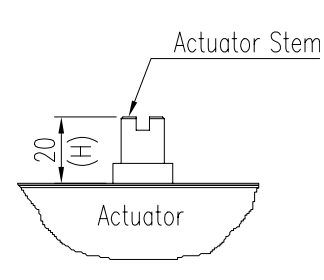

图3-15:执行器杆高度 图3-16:支架分解图

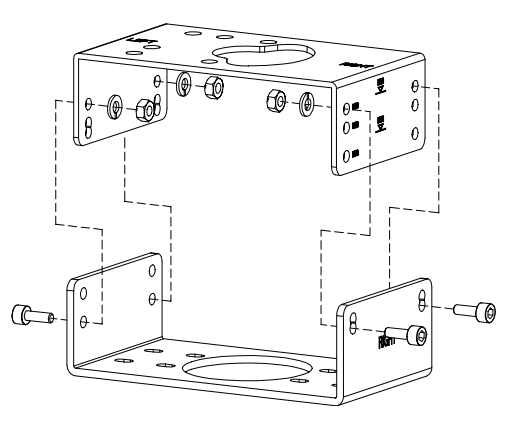

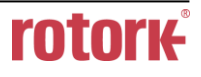

<span id="page-27-0"></span>3.4.4 角行程定位器安装步骤

- 1) 请查看执行器杆高度,然后参照上述支架表调节支架。
- 2) 将支架安装于执行器上。建议使用弹簧垫圈,以避免螺栓因振动而松脱。

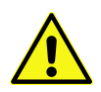

3) 设置0%处执行器杆的旋转位置。对于单作用执行器,不必向执行器供给压力,直接检查0 %点即 可。对于双作用执行器,应向执行器供给压力,检查执行器杆的旋转方向 -顺时针或逆时针。

4) (仅叉杆型YT-2500 / 2550)将执行器的杆件置于0 %后安装叉杆。 检查执行器杆件的旋转方 向 – 顺时针或逆时针。

安装叉杆时叉杆应与执行器的纵向方向呈45˚。

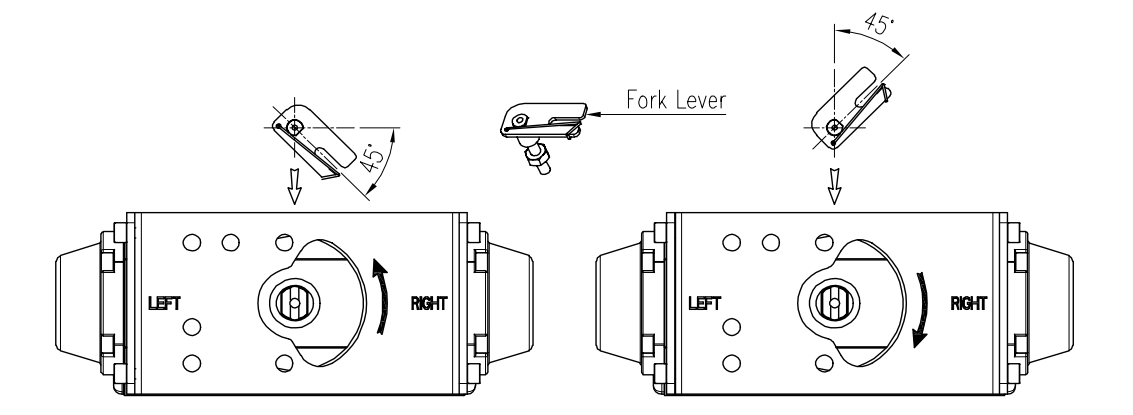

图3-17:逆时针和顺时针方向。

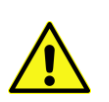

5) (仅叉杆型YT-2500 / 2550) 在设置叉杆位置之后, 将叉杆底部的锁紧螺母拧紧。 确保将上部 支架顶端和叉杆顶端之间的间隙设置为**6 ~ 11 mm**。

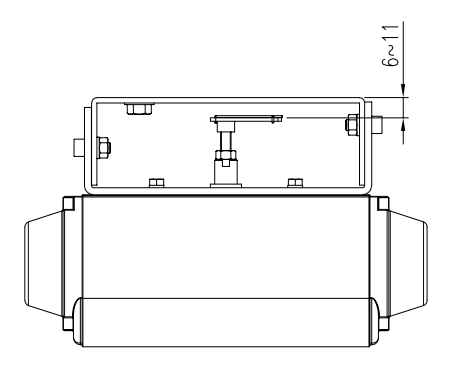

图3-18:支架高度(叉杆型)

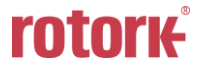

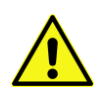

6) 将定位器安装于支架上。*<*仅叉杆型*YT-2500 / 2550:* 将夹紧销(直径*5 mm*)固定在叉杆槽内, 然后将定位器主轴的中心销(直径*2 mm*)插入叉杆中心孔内。夹紧销将锁定至叉杆弹簧。*>*将定 位器主轴中心与执行器的杆件中心对齐非常重要。主轴与执行器杆未对齐可能导致主轴承受不必 要的作用力,由此降低定位器的耐久性。

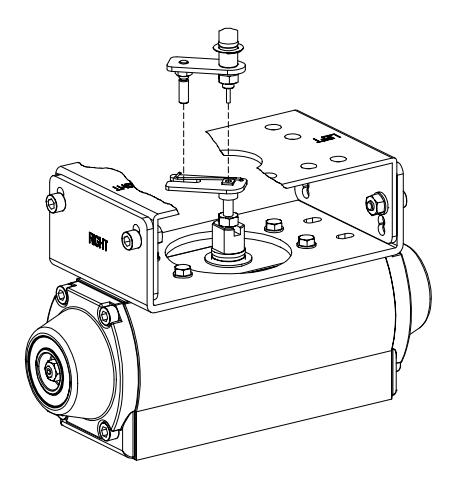

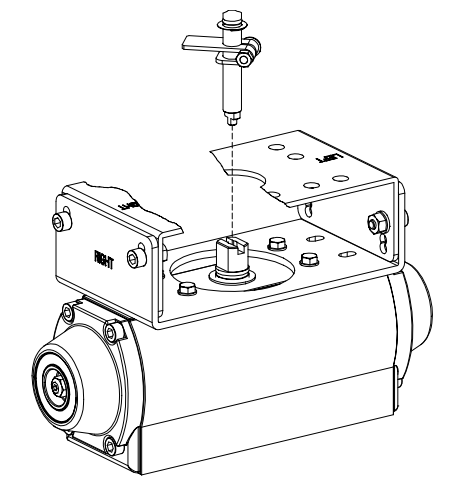

图3-19: 主轴中心对齐(叉杆) [20] 20: 主轴中心对齐(Namur)

7) 在检查定位器位置后用螺栓拧紧定位器和支架。

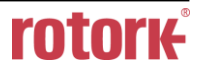

# <span id="page-29-0"></span>**4** 连接 **-** 空气

#### <span id="page-29-1"></span>4.1 安全

- ➢ 供给压力所用空气必须清洁,干燥 避免包含湿气,机油和灰尘。
- ➢ 建议始终使用空气过滤器调节器(即YT-200系列)。
- ➢ Rotork YTC Limited尚未使用过除清洁空气以外的其他气体对定位器测试。如有任何疑问,请咨 询**Rotork YTC Limited**。
- <span id="page-29-2"></span>4.2 供给压力条件
	- ➢ 露点至少低于环境温度10 °C的干燥空气。
	- ➢ 避免使用含有灰尘的空气。使用5微米或以下的过滤器。
	- ➢ 避免包含机油。
	- ➢ 符合ISO 8573-1或ISA 7.0.01。
	- ➢ 供给压力范围为0.14 ~ 0.7 MPa (1.4 ~ 7 bar)
	- ▶ 设置空气过滤器调节器压力使其高于执行器弹簧范围压力10 %。
- <span id="page-29-3"></span>4.3 管路连接
	- ➢ 确保管路内侧无障碍物。
	- ➢ 请勿使用遭受挤压或外观有任何损坏的管路。
	- ➢ 管路内径应大于6 mm(外径10 mm)以确保流量稳定。
	- ➢ 管路系统的长度不得过大。由于管路内侧存在摩擦,长尺寸管路系统可能影响流量。

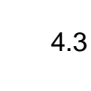

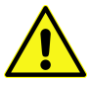

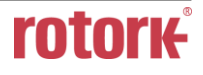

# <span id="page-30-0"></span>4.4 连接 - 执行器管路

#### <span id="page-30-1"></span>4.4.1 单作用执行器

单作用型定位器设为只能使用Out1端口。当使用单作用型弹簧回位执行器时,定位器的OUT1端口应 与执行器的供给端口相连。

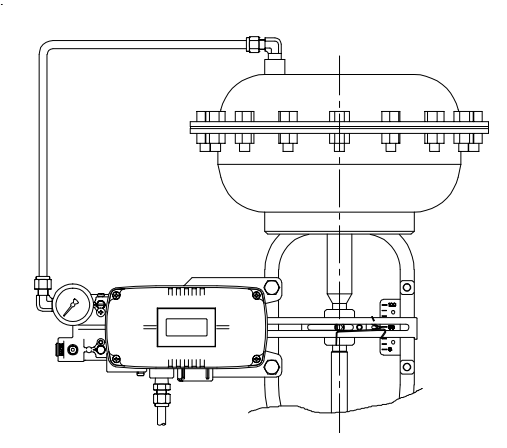

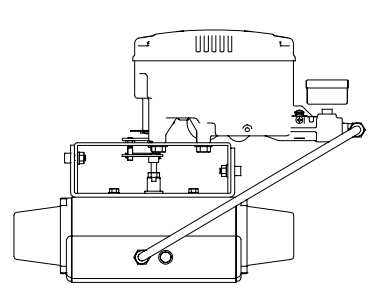

图4-1: 单作用直行程执行器(YT-2500L / 2550L) 图4-2: 单作用角行程执行器 (YT-2500R / 2550R)

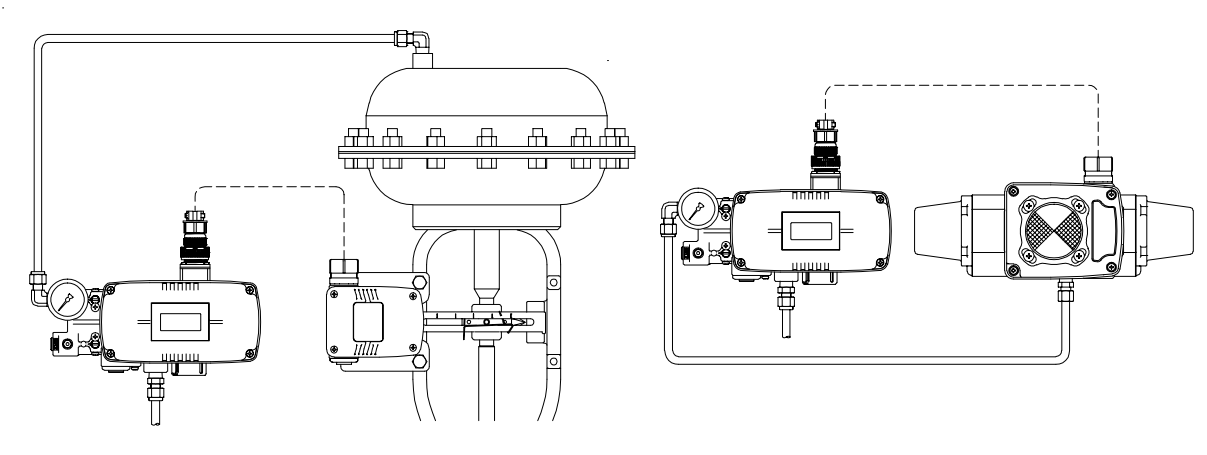

图4-3: 单作用直行程执行器(YT-2501L) <br>图4-4: 单作用直行程执行器(YT-2501L)

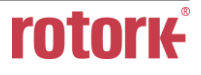

# <span id="page-31-0"></span>4.4.2 双作用执行器

双作用型定位器使用OUT1和OUT2端口。当输入信号增强时,通过OUT1端口供给压力。

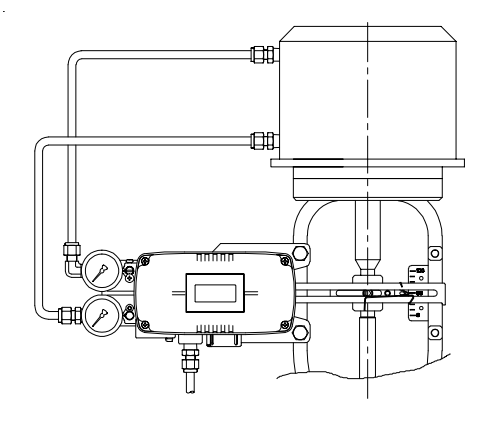

图4-5: 双作用直行程执行器(YT-2500L / 2550L) 图4-6: 双作用角行程执行器(YT-2500R / 2550R)

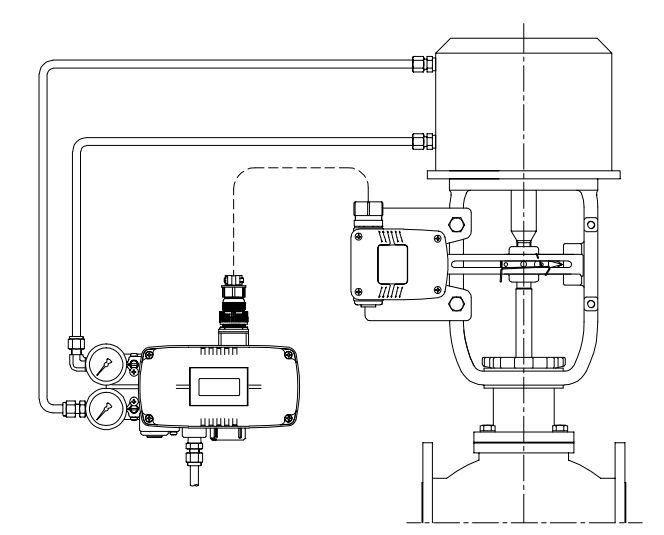

图4-7: 双作用直行程执行器(YT-2501L) <br>图4-8: 双作用角行程执行器(YT-25012)

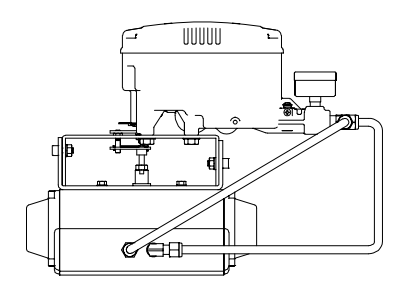

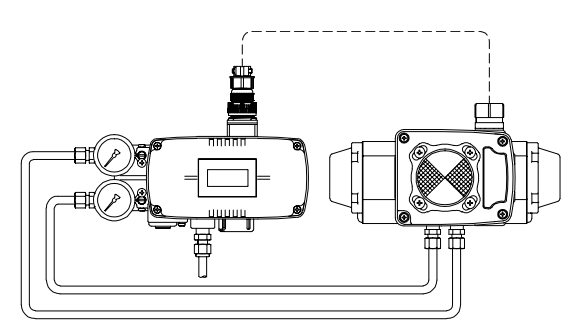

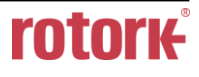

# <span id="page-32-0"></span>**5** 连接 **-** 电源

<span id="page-32-1"></span>5.1 安全

- ▶ 该产品有2个导管入口。 有关导管入口的螺钉规格, 请参见"2.4 产品代号"。
- ➢ 连接端子前,务必将电源完全断开。
- ➢ 请使用圆形端子以免受振动或其他外部冲击。
- > 定位器通常使用直流4~20 mA电流。标准型定位器输入信号的最小电流为3.5 mA, HART选件定 位器输入信号的最小电流为3.8 mA, 但输入信号的最大电流应为24 mA或以下。
- ➢ 电源恒流输出电压必须保证最小值为10 V,最大值为28 V。若电流源和定位器之间的电源线较 长,或者配置有过滤器或安全屏障,请考虑使用恒流输出电压更高的电流源。
- ➢ 4 ~ 20mA模拟输出选件定位器必须单独使用直流**9 ~ 28 V**电源供电。对于机械限位开关选件,必 须单独使用 直流**12 ~ 30 V**电源供电。对于感应式接近式限位开关选件,必须单独使用直流**8.2 V** 电源供电。
- ➢ 请勿将电压源(直流**9 ~ 28 V**)连接至输入(直流**4 ~ 20 mA**)端子(**IN+**,**IN-**),否则将导致 **PCB**故障。
- ➢ 定位器应接地。
- > 请使用截面面积为1.25 mm<sup>2</sup>并适用于600 V(符合NEC Article 310导线表格中的规格)的绞合 线。该线缆外径应介于6.35 ~ 10 mm。使用屏蔽线以免受电磁场和噪音干扰。
- ➢ 请勿将线缆安装于噪音较大的设备附近,例如大功率变压器或电机。
- <span id="page-32-2"></span>5.2 连接

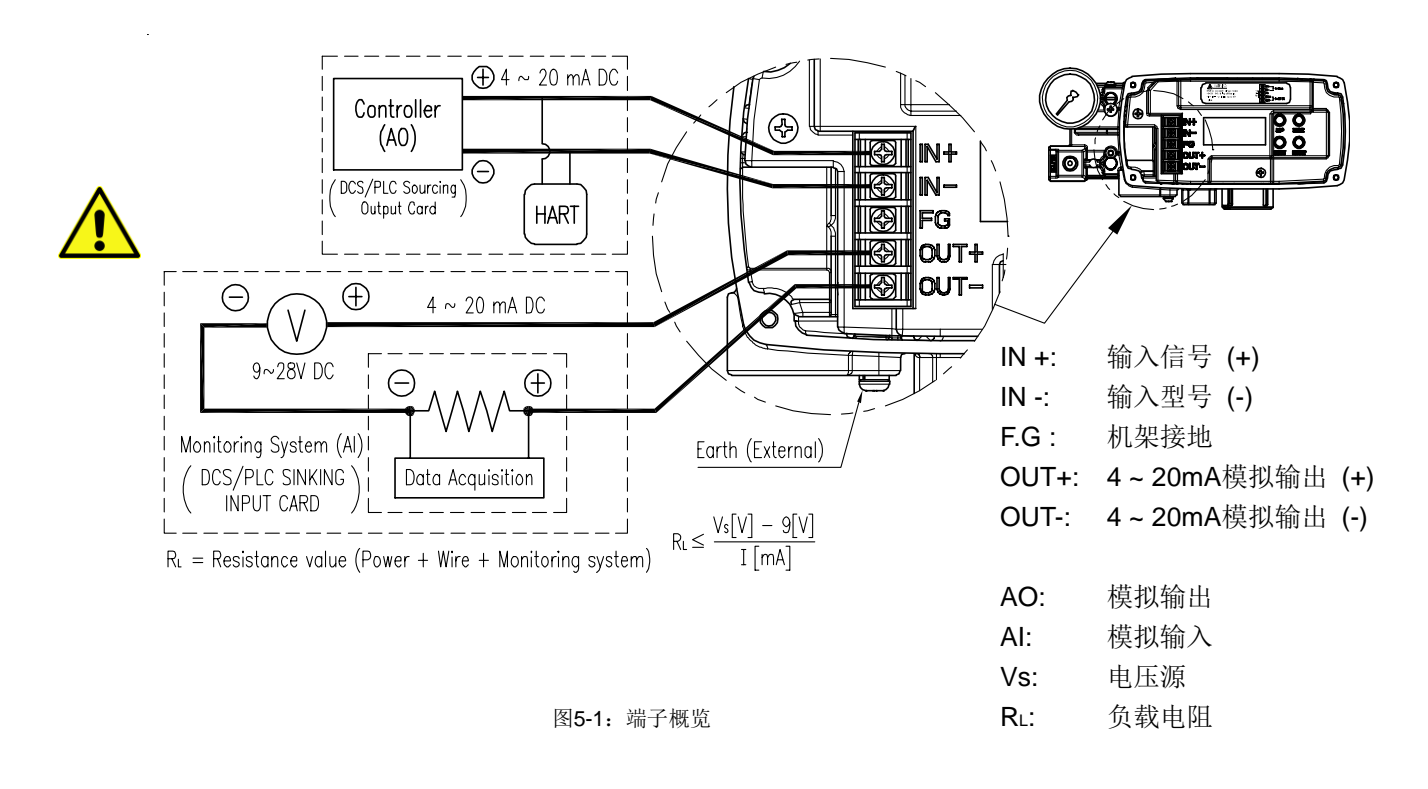

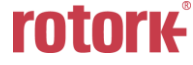

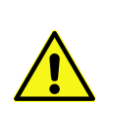

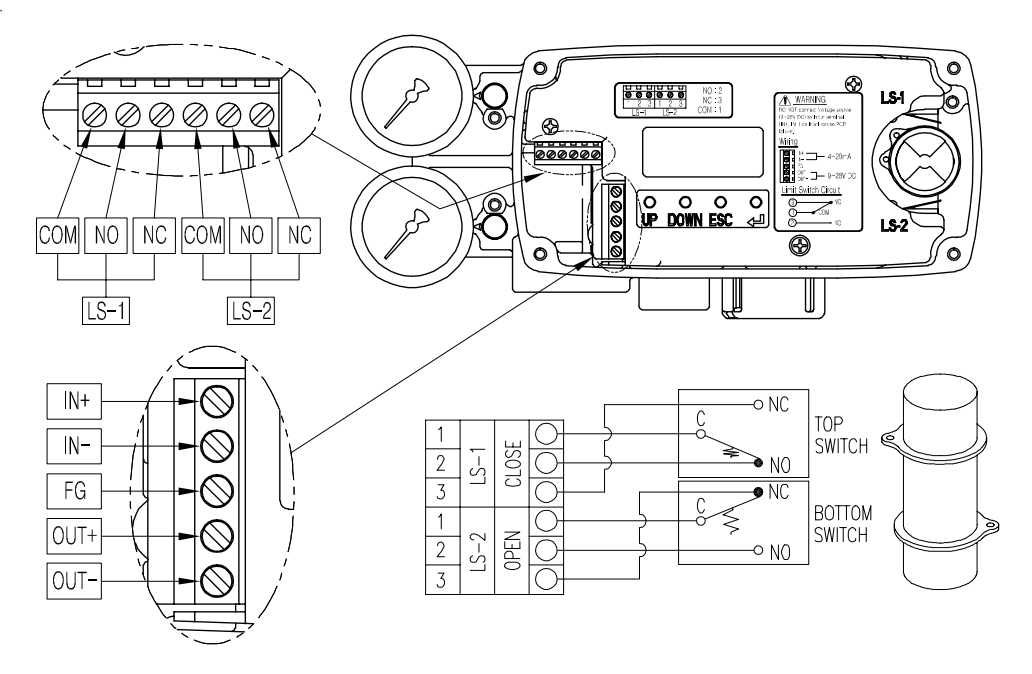

图5-2:机械型限位开关端子(仅YT-2500 / 2550)

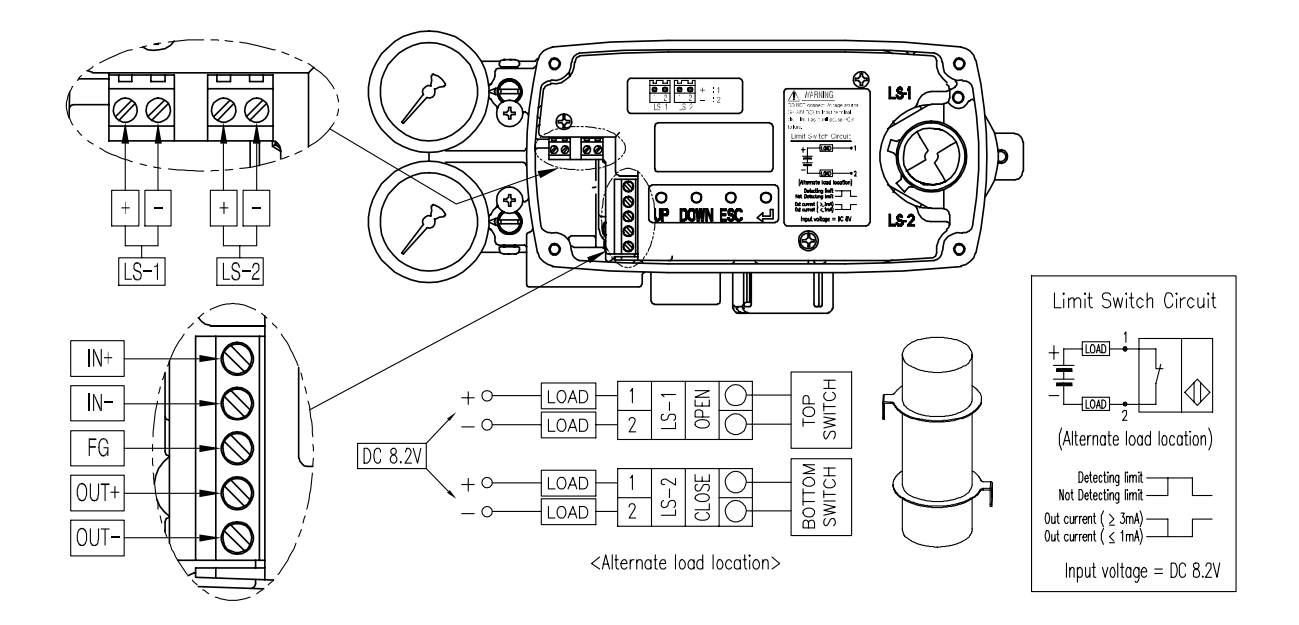

图5-3:感应式接近型限位开关端子(仅YT-2500 / 2550)

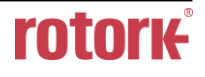

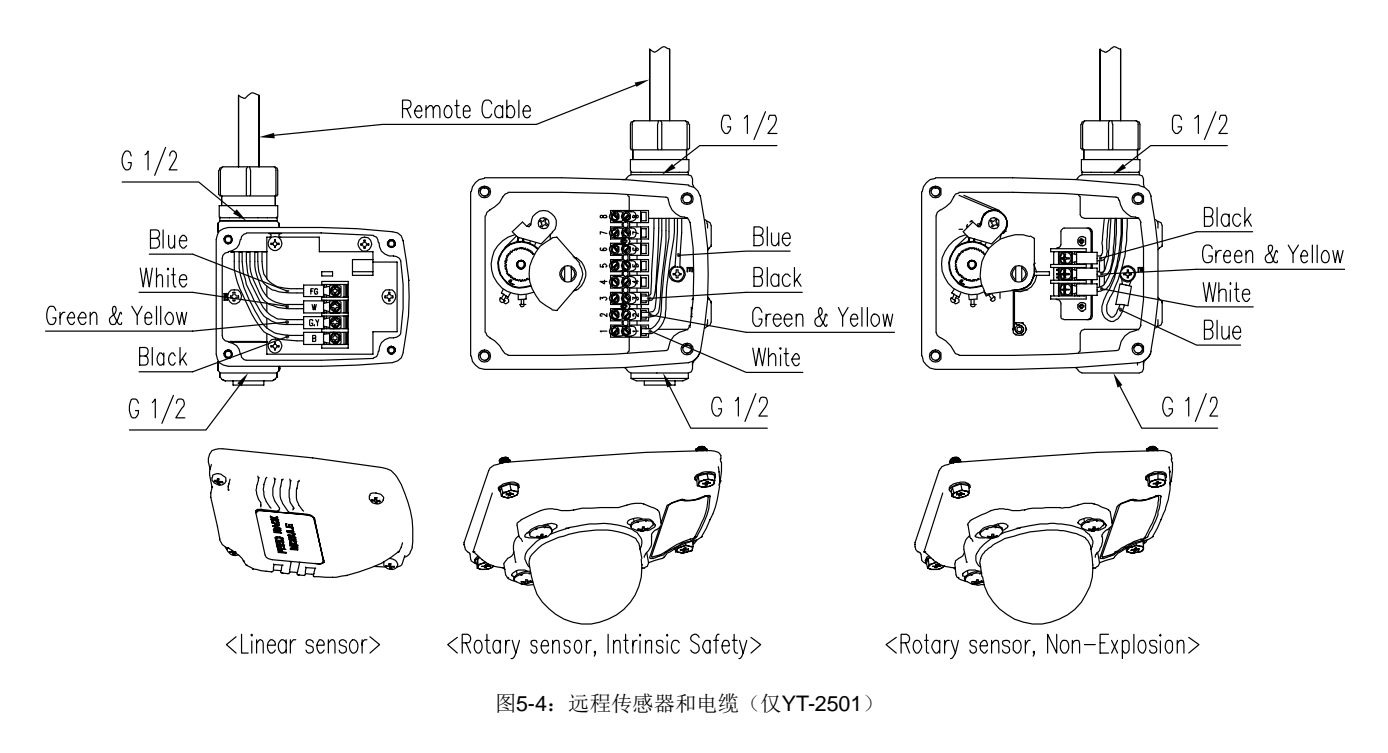

### <span id="page-34-0"></span>5.3 接地

- 1) 操作定位器之前,必须完成接地操作。
- 2) 打开基盖后内部接地端"F.G"位于左侧。 外部接地螺栓紧邻导管入口。请确保接地电阻小于100欧姆。

# <span id="page-35-0"></span>**6** 调节

<span id="page-35-1"></span>6.1 限位开关调节

YT-2500 / 2550可配置限位开关选件。当用户要调节感应位置时,可旋松螺栓,然后调节凸轮。

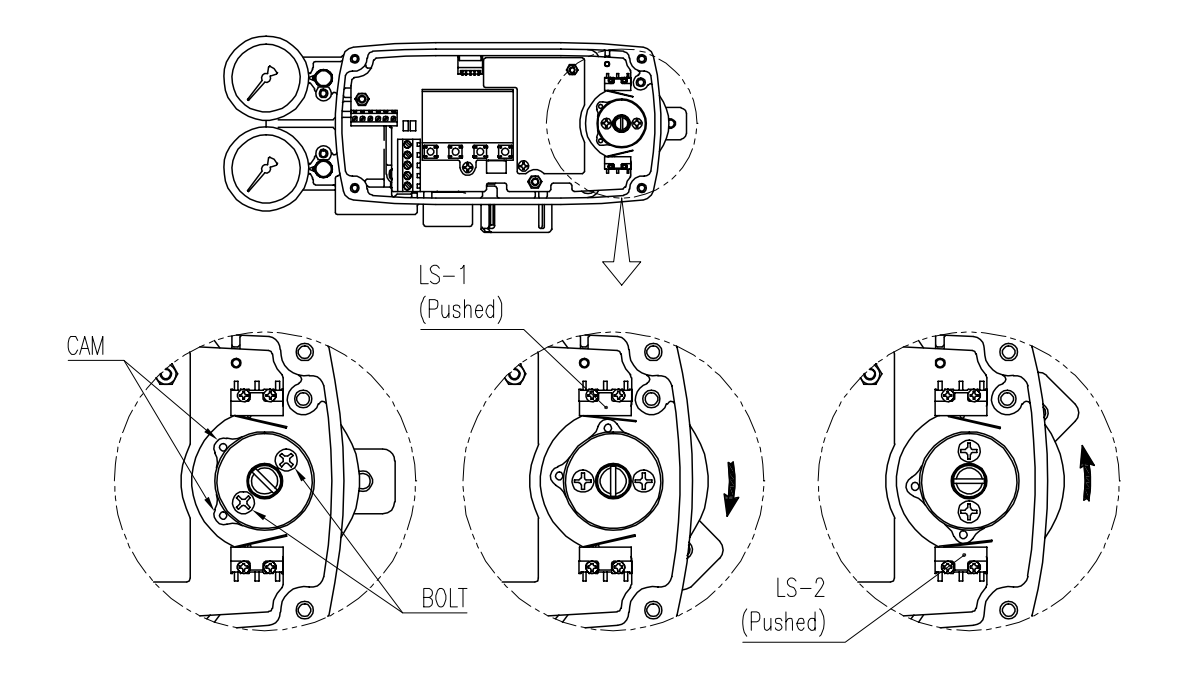

图6-1:机械型

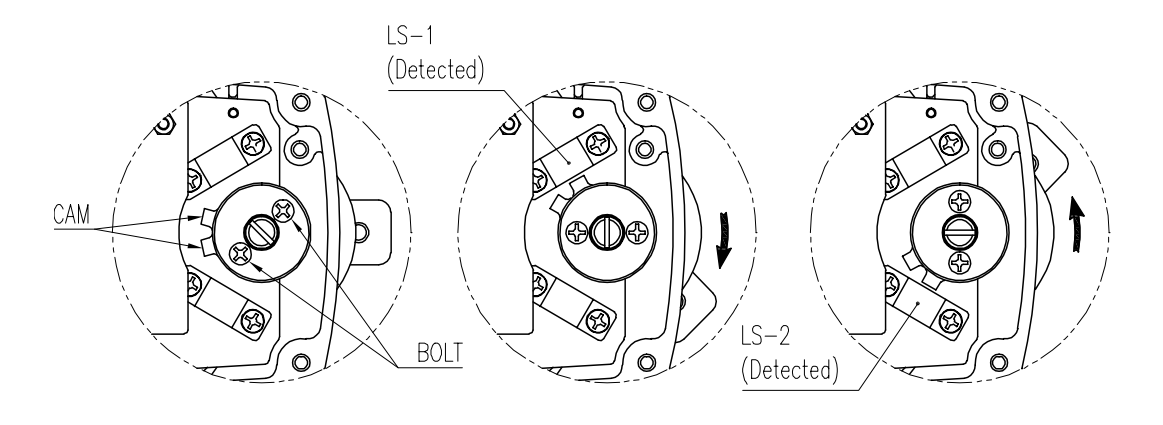

图6-2:感应式接近型

## <span id="page-36-0"></span>6.2 可变孔口件调节

当执行器声音过大时,说明可能发生振荡。可调节孔口件避免发生振荡。通过调节孔口件可调节执行 器供给压力的流量。请使用(-)螺丝刀调节孔口件。当孔口件槽(-)指向水平方向时,流量最大。当孔口 件槽(-)指向垂直方向时,流量最小。

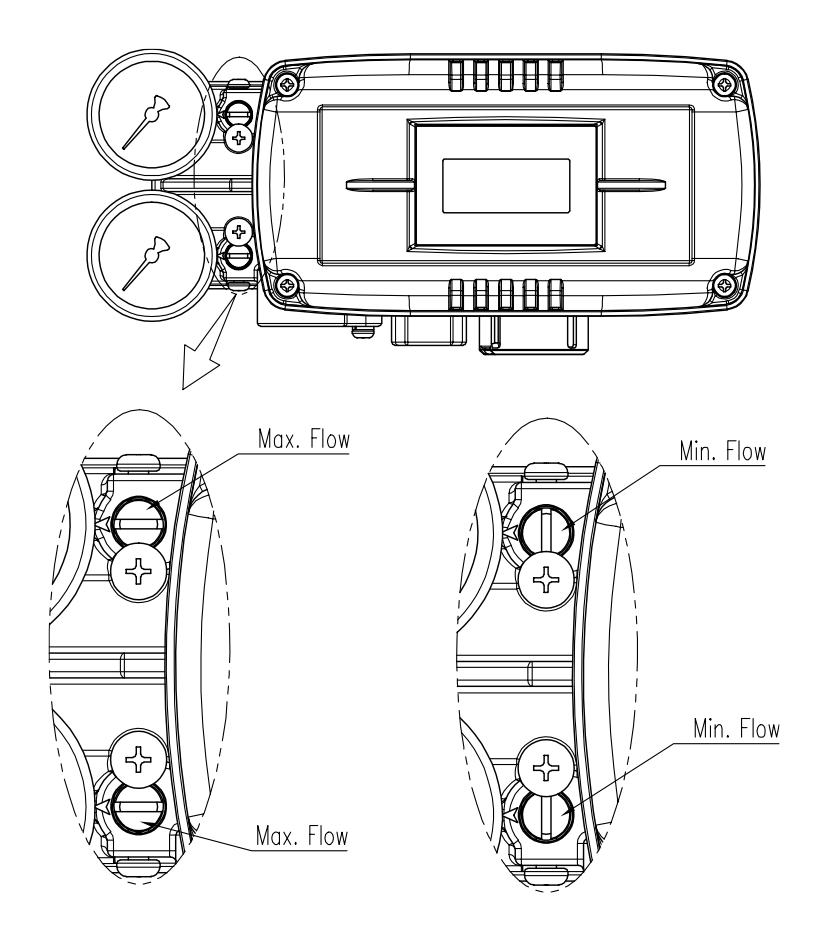

图6-3:可变孔口件调节

# <span id="page-37-0"></span>**7** 选配型副 **PCB** 安装

添加副PCB后定位器将具备附加功能。副PCB有3种类型。

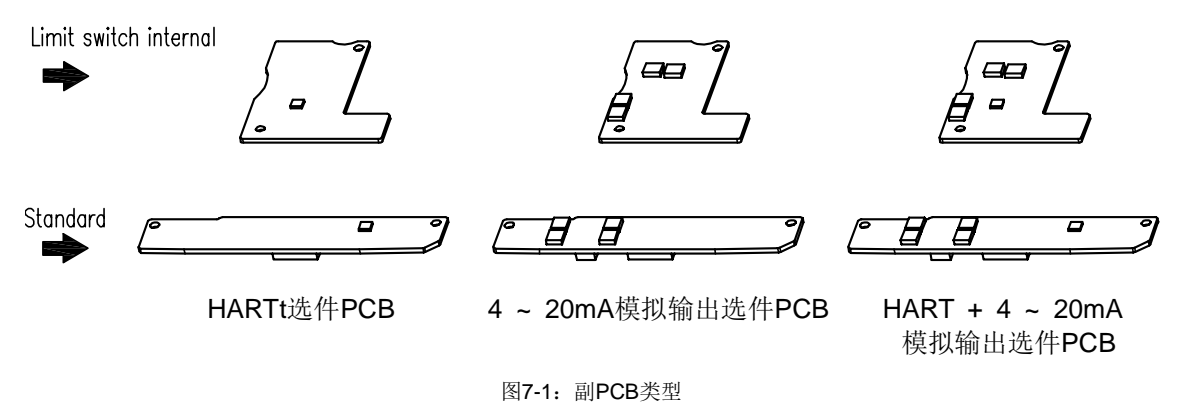

若独立购置选配副PCB,则副PCB会随附4个螺栓和2个支撑(限位开关内部选件处有3个)。

- <span id="page-37-1"></span>7.1 安装步骤
	- 1) 打开基盖和PCB盖。将主PCB与基体分离。
	- 2) 使用2个螺栓将2个主PCB支撑安装于副PCB上。
	- 3) 将副PCB连接器正确插入主PCB连接器内。
	- 4) 使用剩余螺栓或Pcb盖支撑将副PCB紧固。

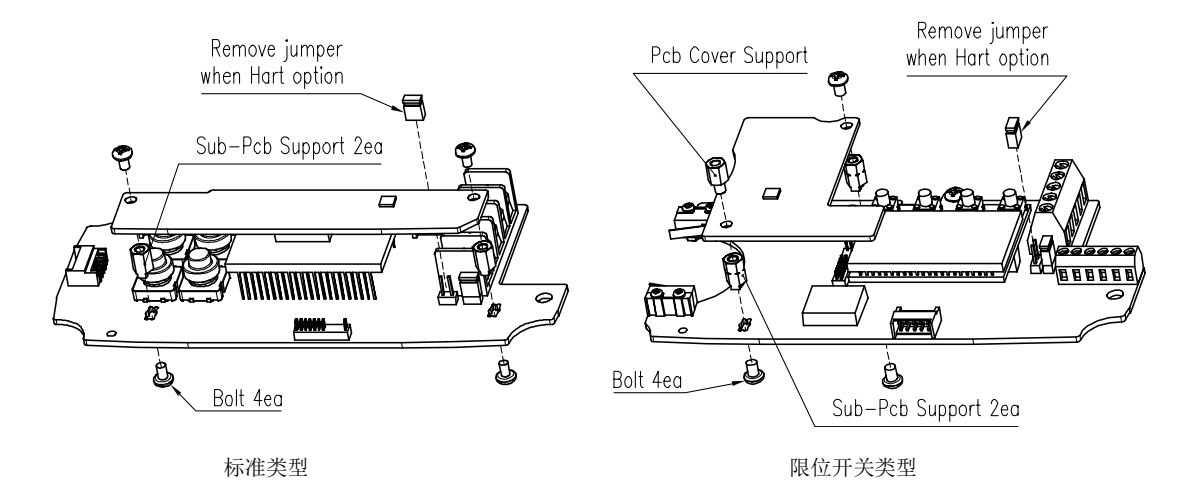

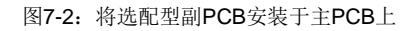

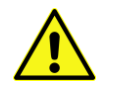

在安装包含副**PCB**在内的**HART**选件时,必须移除**JP1**跳线。

5) 安装4 ~ 20mA模拟输出副PCB之后,必须立即校准TR\_ZERO和TR\_END数值以校正输出信号。 要校准TR\_ZERO和TR\_END,请参见本手册第9.7.2章节。

# <span id="page-38-0"></span>**8** 维护

### <span id="page-38-1"></span>8.1 供给压力

若供给空气压力不稳定或者供给空气不清洁,定位器可能无法正常工作。必须定期检查空气质量和压 力以确认空气是否清洁,压力设置是否正常。

<span id="page-38-2"></span>8.2 密封件

建议每年检查定位器是否有部件损坏。若发现隔膜,O型环,填料等橡胶件损坏,请换新。

# <span id="page-39-0"></span>**9** 自动校准和 **PCB** 操作

<span id="page-39-1"></span>9.1 警告

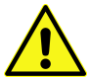

以下操作程序将触动阀门和执行器。在执行自动校准之前,请使用旁通阀将阀门从整个系统中分离出 来,以避免**"**自动校准**"**影响整个阀门工作过程。

<span id="page-39-2"></span>9.2 按钮说明

定位器有4个按钮,这些按钮可实现各种功能。

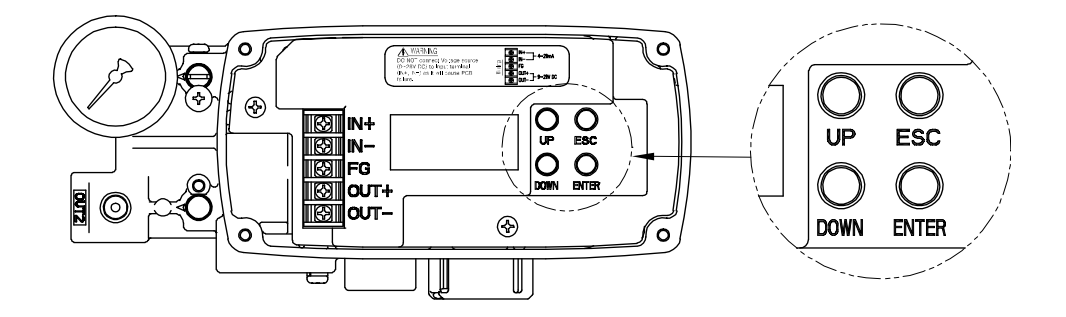

图9-1:标准类型

<UP> & <DOWN >: 移至下一个菜单, 然后调节。 <ENTER, < >: 进入主菜单和子菜单并保存 <ESC>: 返回上一菜单

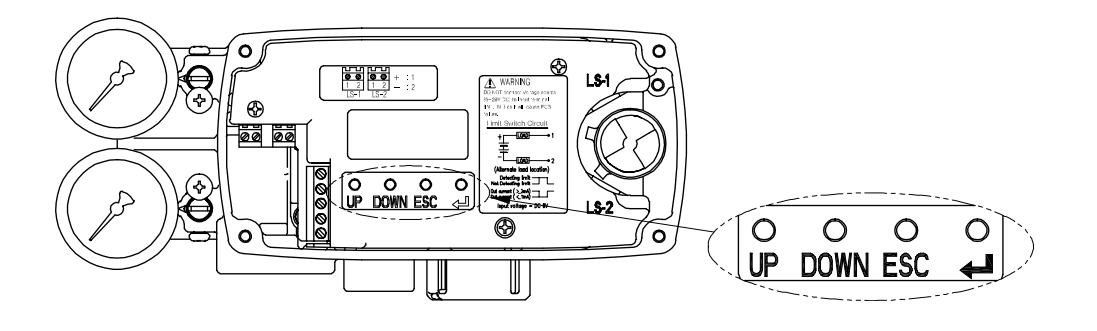

图9-2:限位开关类型

<span id="page-40-0"></span>9.3 运行模式(RUN)

对定位器接入电源约4秒钟后,定位器的LCD屏幕上将显示"运行模式"。"RU N"指示定位器正在根据当前接收的信号调节阀门行程。在"RUN"模式下有六 种显示消息。

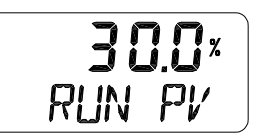

- 1) Run PV (%): 过程值 阀门行程
- 2) Run SV (%): 设定值 输入信号0 ~ 100 %
- 3) Run SV (mA): 设定值 输入信号4 ~ 20 mA
- 4) Run MV: 操纵值 电机操纵值(数字)
- 5) Run VEL: 速度 当前阀杆速度(数字)
- 6) Run ERR (%): 错误 SV和PV不同

要更改显示内容,请按住<ESC>,然后按下<DOWN>若干次直至显示所需内容为止。显示内容将上文 所示顺序变化。当按下<ESC> + <Up>时,将按照相反顺序显示。按下<ESC>,显示内容将返回"RUN PV"模式。

※ 请注意,按下按钮后100秒钟内不进行任何操作,屏幕将返回"RUN PV"模式。

※ 在任意模式下按下<ESC>按钮若干次,屏幕将返回"RUN PV"模式。因此,当用户无意进入错误模 式或者想要放弃当前工作时,可以返回"RUN PV"模式。

<span id="page-40-1"></span>9.4 自动校准模式(AUTO CAL)

自动校准模式(AUTO CAL)可自动校准定位器。"AUTO CAL"程序会持续2 ~ 3分钟,具体时间随执行器 尺寸不同而变化。AUTO CAL有3种类型。

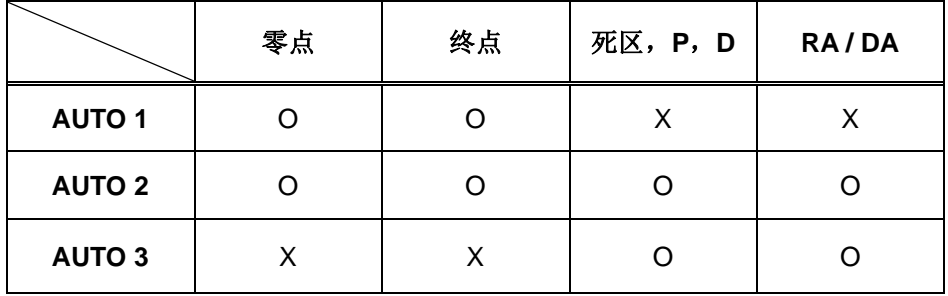

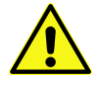

建议对定位器的初始设置进行**AUTO2**校准。

# <span id="page-41-0"></span>9.4.1 AUTO1 校准 (AUTO1)

AUTO1只更改零点和终点,不会调整其他参数(P,D等)。建议在阀门制造商对定位器完成设置,现 场用户需要重新校准定位器时执行AUTO1。

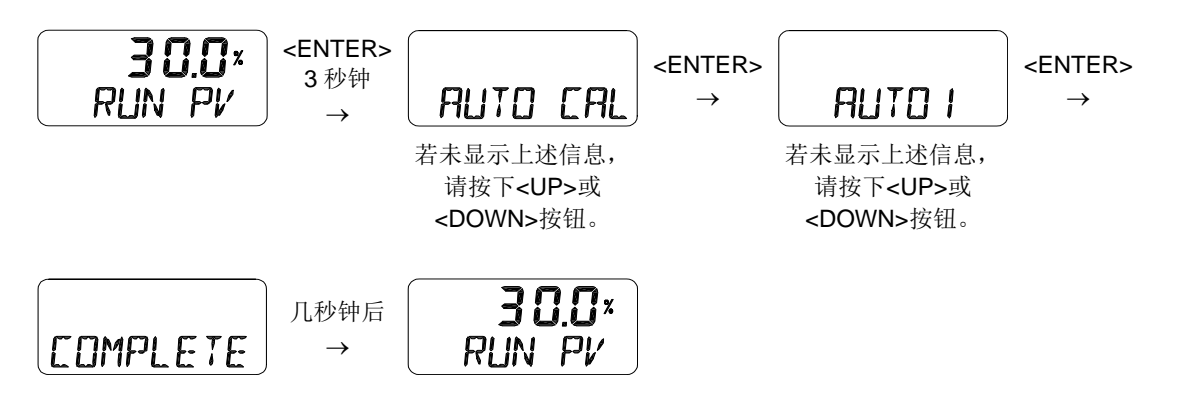

<span id="page-41-1"></span>9.4.2 AUTO2 校准(AUTO2)

AUTO2将更改所有参数。建议将定位器首次安装至阀门上或者将定位器从执行器上拆解后重新安装时 执行AUTO2。

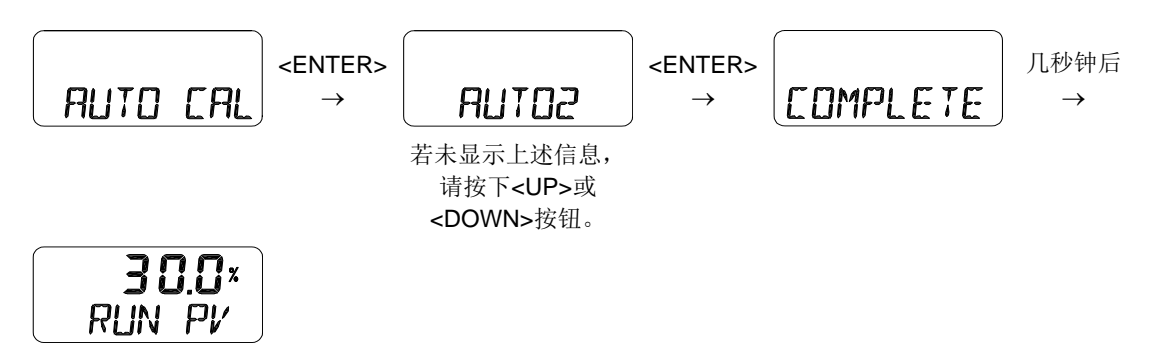

<span id="page-41-2"></span>9.4.3 AUTO3 校准(AUTO3)

AUTO3将更改除零点和终点以外的其他参数。

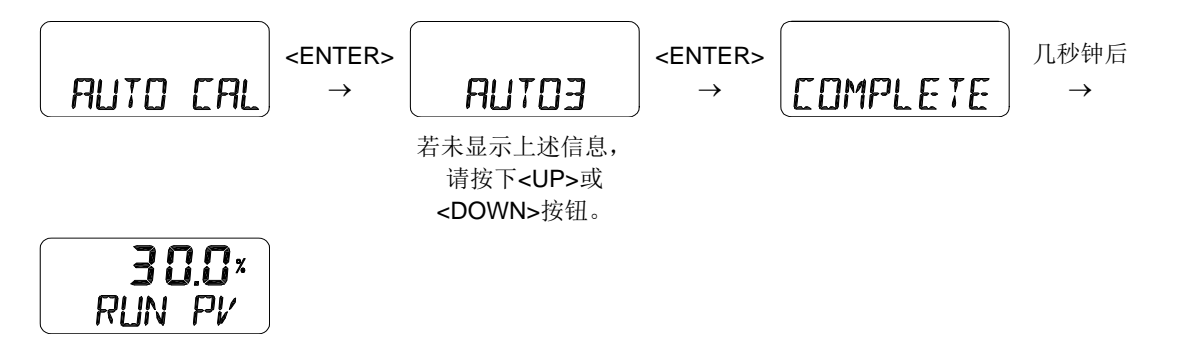

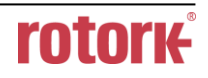

### <span id="page-42-0"></span>9.5 手动模式(MANUAL)

手动模式用于手动操控阀杆。在手动模式下,定位器不会通过接收外部信号控制阀门,但用户可以按 下<UP>和<DOWN>按钮控制其上下移动。

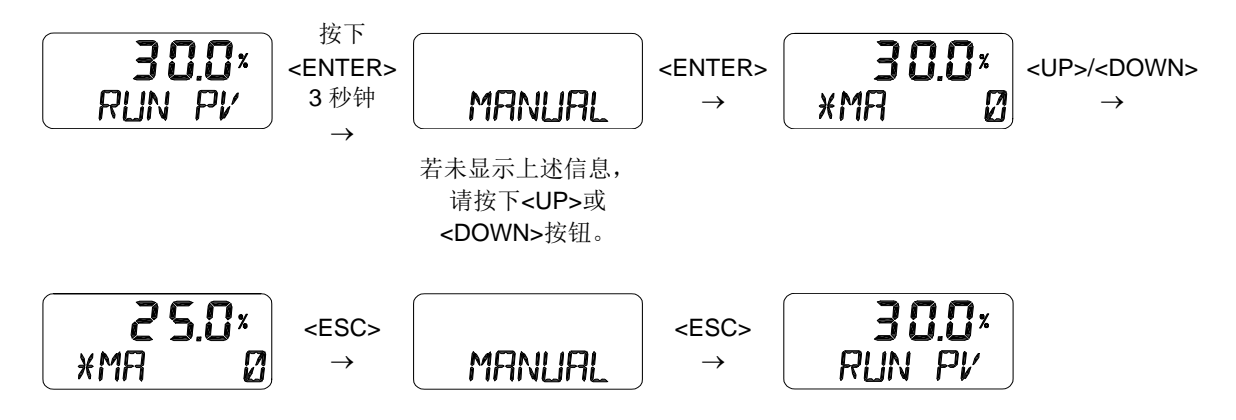

<span id="page-42-1"></span>9.6 参数模式(PARAM)

AUTO CAL可优化阀门执行器控制值。在某些情况下,若未优化阀门执行器控制值,可能出现振荡或 摆动。通过调节参数值可以防止振荡或摆动。

# 若使用**<UP> <DOWN>**按钮更改参数值,变更值将立即用于控制定位器。当达到所需控制状态时,必 须按下**<ENTER>**按钮保存数值。

以下是可在"参数模式"下设置的功能列表。

- 1) 死区(dEAdZONE)
- 2) P1数值(KP1)
- 3) D1数值(Kd1)
- 4) P2 (KP2)和D2 (Kd2)数值
- 5) P\_ (KP\_)和D\_ (Kd\_)数值
- 6) PT1 (PT1)和PT2 (PT2)数值
- 7) 周期T(PERIOd T)
- 8) 自动DZ (AUTO dZ)

### <span id="page-43-0"></span>9.6.1  $\overline{W}$  $\times$  (dEAdZONE, %)

死区用于指示容许误差的百分比。当完成AUTO 2或AUTO 3校准时,将自动,适当设置此数值。在 AUTO 2 or AUTO 3校准后若因填料摩擦力大等原因出现振荡时,可增大死区数值以稳定阀门工作状 态。

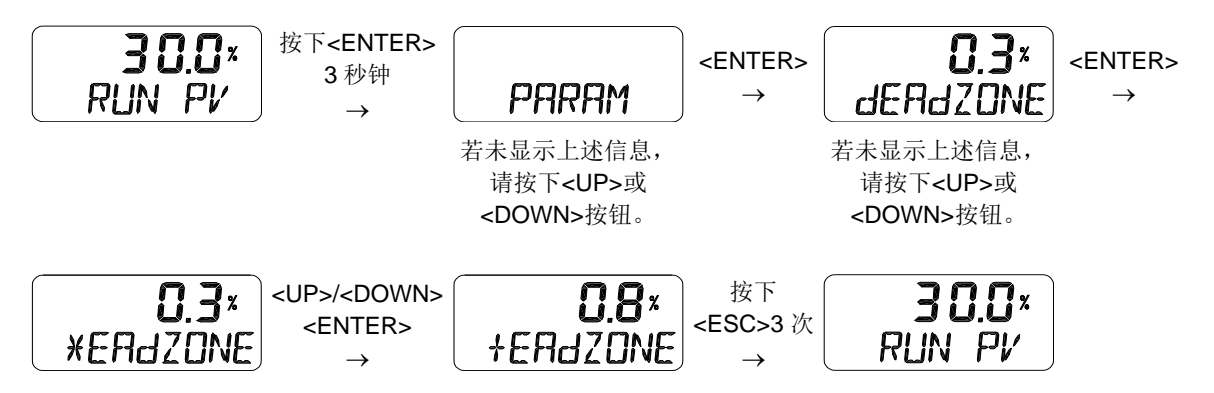

<span id="page-43-1"></span>9.6.2 P1 数值(KP1)

P数值用于指示基于容许误差百分比的补偿信号比例。数值增大时,定位器查找目标点的速度会加快, 但更有可能出现振荡。数值减小时,定位器的稳定性会提高,但查找目标点的速度会减慢。但上述数 值仅适用于输入信号增强的情况。

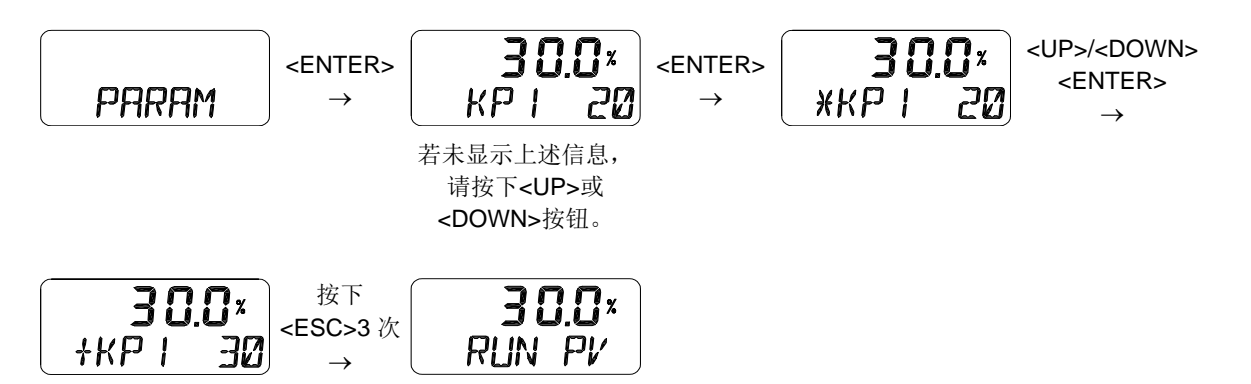

<span id="page-43-2"></span>9.6.3 D1 数值(Kd1)

D数值用于指示基于容许误差百分比的补偿信号导数值。当数值增大时,可能出现振荡。当数值减小 时,会降低线性度或动态特性。但上述数值仅适用于输入信号增强的情况。

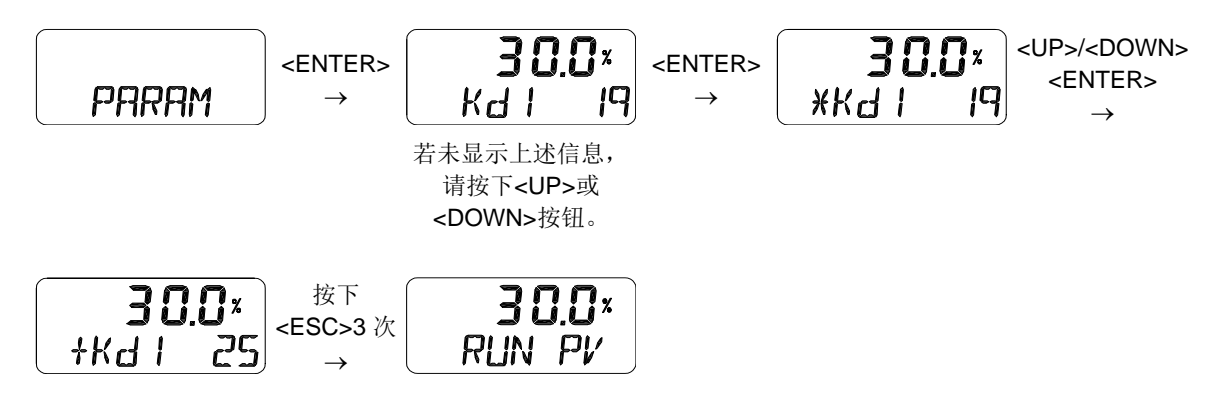

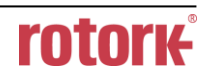

### <span id="page-44-0"></span>9.6.4 P2 (KP2)和 D2 (Kd2)数值

P2 和 D2 数值规则与 P1 和 D1 相同, 但 P2 和 D2 数值仅适用于输入信号减弱的情况。

### <span id="page-44-1"></span>9.6.5 P\_ (KP\_)和 D\_ (Kd\_)数值

P\_和D\_数值规则与P和D相同,当每个输入信号所对应的实际行程错误百分比在1 %内时将激活P\_和 D\_ 数值。

# <span id="page-44-2"></span>9.6.6 PT1 (PT1)和 PT2 (PT2)数值

PT数值用于指示内部信号控制先导阀的最短时间(单位:0.1 mSec)。PT1表示已增强的输入信号PT 数值,PT2表示已减弱的输入信号的PT数值。

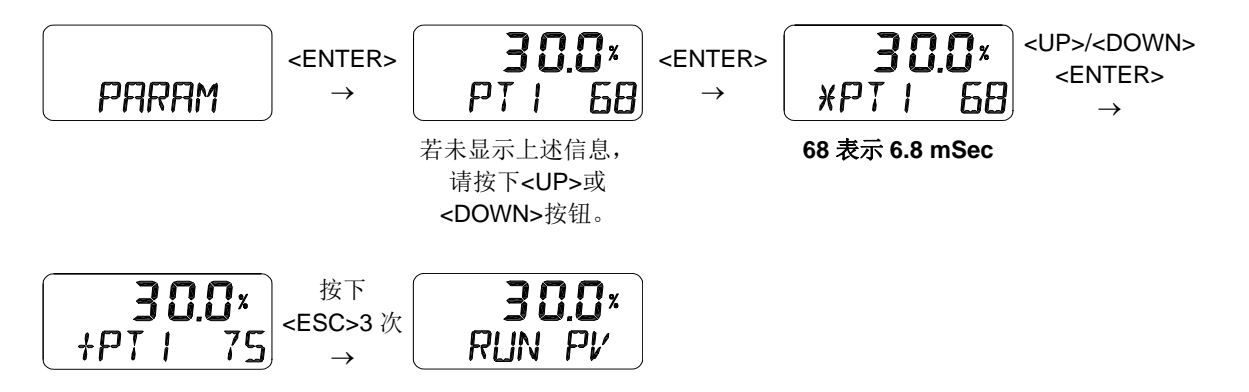

#### <span id="page-44-3"></span>9.6.7 周期 T (PERIOd T)

周期T用于指示定位器的内部控制时间。默认情况下,定位器每100毫秒会检查当前位置与当前输入信 号是否对应。

# <span id="page-44-4"></span>9.6.8 自动 DZ (AUTO dZ)

完成自动校准后,定位器会自动创建死区。但由于填料摩擦或其他原因,阀门可能出现振荡或摆动问 题 - 具体由使用期限决定。此功能可自动检测上述问题并在问题出现时增大死区,从而使阀门保持稳 定。虽然此功能稳定了阀门,但增大了死区。

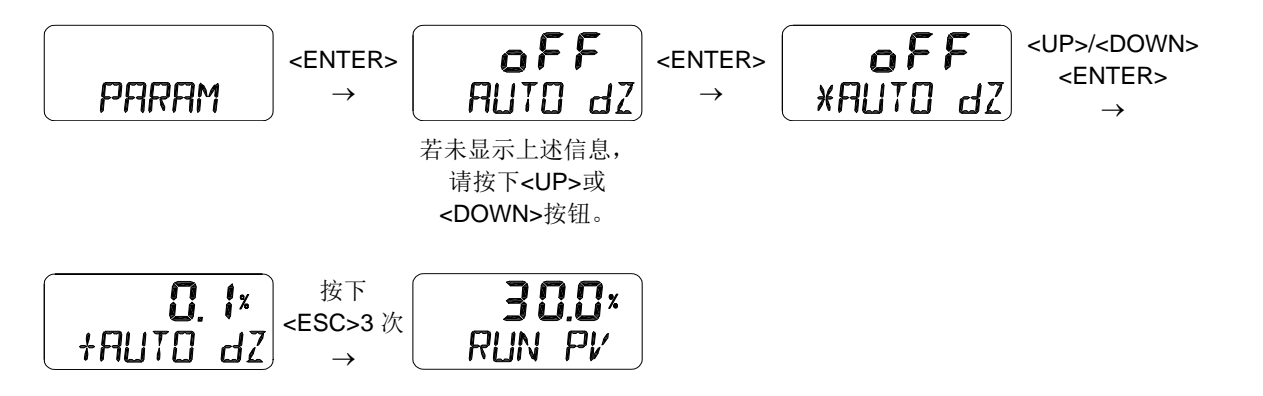

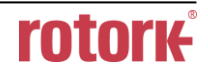

### <span id="page-45-0"></span>9.7 手动校准模式(HAND CAL)

在自动校准之后,若要使用局部行程,可在手动校准模式下重新调节零点和终点。

以下是可在"Hand CAL"模式下设置的功能列表。

- 1) 阀门零点(PV\_ZERO)和终点(PV\_END)
- 2) 4 ~ 20 mA模拟输出零点(TR\_ZERO)和终点(TR\_END)
- 3) 正向/反向4 ~ 20 mA模拟输出(TR NORM / REVS)
- 4) 正向/反向HART信号(HT NORM / REVS)
- <span id="page-45-1"></span>9.7.1 阀门零点(PV\_ZERO)和终点(PV\_END)

PZ\_ZERO用于调节阀门零点, PV\_END用于调节阀门终点。

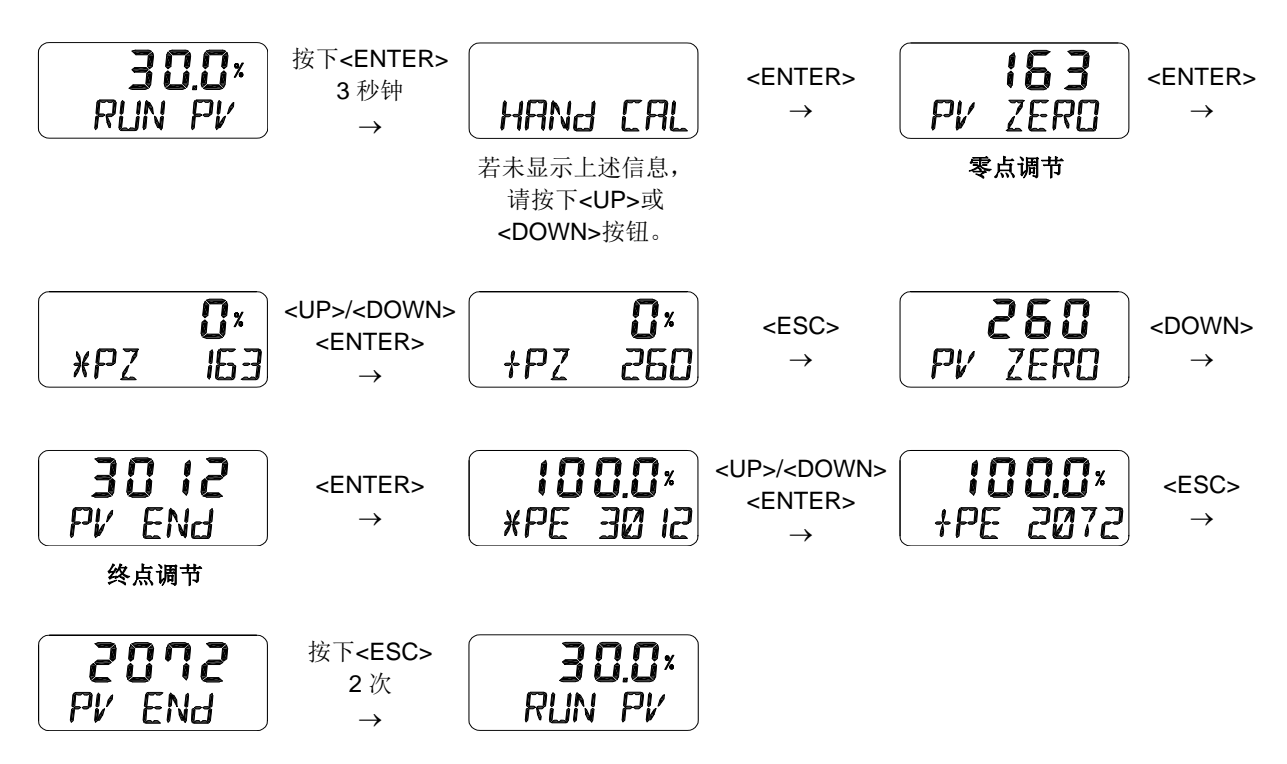

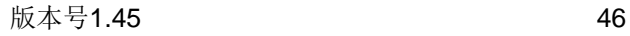

# <span id="page-46-0"></span>9.7.2 4 ~ 20 mA 模拟输出零点(TR\_ZERO)和终点(TR\_END)

TR\_ZERO用于调节模拟输出的零点(4 mA输出), TR\_END用于调节模拟输出的终点(20 mA输 出)。当输出信号不稳定需要重新调节时,或者需要以不同的方式使用模拟输出信号和实际行程时, 可使用此功能。

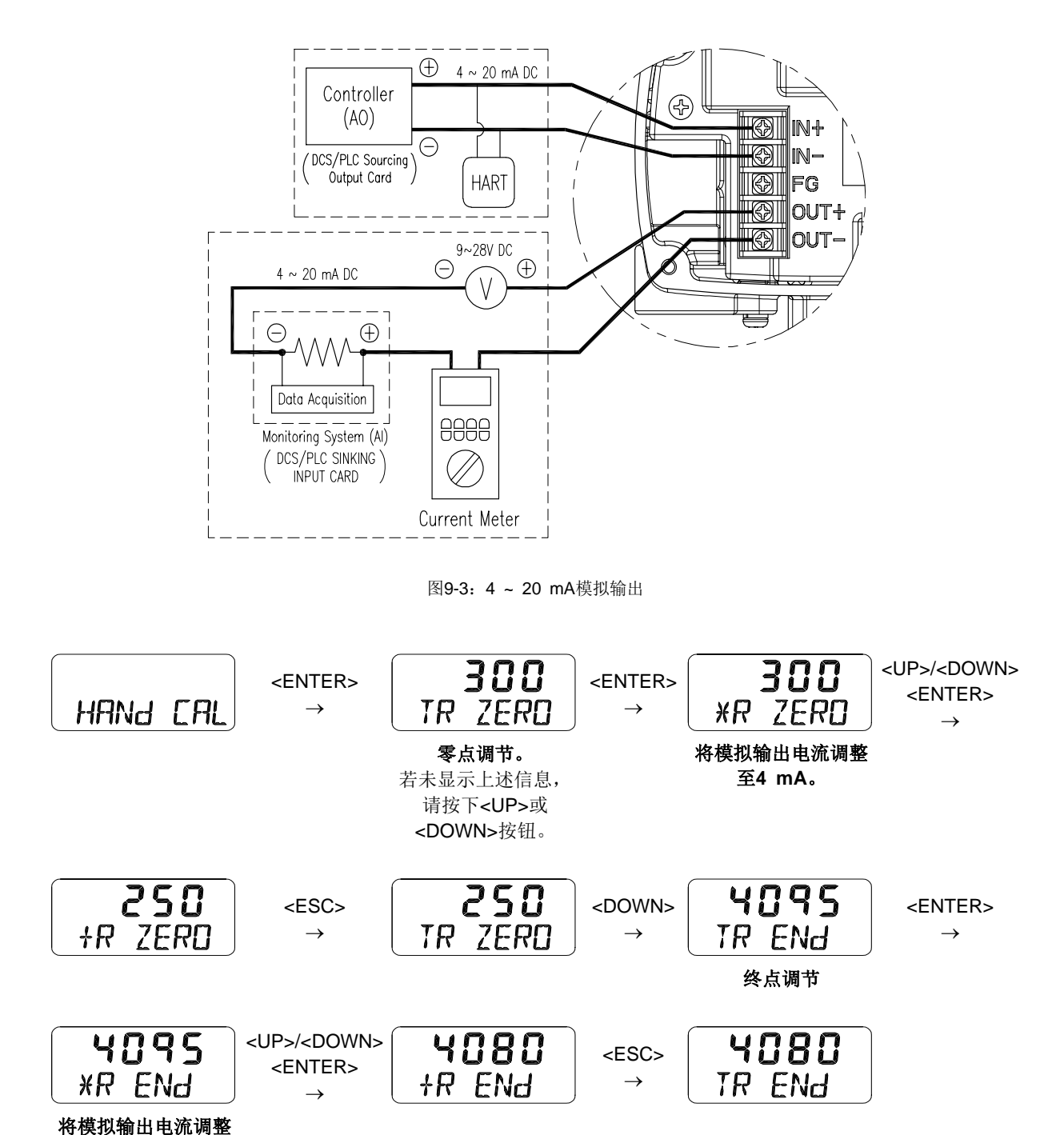

至 **20 mA**。

# <span id="page-47-0"></span>9.7.3 正向/反向 4 ~ 20 mA 模拟输出(TR NORM / REVS)

定位器的模拟输出信号可以改为正向或反向。

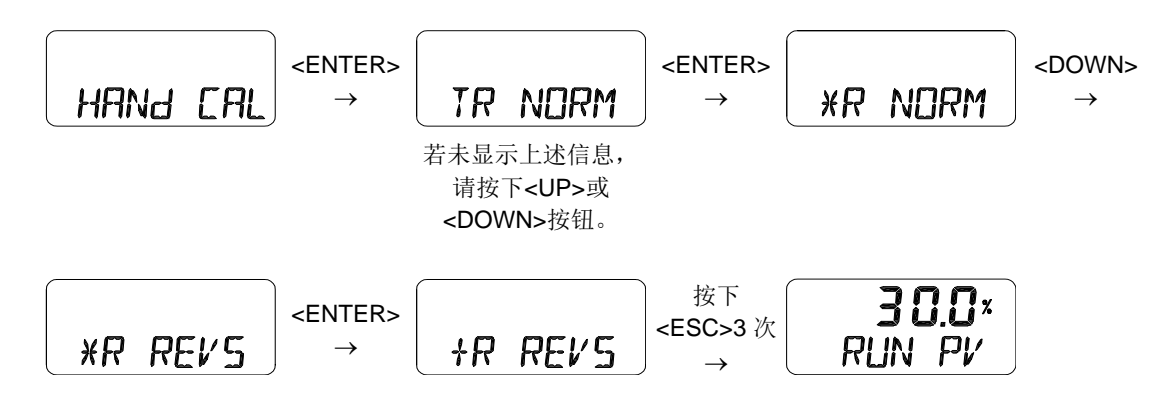

# <span id="page-47-1"></span>9.7.4 正向/反向 HART 信号(HT NORM / REVS)

定位器的HART通信反馈信号可以改为正向或反向。

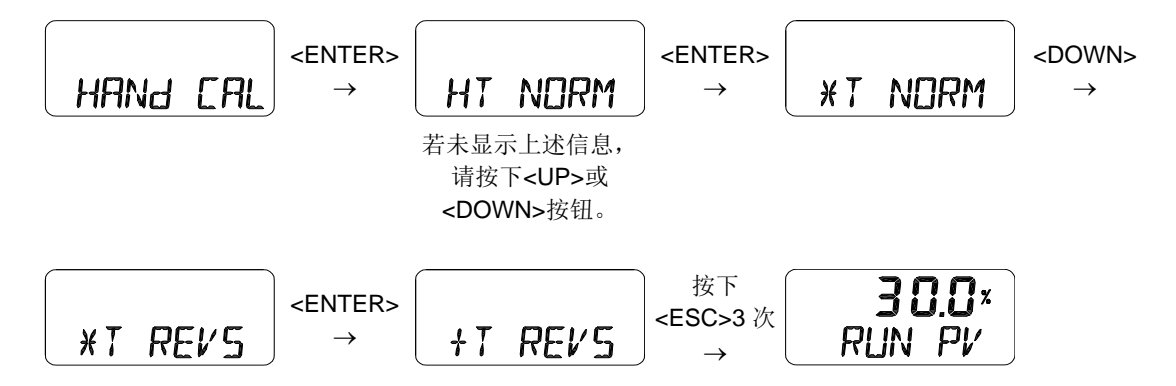

<span id="page-47-2"></span>9.8 阀门模式(VALVE)

阀门模式提供各种用于操作控制阀的实用功能。 以下是可在"阀门模式"下设置的功能列表。

- 1) 作用调节(ACT RA / dA)
- 2) 特性调节(CHAR)
- 3) 用户特性(USER SET)
- 4) 用力打开(TSHUT OP)
- 5) 用力关闭(TSHUT CL)
- 6) 分程模式(SPLIT)

# <span id="page-48-0"></span>9.8.1 作用调节(ACT RA / dA)

利用自动校准中的"AUTO 2"可以自动设置RA & DA。另外,用户也可以利用此功能更改RA & DA。 定位器可以设置为正向作用(DA)或反向作用(RA)。

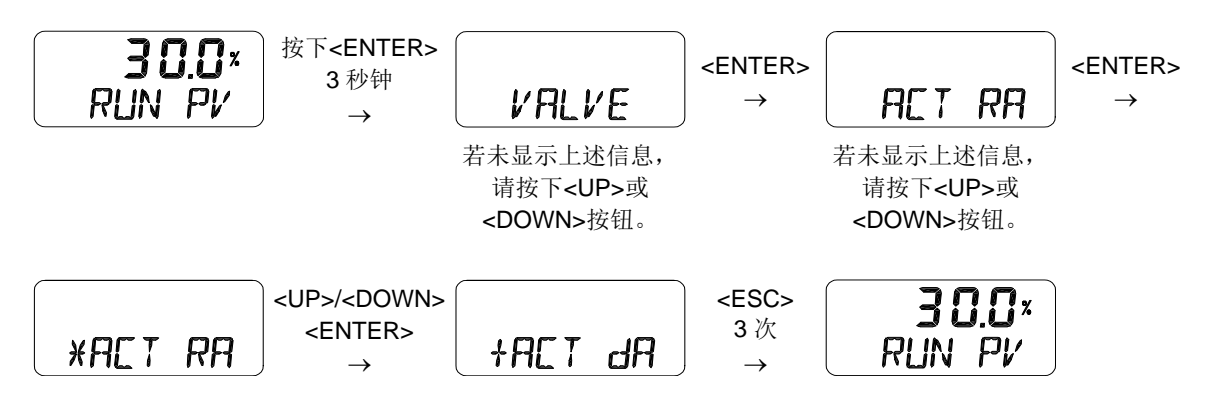

Stroke

Quick open

Linear

<span id="page-48-1"></span>9.8.2 阀门流量特性调节(CHAR)

根据现场要求,可设置阀门流量特性。特性类型有4种 - 直行 100% - 222 22 2 (LIN),用户设置(USR),快速打开(QO)以及等百分比(EQ)。

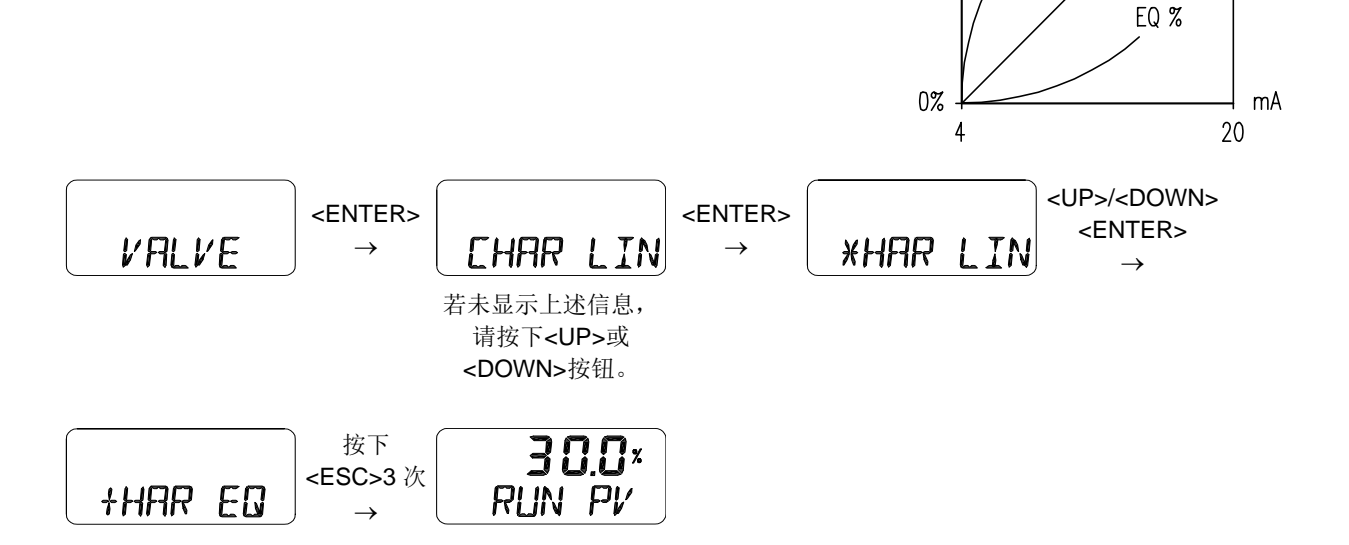

<span id="page-49-0"></span>9.8.3 用户定义流量特性 (USER SET)

用户可以在此模式下编制自己的流量特性曲线。USER SET有两种设置方式: 5点和18点。用户可以根 据应用情况选择最合适的设置方式。

1) 5点设置可以在4 mA周期下进行设定。初始位置为P0(4 mA = 0 %),P1(8 mA = 25 %),P2(12 mA = 50 %), P3(16 mA = 75 %)以及P4(20 mA = 100 %), 但用户可以将这些%数值更改为其他值。 用户可以将5个点全部更改或只更改一部分,然后按下<ESC>按钮退出菜单。

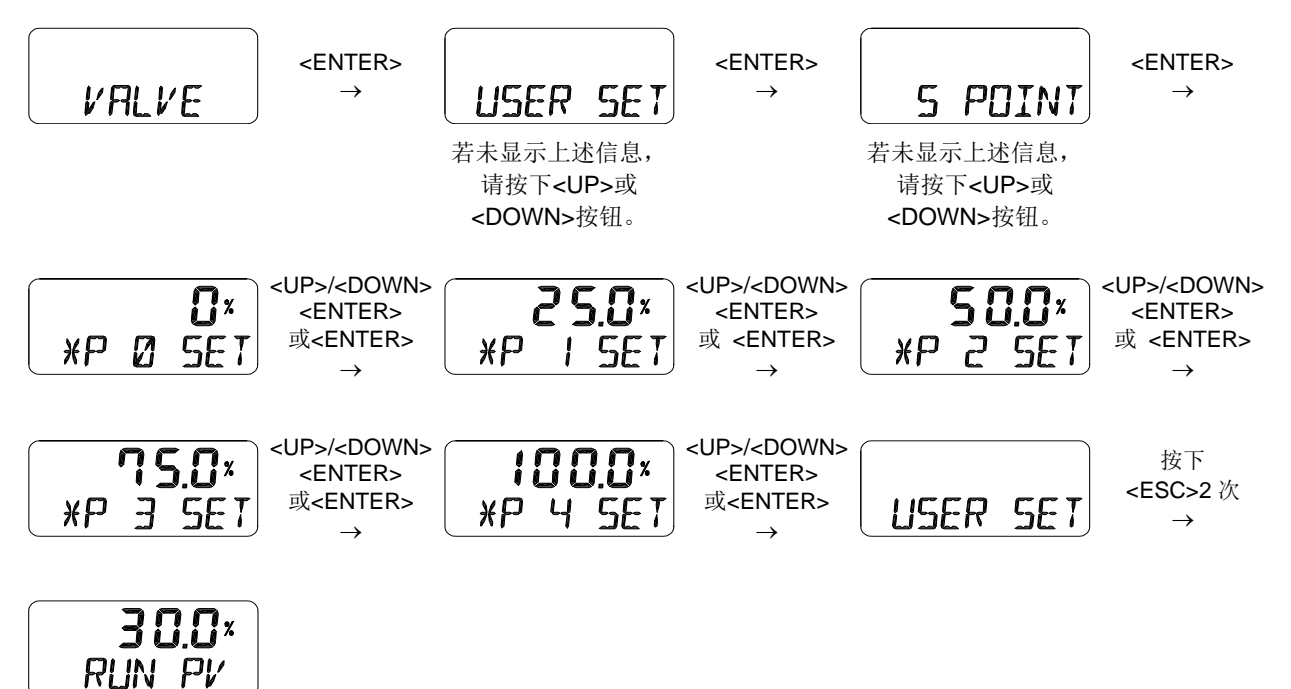

通过选择上文中9.8.2 阀门流量特性调节(CHAR)中的"CHAR USR"可以启动此功能。

2) 18点设置可在1mA周期下进行设定。初始位置为P0(4 mA = 0 %), P1(5 mA = 6.25 %), P2(6 mA = 12.5 %), P16(20 mA = 100 %)以及P17(21 mA = 106.25 %), 但用户可以将这些%数值更改为 其他值。用户可以将18个点全部更改或只更改一部分,然后按下<ESC>按钮退出菜单。

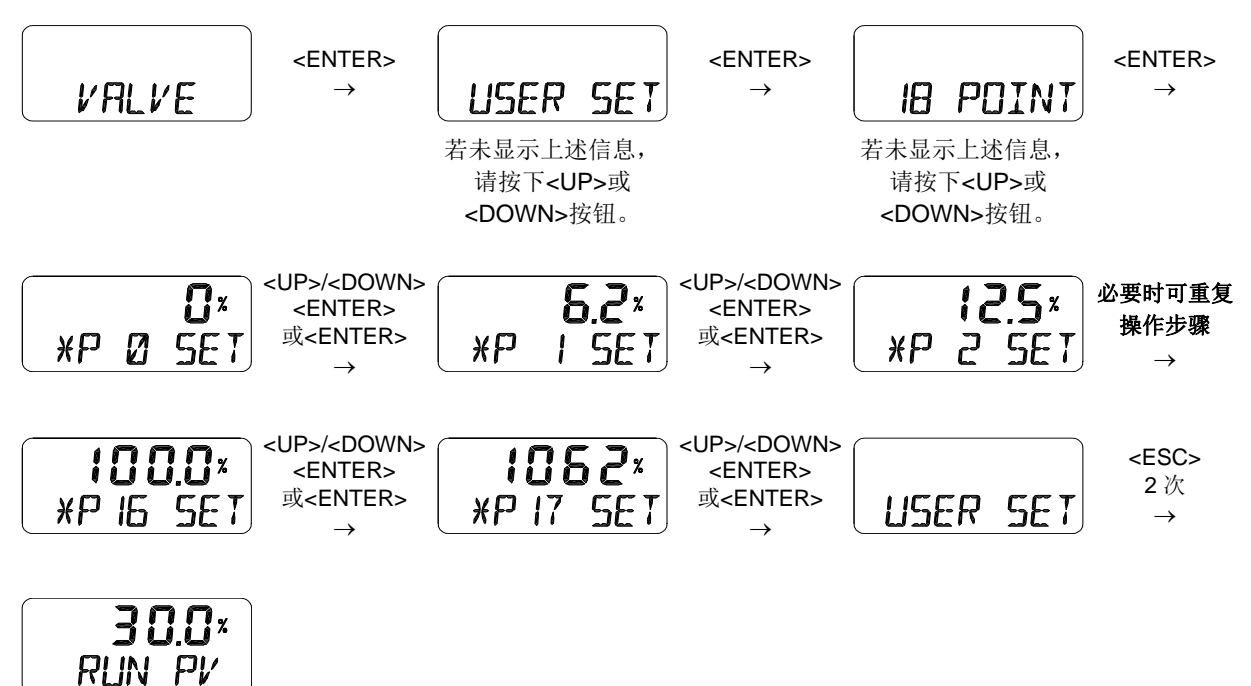

通过选择上文中9.8.2 阀门流量特性调节(CHAR)中的"CHAR USR"可以启动此功能。

# <span id="page-50-0"></span>9.8.4 用力打开(TSHUT OP)

"用力打开"显示当前的百分比数值(%)。4 mA输入电流为0 %,20 mA输入电流为100 %。当设置临时 "用力打开"数值(≤ 100 %),并且输入电流值高于%设定值时,阀门将立即移动至100 %位置。例如, 如 果使用直行程执行器并且阀门关闭方向为100 %,同时电流输入值高于"用力打开"设定值,则调节器的 设置压力会传递至执行器,由此提高关闭阀门的力度,防止泄漏。

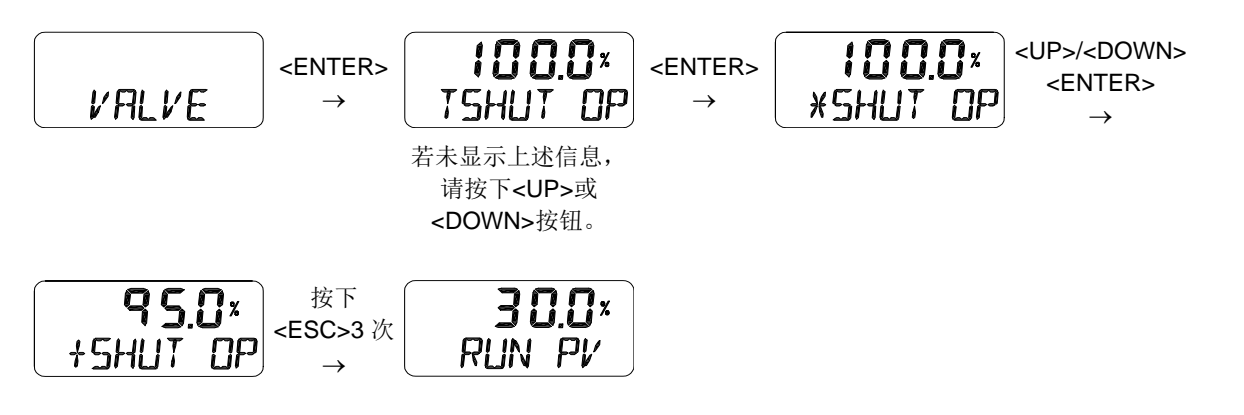

# <span id="page-51-0"></span>9.8.5 用力关闭(TSHUT CL)

"用力关闭"显示当前的百分比数值(%)。4 mA输入电流为0 %,20 mA输入电流为100 %。当设置临时 "用力关闭"数值(≤ 100 %), 并且输入电流值低于%设定值时, 阀门将立即移动至0 %位置。例如, 如果 使用角行程执行器且阀门关闭方向为0%,同时电流输入值高于"用力打开"设定值,则剩余压力会从执 行器Out1全部释放,由此阀门在回位弹簧作用力或Out2压力下关闭,以防止泄漏。

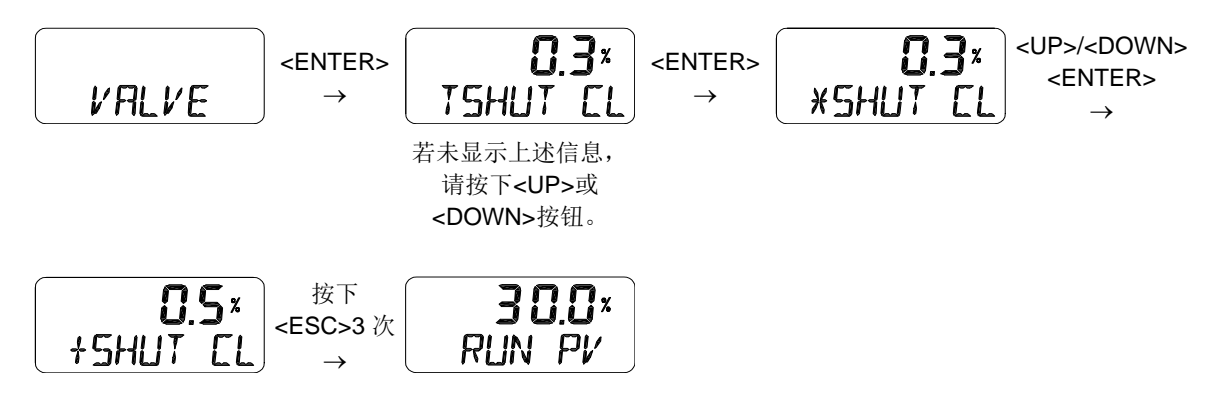

<span id="page-51-1"></span>9.8.6 分程模式(SPLIT)

利用4 ~ 12 mA或12 ~ 20 mA分程控制输入信号可以在全行程范围内操作阀门。

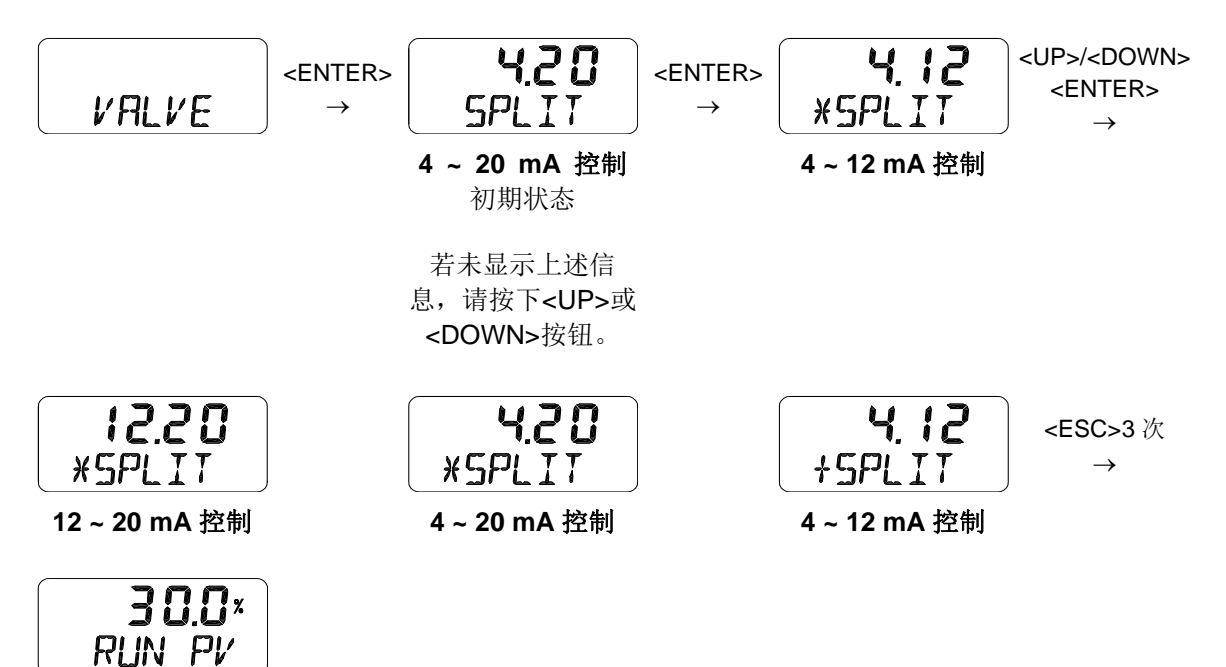

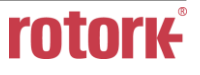

# <span id="page-52-0"></span>9.9 查看模式(VIEW)

显示定位器的各种信息。

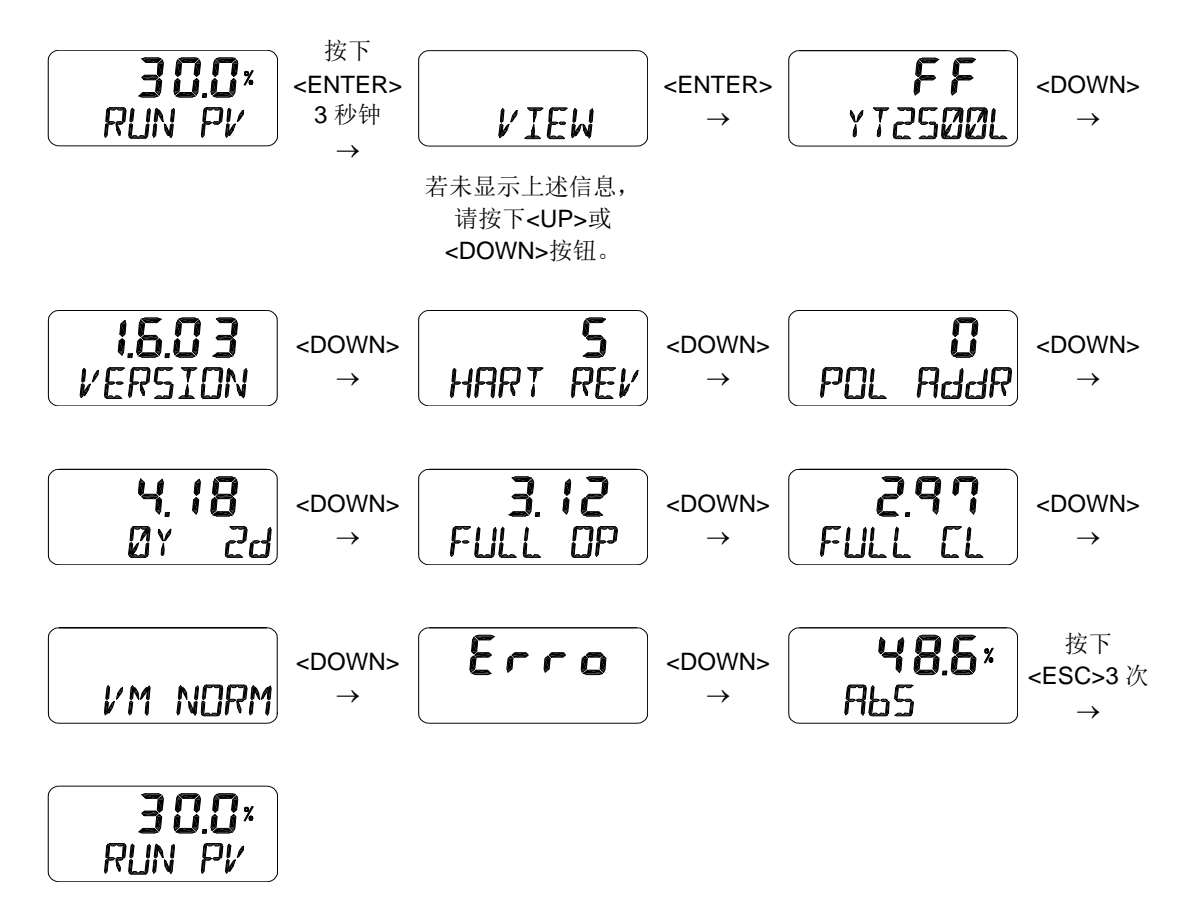

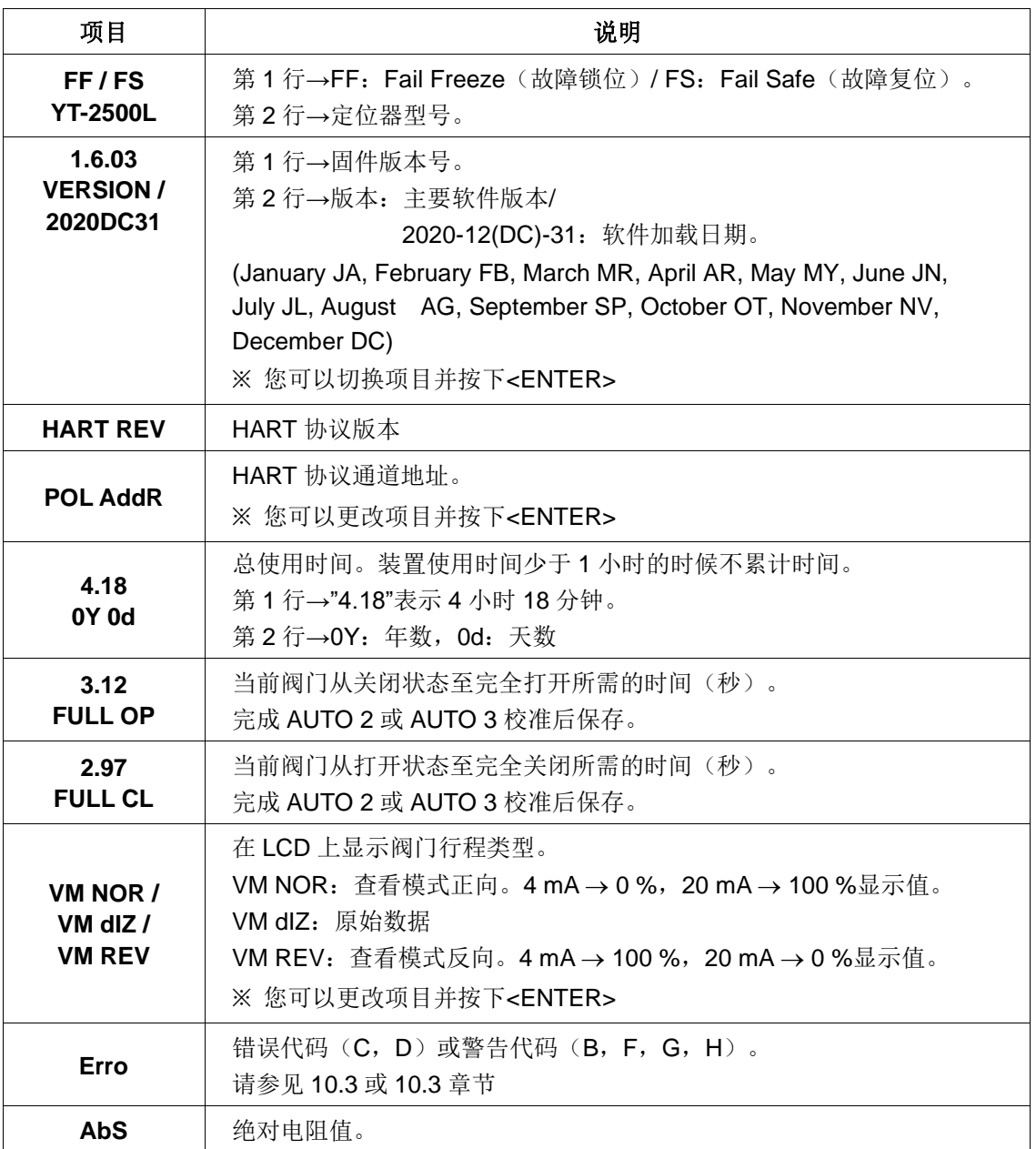

# <span id="page-54-0"></span>**10** 错误和警告代码

如果在自动校准或使用产品期间出现错误,则会显示错误或警告代码。

- ➢ 错误代码:当定位器无法控制,存在故障或不精确时,将显示此类代码。
- ➢ 警告代码:可以控制定位器但定位器可能存在故障或者精度下降时将显示此类代码。

### <span id="page-54-1"></span>10.1 在自动校准期间显示的错误代码

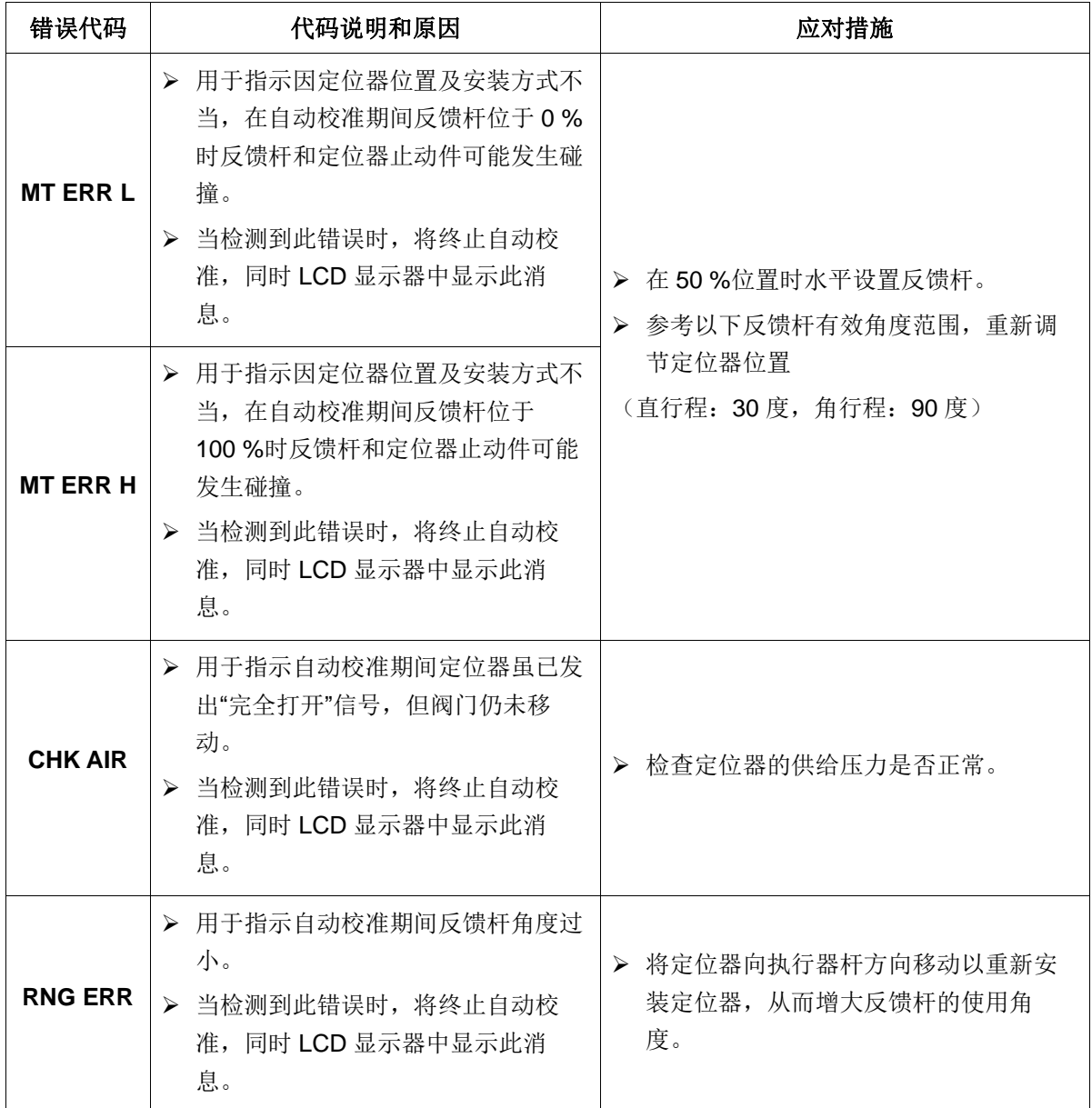

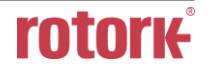

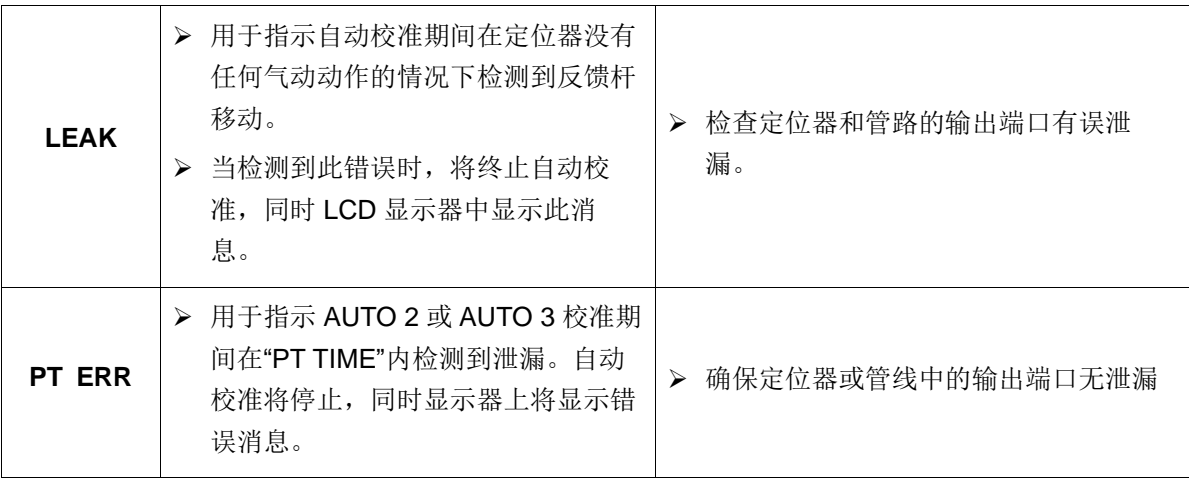

### <span id="page-55-0"></span>10.2 使用产品时显示的错误代码

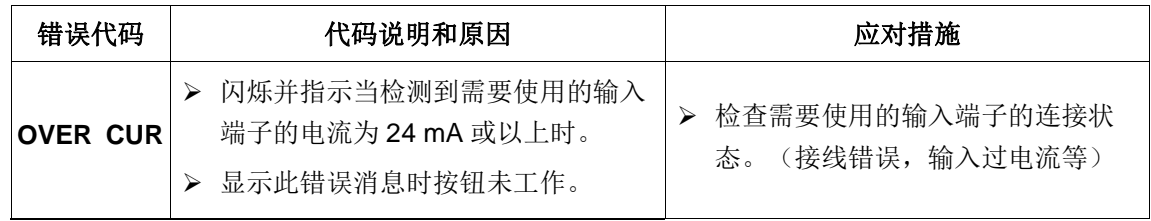

# <span id="page-55-1"></span>10.3 可在"查看模式"下检查的错误代码

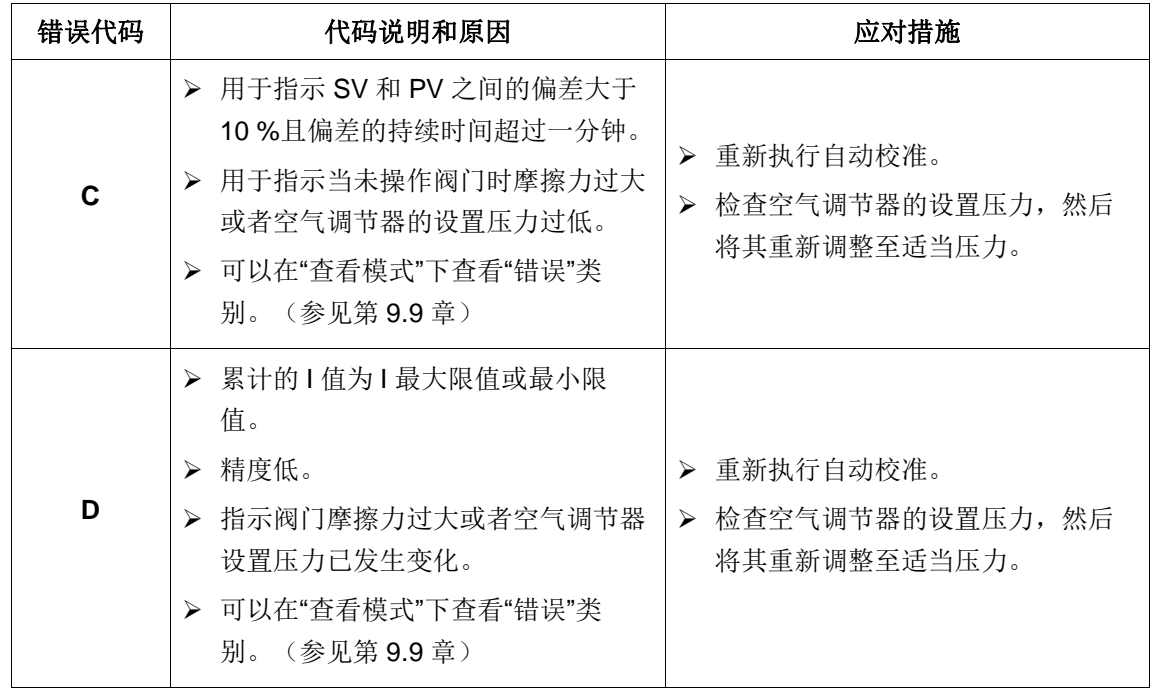

# <span id="page-56-0"></span>10.4 可在"查看模式"下检查的警告代码

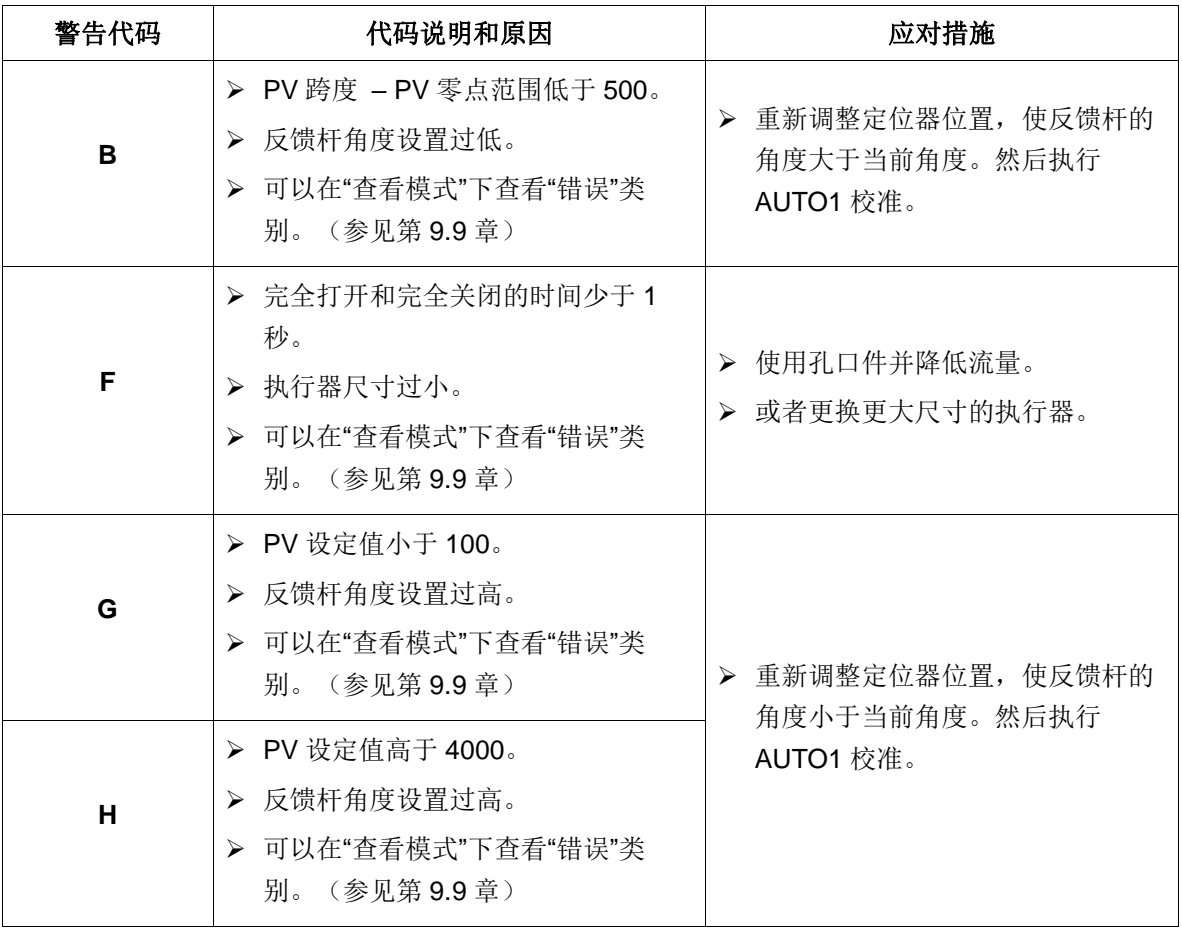

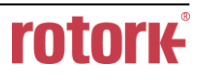

# <span id="page-57-0"></span>**11** 主要软件地图

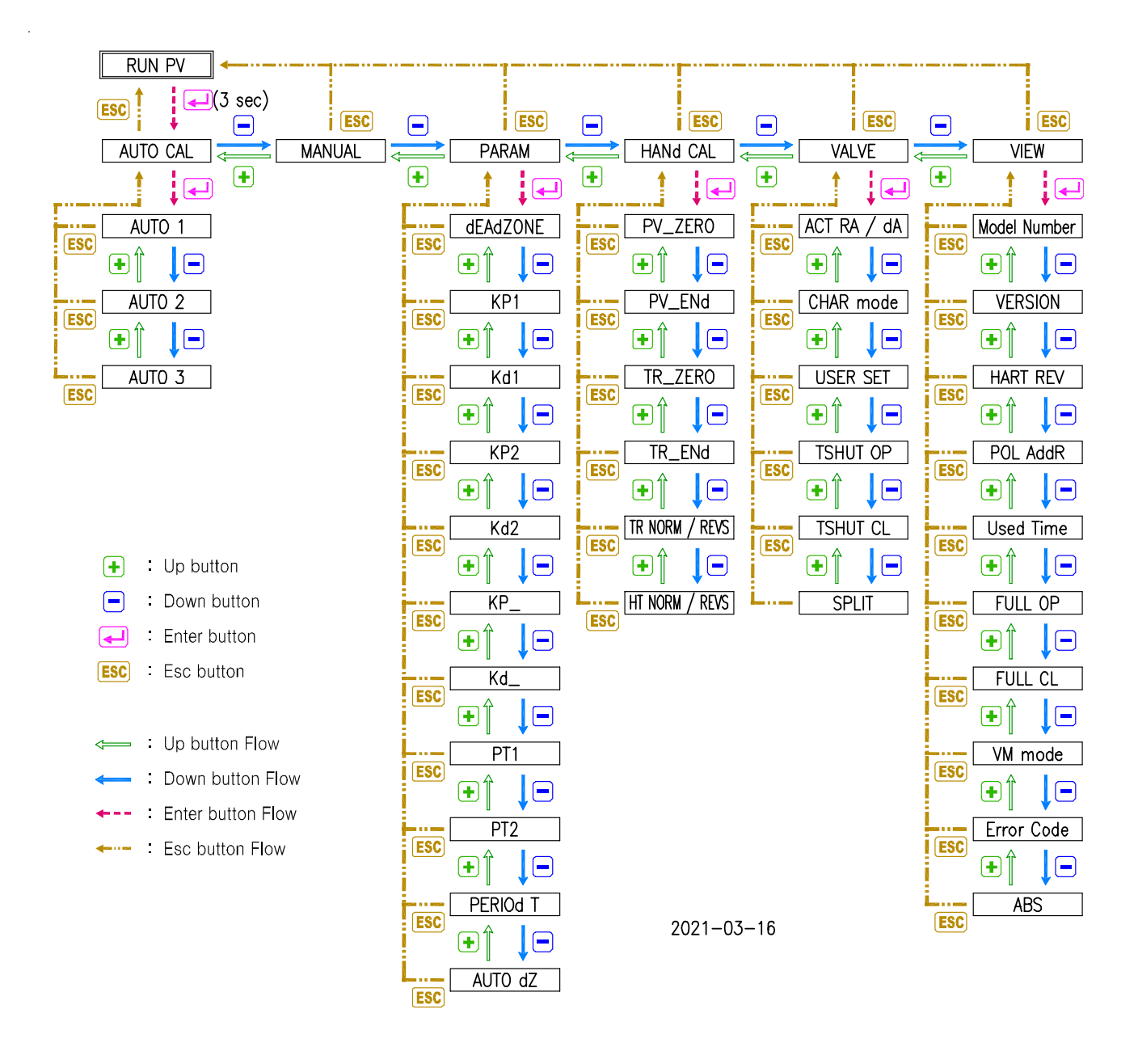

# 制造商:**Rotork YTC Limited**

Address: 81, Hwanggeum-ro, 89 Beon-gil, Yangchon-eup, Gimpo-si, Gyeonggi-do, South Korea 邮政编码:10048

- 电话: +82-31-986-8545
- 传真: +82-70-4170-4927
- 电子邮箱: [ytc.sales@rotork.com](mailto:ytc.sales@rotork.com)
- 主页: [http://www.ytc.co.kr](http://www.ytc.co.kr/)

### 发布时间:2024-07-01

版权所有 © **Rotork YTC Limited.** 保留所有权利。

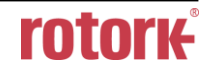